# CloudSocket

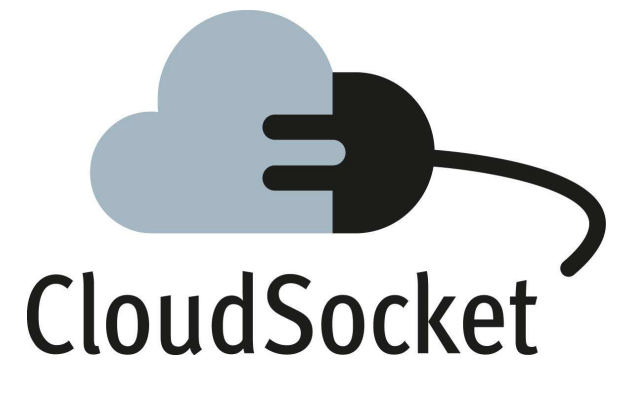

# **EXPLANATORY NOTES: FIRST BPAAS PROTOTYPE D4.2 - D4.3 - D4.4**

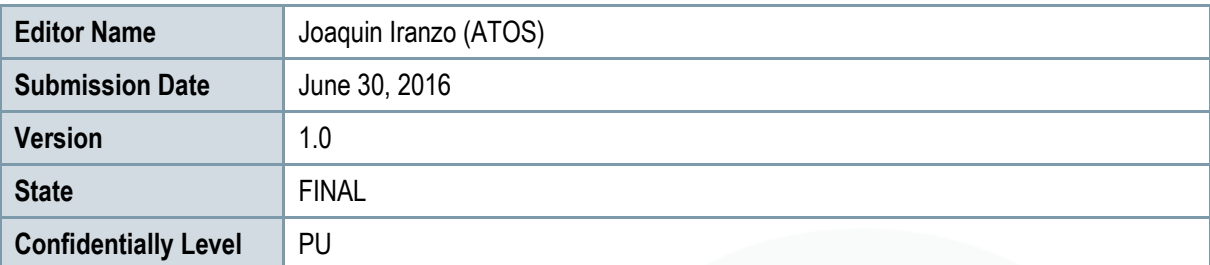

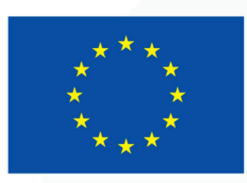

Co-funded by the Horizon 2020 Framework Programme of the European Union

# **EXECUTIVE SUMMARY**

This document acts as an explanatory report to introduce the first BPaaS prototype, which integrates the complete BPaaS lifecycle through the different BPaaS environments, while it unifies and summarises the prototype deliverables: i) D4.2 First BPaaS Design and Evaluation Environment, ii) D4.3 First BPaaS Execution Environment and iii) D4.4 First BPaaS Allocation Environment.

The BPaaS Environments that support the BPaaS lifecyle are (a) BPaaS Design Environment, (b) BPaaS Allocation Environment, (c) BPaaS Execution Environment, and (d) BPaaS Evaluation Environment. Additionally the BPaaS Marketplace is required to enable the BPaaS Customer to find and buy the BPaaS bundle. All environments are independent; nevertheless, they expose different interfaces to be integrated and define the structures of the interchange data. This means that the first prototype has started to be integrated and aligned from the very beginning of the development phase. This has allowed to harmonize the different interfaces and interactions, which have been clearly defined in the CloudSocket architecture (deliverable D4.1 [1]), allowing to have a complete lifecycle including all the BPaaS environments.

In order to harmonize the implementation, a simple business process has been introduced as a guiding example for all the phases, being the main thread that runs through the complete lifecycle. This process concerns the sending of Christmas Greeting cards by email automatically. It is simple and includes all the basic concepts allowing the integration of the BPaaS first prototype, fluidly.

As this deliverable deals with the reporting of a software prototype, it includes: i) The definition of all software pieces, i.e., components, in the component wiki [19] and the respective sources to be downloaded (in case it is open-source) from the GitLab repository [20], iii) a summary documentation for the components drawn from their complete specification in the component wiki and ii) details about component instances offered as SaaS (e.g., actual endpoint), deployed on the UULM and YMENS infrastructure. Besides, it is complemented by demonstration videos [29] and web presentation [30] that allow understanding the BPaaS prototype but not only having a list of software components.

The document introduces the First BPaaS/CloudSocket prototype from different perspectives based on the main actors (BPaaS Customers and Brokers) who interact with the platform in the context of the respective running example, as it is shown in the demo videos [29]. Afterwards, the main deliverable sections include a basic level of detail for the different environments by also supplying links catering for a more detailed inspection, such as the wiki component description [19], source repository [20] and instances as SaaS. Therefore, the document explains first the demonstration and then the details of the respective environments, allowing different kinds of readers to understand it.

The structure of the document leads the reader from the prototype introduction to an in-depth view of all environments structured by the two perspectives to cover the complete lifecycle. It is not the intention to introduce all the content of this live documentation into this document; therefore, this document only contains the most relevant information to understand the prototype and the different environments, following the same structure for all of them.

# **PROJECT CONTEXT**

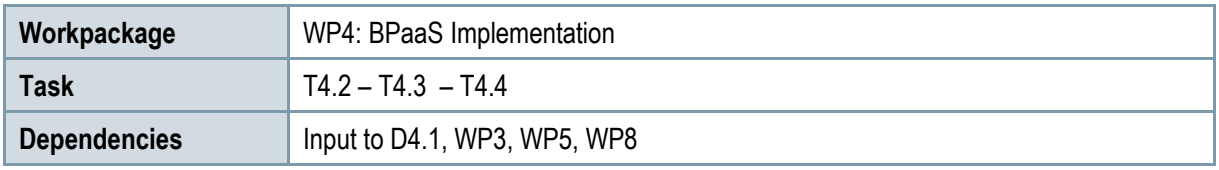

## **Contributors and Reviewers**

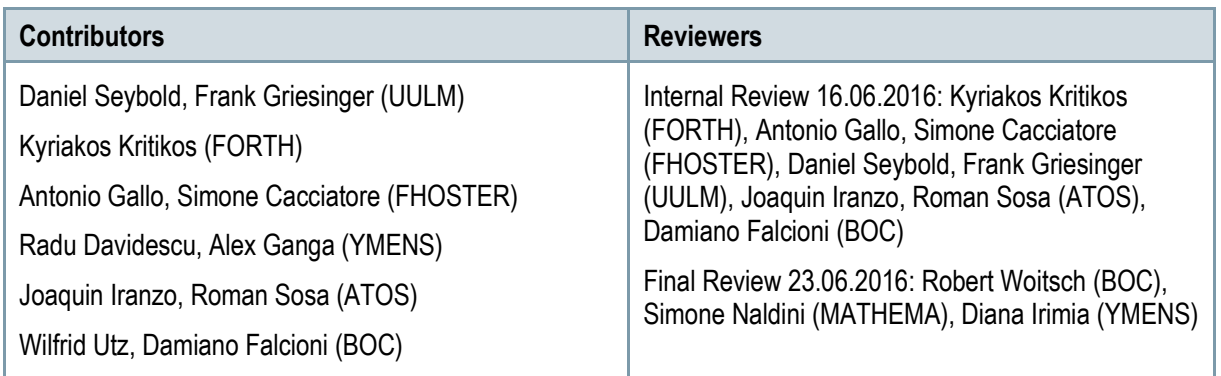

### **Approved by: Joaquin Iranzo (ATOS) as WP4 Leader**

# **Version History**

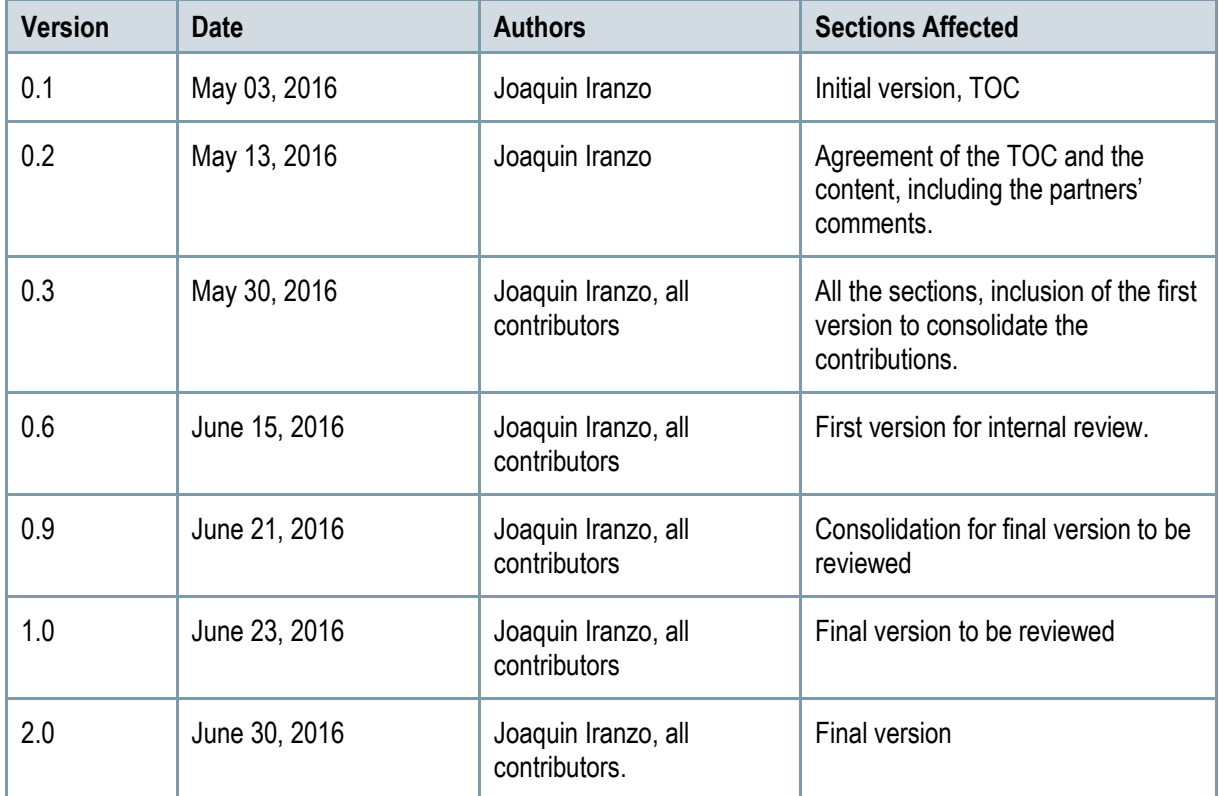

Copyright © 2016 ATOS and other members of the CloudSocket Consortium www.cloudsocket.eu Page 3 of 99

# **Copyright Statement – Restricted Content**

This document does not represent the opinion of the European Community, and the European Community is not responsible for any use that might be made of its content.

This is a restricted deliverable that is provided to the community under the license Attribution-No Derivative Works 3.0 Unported defined by creative commons http://creativecommons.org

You are free:

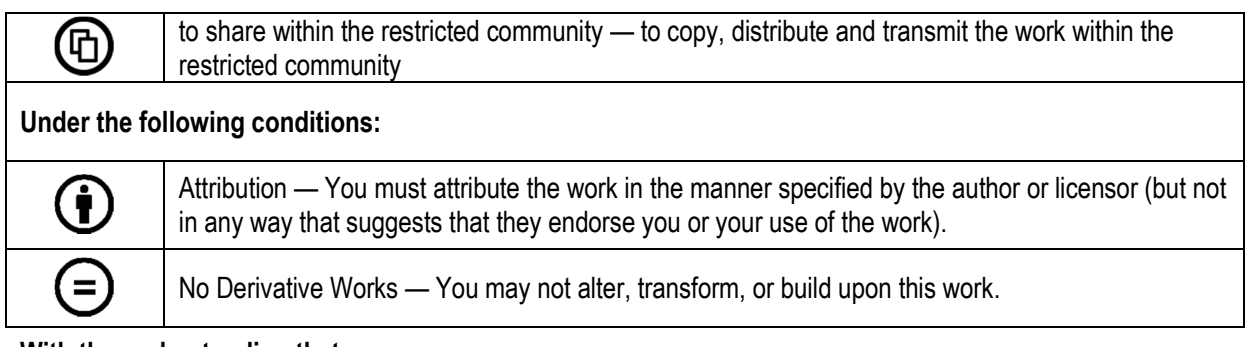

#### **With the understanding that:**

Waiver — Any of the above conditions can be waived if you get permission from the copyright holder.

Other Rights — In no way are any of the following rights affected by the license:

- o Your fair dealing or fair use rights;
- $\circ$  The author's moral rights;
- o Rights other persons may have either in the work itself or in how the work is used, such as publicity or privacy rights.

Notice — For any reuse or distribution, you must make clear to others the license terms of this work. This is a human-readable summary of the Legal Code available online at:

http://creativecommons.org/licenses/by-nd/3.0/

# **TABLE OF CONTENT**

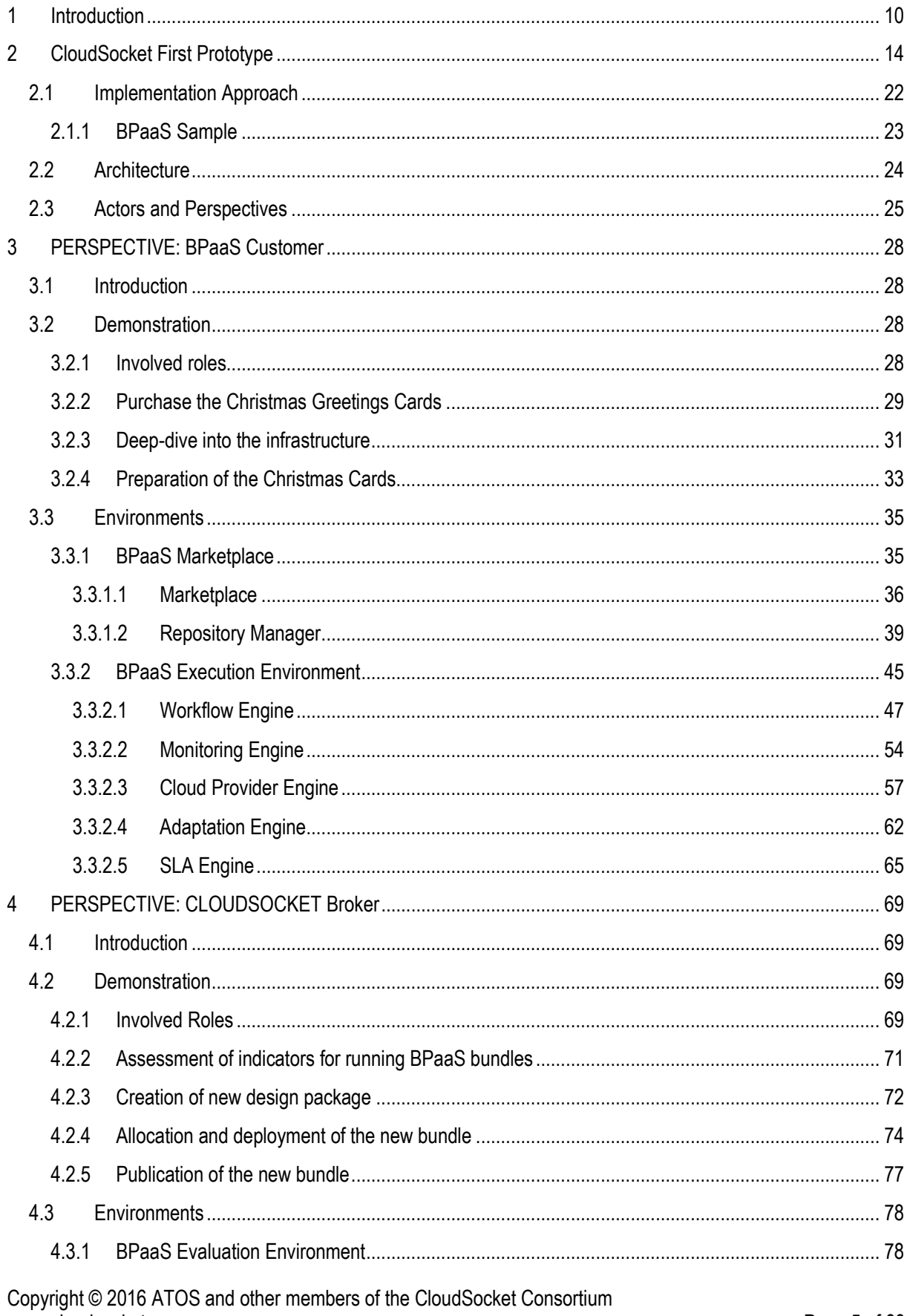

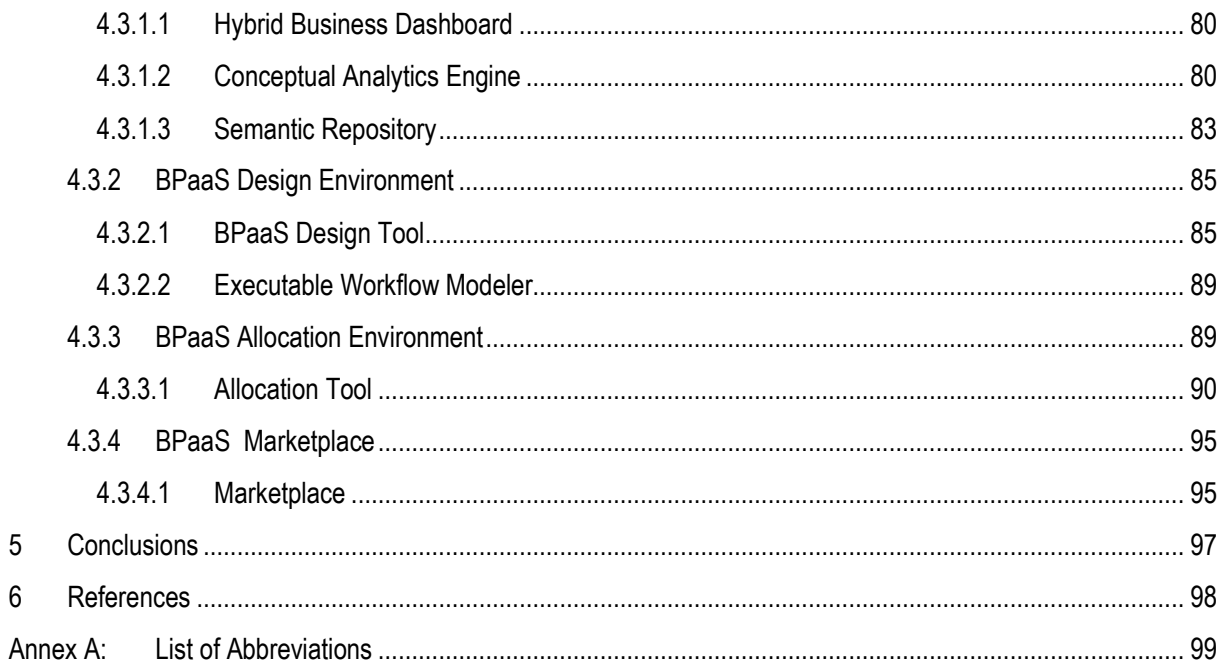

# **LIST OF FIGURES**

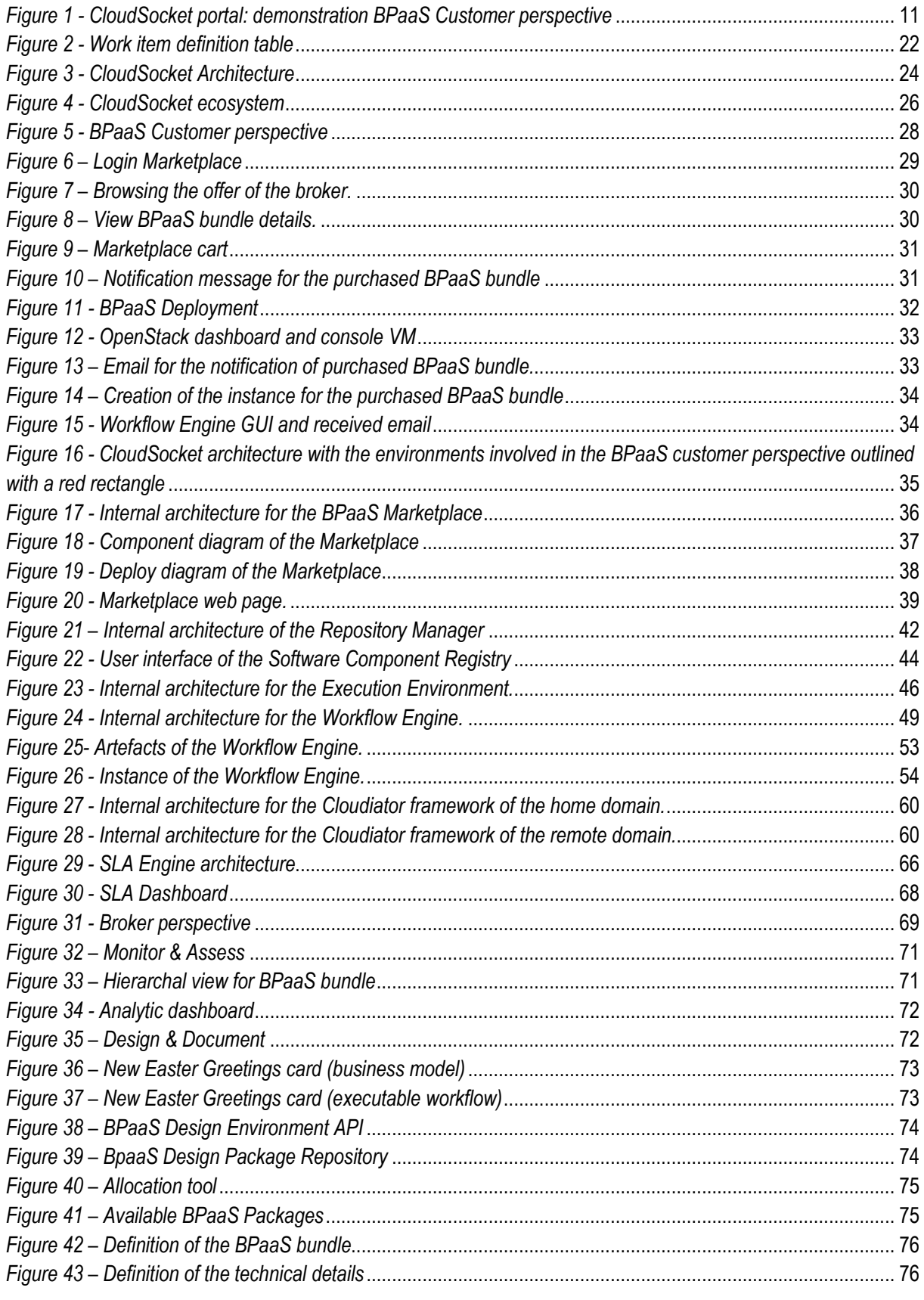

Copyright © 2016 ATOS and other members of the CloudSocket Consortium www.cloudsocket.eu

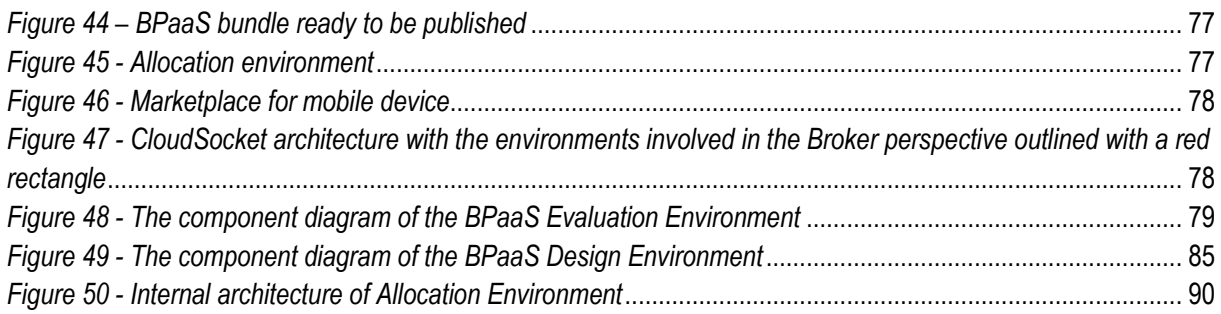

# **LIST OF TABLES**

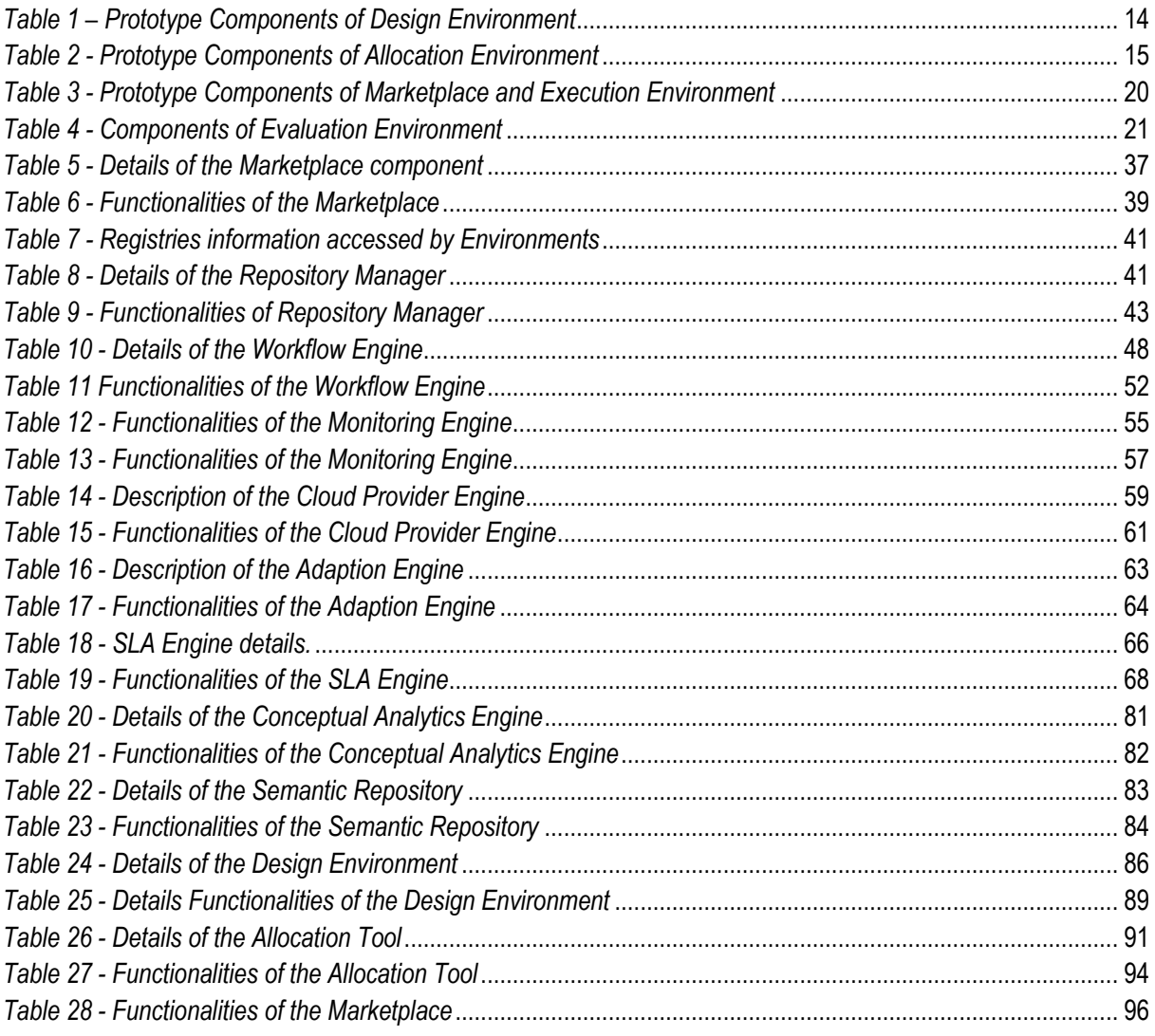

# **1 INTRODUCTION**

This document explains the First BPaaS/CloudSocket Prototype, integrating the complete BPaaS lifecycle and delivering the platform with all the respective environments involved. This document is an addendum of the three official deliverables:

- D4.2 First BPaaS Design and Evaluation Environment (M18) First prototype implementing the BPaaS design and evaluation/analysis functionality according to requirements.
- D4.3 First BPaaS Execution Environment (M18) First prototype implementation of the BPaaS adaptive provisioning functionality according to requirements
- D4.4 First BPaaS Allocation Environment (M18) First prototype for the CloudSocket allocation modelling and BPaaS publishing functionality for the CloudSocket broker

The original reason to have one consolidated deliverable is to be uniform and have a complete picture for the status of the whole prototype, although the three prototypes that have been delivered separately in form of D4.2, D4.3 and D4.4. The content of these documents can be identified clearly in the following sections:

- The content of D4.2 can be found mainly inside the analysis of the Broker perspective in Section 4, which includes two main and related subsections: Section 4.3.1 for the BPaaS Evaluation Environment and Section 4.3.2 for the BPaaS Design Environment.
- The content of D4.3 is covered mainly by the analysis of the BPaaS Customer perspective in Section 3. The main related subsections are: Section 3.3.1 for the BPaaS Marketplace and Section 3.3.2 for BPaaS Execution Environment.
- The content of D4.4 is related mainly to the analysis of the Broker perspective in Section 4. The main related subsection is Section 4.3.3 mapping to the analysis of the BPaaS Allocation Environment.

Although the environments are independent (aligned with tasks T4.2, T4.3 and T4.4), the project has started to integrate and align them from the very beginning of the development phase. This allows harmonizing the different interfaces and interactions, which have been clearly defined in D4.1 [1], allowing to have a complete lifecycle including all the BPaaS (management) phases.

This harmonisation is enabled through the introduction of a simple business process that is used by all the phases in order to produce, publish, adaptively provision and evaluate the respective BPaaS bundle(s). As such, this process constitutes a common example utilised as the thread that runs through the complete lifecycle. The process concerns the automatic sending of Christmas Greeting cards via email and is shortly analysed in Section 2. This process, although simple, includes all the basic concepts, allowing integrating the platform and provoking discussion to introduce new concepts and functionalities or enhance the existing ones offered, such as the definition of the registries, the common understanding to deploy software components and services in the cloud, and the harmonization of the process definition.

This deliverable is a software prototype, so it includes:

- Access information to the software tools and service developed
- The definition of all software pieces, i.e. components, in the component wiki [18] and the respective sources to be downloaded (in case it is open-source) from the GitLab repository [20]
- Summary documentation for the components drawn from their complete specification in the component wiki [18].

Copyright © 2016 ATOS and other members of the CloudSocket Consortium www.cloudsocket.eu **Page 10** of 99

- Details about component instances offered as SaaS (e.g., actual endpoint), deployed on the UULM and YMENS infrastructure.
- Besides, demonstration videos [30] and web presentation [30] in order to facilitate the understanding of the BPaaS prototype.

The document, which describes this deliverable, is not a "standardised" software development technical report which should be read only by software developers. On the contrary, it comprises content which can be understood by different kinds of readers. This is mainly enabled via the introduction of the First BPaaS/CloudSocket prototype from different perspectives based on the main actors (BPaaS Customers and Brokers) who interact with the platform in the context of the respective running example, as it is shown in the demo videos [29]. Moreover, it is also enabled via supplying a basic level of detail for the different environments by also providing links catering for a more detailed inspection for the interested reader.

The readers can access this additional documentation such as the wiki documentation [18], CloudSocket portal [23] [30] (Figure 1), demonstration videos [29] and CloudSocket GitLab repository [20], which complement the document with more detailed and deep analysis for the different environments and components. Such documentation has been the continuous result of the use of online and live tools for the documentation and source repository, as introduced in D5.1 [21]. Taking advantage of these tools, technical descriptions and manuals have been referenced in order to reduce the complexity of the document; allowing reading it incrementally and going deeper into each of the component references.

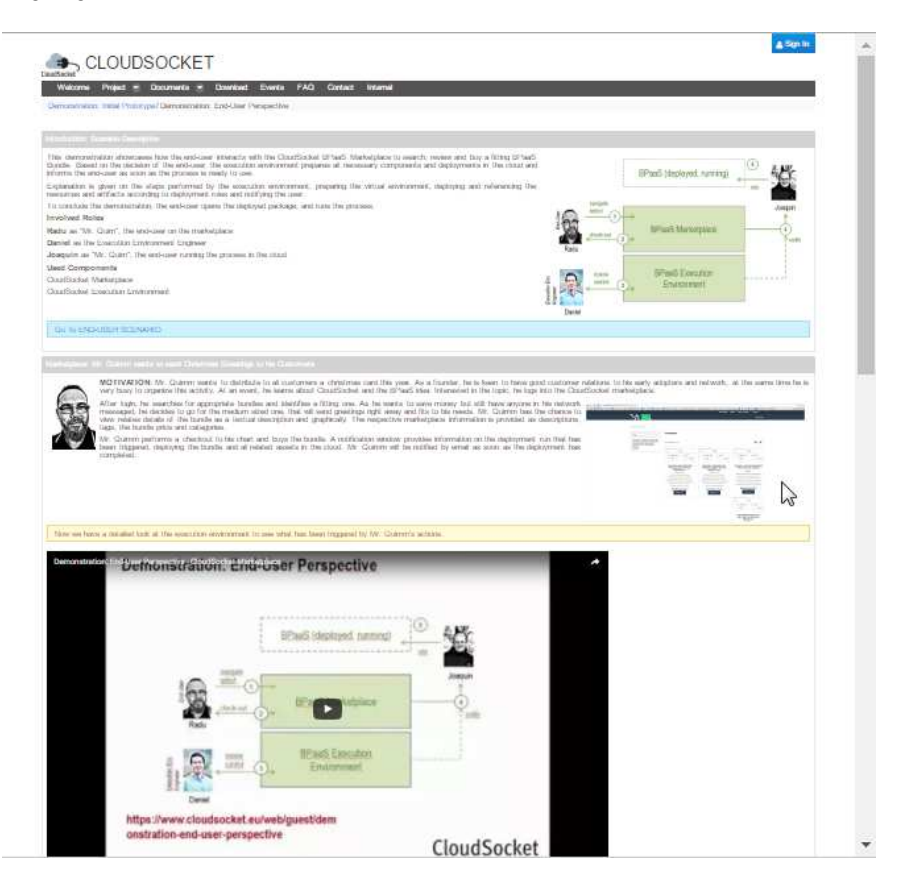

*Figure 1 - CloudSocket portal: demonstration BPaaS Customer perspective* 

The structure of the document leads the reader from the prototype introduction to the two perspectives in order to cover the complete lifecycle, allowing identifying every environment and component in the correct context. The document comprises the following sections:

Copyright © 2016 ATOS and other members of the CloudSocket Consortium www.cloudsocket.eu **Page 11** of 99

- **Section 2 CloudSocket First Prototype**: this is a core section that summarizes all the components, allowing to identify quickly what the readers need in order to later go into deeper details. Hence, this section presents the First BPaaS prototype in order to (a) understand better the overall integration and platform through the introduction of the running example process for sending Christmas cards to illustrate the idea of a BPaaS and (b) provide instant access to the deployed tools and services. In addition, it aligns the prototype to the architecture defined in D4.1 [1]. Finally, the different actors are introduced to present the two main perspectives that the document brings to the prototype.
- **Section 3 BPaaS Customer Perspective**: this section covers the different steps of an BPaaS Customer when interacting with the BPaaS prototype. It is structured into two different main subsections in order to facilitate the reading:
	- o **Section 3.2 Demonstration**: The involved roles are explained in order to better understand the different individual role actions as well as the interactions involved. Such interactions are first identified and then shortly analysed. All the references to the CloudSocket Portal and videos of the demonstration [29] have been introduced to enable a more interactive demonstration mode in conjunction to the explanations provided in the main deliverable text.
	- o **Section 3.3 Environments**. After showing the demonstration, this section introduces the involved environments in the different BPaaS management phases related to this demonstration. For all the environments, the components are introduced via the same structural analysis which is complemented by the references for the live documentation (i.e., through the portal, wiki and gitlab) and for the different environment instances offered as a SaaS.
- **Section 4 Broker Perspective**: this section covers the CloudSocket Broker perspective and especially the use of process analytics to identify potential improvements of an existing BPaaS and the necessary steps to create and publish a new BPaaS bundle into the Marketplace. It is similarly structured as in section 3 in different subsections so as to facilitate the reading.
	- o **Section 4.2 Demonstration**: The same approach, as used in section 3.2- Demonstration for the End-User perspective, is followed for this section, but now focusing on Broker-based respective interactions.
	- o **Section 4.3 Environments**. The same approach, as used in Section 3.3 Environments for the End-User perspective, is followed for this section.
- **Section 5 Conclusion:** This section concludes this deliverable and outlines the future work to be conducted and reported in the next and final version of this deliverable (consolidated form of D4.6-4.8 deliverables).

As it has been mentioned, the document is aligned with the wiki documentation and the Gitlab repository. It is not the intention to introduce all the content of this live documentation into this document; therefore, it only contains the most relevant information to understand the prototype and the different environments. Hence, the same analysis structure is followed for all the components. Nevertheless, the environments can have their own peculiarities with respect to the component architecture involved: i) in some cases, the environment maps to an overall component that is offered as a whole (e.g., in the form of a SaaS or tool) and only this component is detailed; ii) in other cases, the environment maps to multiple main components with their own internal architecture and the analysis focuses one all these main components.

This same analysis structure of the components comprises the following 7 parts provided with the order of their subsequent presentation. In some cases, particular parts, like the architecture design, are not provided, as the component may not comprise an internal architecture:

- o **Summary:** introduces a general overview, the functionalities, the kind of interfaces as well as the actors and roles involved. It also includes a classification to quickly see the details of the component:
	- $\circ$  Type of ownership: Indicates the type of relation of the owner with this component. The possible values are: i) Creation (indicates that it is a new development to cover specific functionalities), ii) Extension (indicates that a part of existing functionalities is used and extended), and iii) Usage (the component is used directly without any change).
	- $\circ$  Original tool: Indicates the original tool on which this component is based. This is correlated with the "Type of ownership" field, highlighting that an existing component is re-used and mapping to options ii) Extension or iii) Usage.
	- o Planned OS License: Type of license either open-source, closed-source or proprietary.
	- o Reference community: Indicates the community that can provide support to the component.
	- o Lead Partner: Indicates the partner is leading the component.
- o **Architecture design:** details the specific internal component architecture.
- o **Functionalities:** includes a list of functionalities offered by the component. For each functionality, it is indicated if it is complete for this release and what is its level of integration with the rest of the components (in the same or different environment). For example, the core functionality may be finished but it is pending to be integrated with other components by also having the complete lifecycle tested in the end for verification and debugging reasons.
- o **Manuals:** introduces a short explanation, when needed, and references in order to facilitate the reading of more details about the installation guide, the offered API description, handbooks, and unit tests.
- o **Download:** includes links to download the code in case it is open- or closed-source.
- o **Instances:** includes the links of the instances to be used in the integration environment for the prototype.

# **2 CLOUDSOCKET FIRST PROTOTYPE**

In the following, the software components contained in each environment are introduced using a common factsheet to ease navigation and accessibility. Detailed contextual information for each artefact is available in the documentation provided in Sections 3 and 4.

#### **BPaaS Design Environment**

The BPaaS Design Environment has the overall goal to model aspects of a BPaaS by focusing on higher levels of abstraction. This leads to a generation of a BPaaS Design Package which describes an un-allocated BPaaS at the IT/cloud level by including various types of information, such as a domain specific business process model, an executable workflow-model, and a set of KPIs/requirements mapping to these two models. In addition, to enable the re-use of design knowledge as well as the automatic or semi-automatic alignment between business process and workflow models, the BPaaS Design Environment enables the storage, querying and retrieval of all model artifacts generated and their semantic annotation.

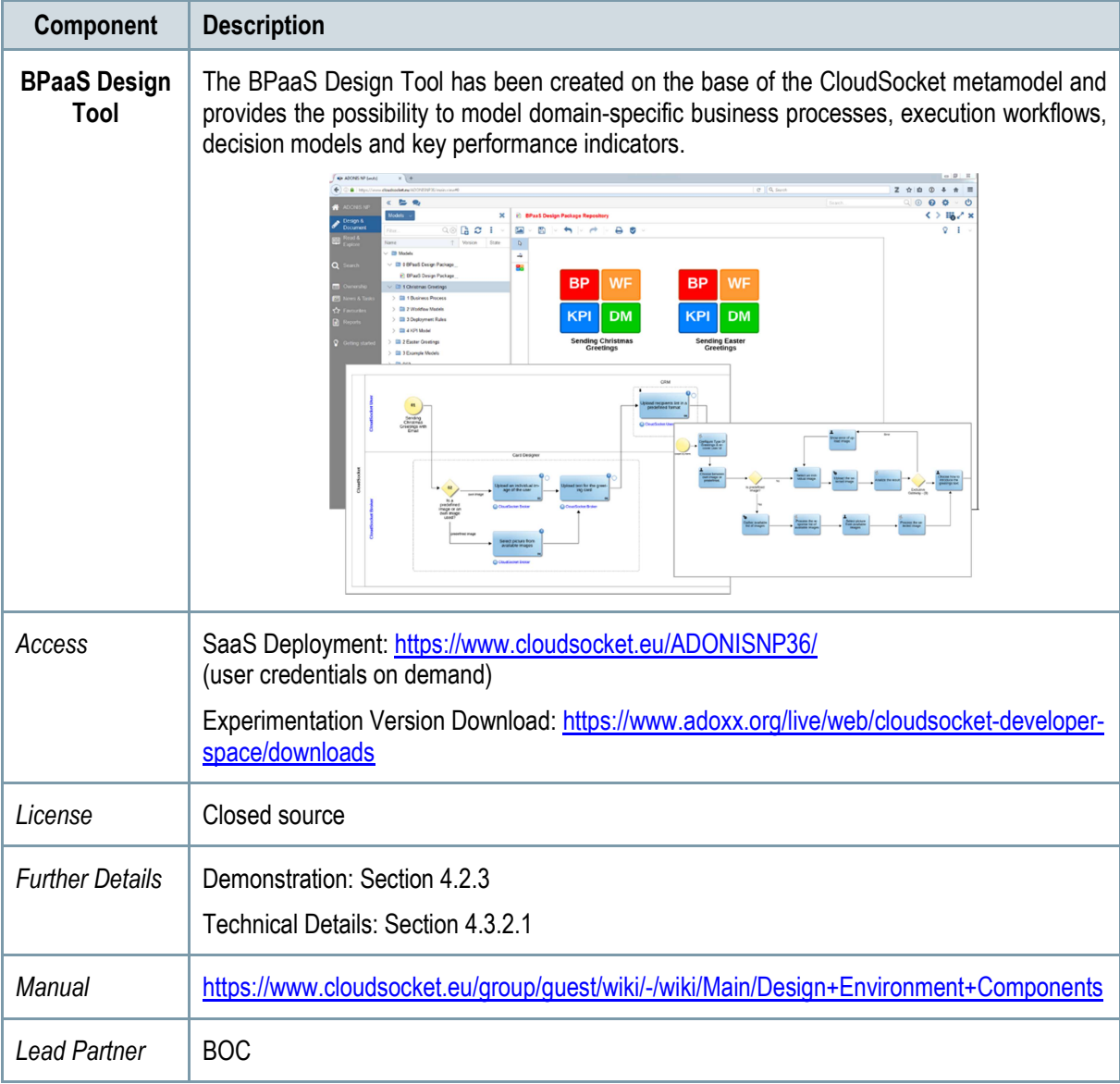

*Table 1 – Prototype Components of Design Environment* 

Copyright © 2016 ATOS and other members of the CloudSocket Consortium www.cloudsocket.eu **Page 14** of 99

#### **BPaaS Allocation Environment**

The goal of the BPaaS Allocation Environment is to configure allocation directives and rules for an executable workflow model to be deployed and executed in the cloud. An executable workflow model, as produced by the BPaaS Design Environment, does not contain information in terms of which concrete services can be exploited to realise the functionality of the workflow tasks. The respective selection of services per workflow task is supported by the BPaaS Allocation Environment. Similarly, driven by the same set of requirements, the same environment can also be used to address the selection of IaaS offerings to support the deployment and provisioning of (internal) BPaaS software components. Apart from these basic allocation decisions, the BPaaS Allocation Environment covers the specification of adaptation rules that drive the adaptation behaviour of a BPaaS as well as the specification of SLAs and marketing meta-data (e.g., pricing) for a certain BPaaS. In the end, the resulting product is a BPaaS bundle that can be published in the Marketplace.

| Component                 | <b>Description</b>                                                                                                    |
|---------------------------|----------------------------------------------------------------------------------------------------|
| <b>Allocation</b><br>Tool | It is responsible for selecting a BPaaS Design Package (previously created via the Design<br>Environment) and creating a BPaaS Bundle ready to be published in the Marketplace and<br>deployed in the Execution Environment.<br>X \10 Cloud Socket<br>C fi B https://hs21.fhoster.com/cloudsocket/Allocation/Engine.jsp?locale=en#thomePage<br>$T \nightharpoonup O$ $P$ $R$ $\triangleq$<br>BPaaS Allocation Environment<br>$\overline{\mathbf{x}}$<br><b>Brands</b> X  Bundles X<br>My bundles<br>My brands<br>Bunder > Bundle<br>$Q$ $Q$ $R$<br><b>ARA 5</b><br>Easter Greeting Design Package<br><b>I ON A BURGLOUND ON A BOYS</b><br><b>If West</b><br>DRAFT<br>-<br>Als ONLANLINGLING (<br>Marvice Small: Bandlelon<br>fissing contents<br>)<br>Via (PE,ME,MELT,SU)<br>Annius Laust: Rendistancimuml.Net<br>)<br>sin Racusz, Schr. Schleiner/Mobil. Netr<br>service (met): Ratelatami/Mobil. Netr<br>Voltation Marketplace metadata Deployment<br>Easter Greeting Design Package<br>Name<br>Description<br>porty Reminitized<br>Type: Minishaki<br>Business process bpmn<br>siness-process.bpmn (54568 Bytes) Replace   Delete<br>business-process.png (38872 Bytes)   Replace. Delete.<br>his Schuhleidieconds)<br>Lots: Filip Anti<br>Literati: 14<br>Literati: Bondiecondinati<br>workflow.bpmn (70709 Bytes) Replace<br>Workflow img<br>rkflow.ong (169764 Bytes) Resisce   Delete<br>de Modestinone<br>Visite type: 5,510<br>Visit type: 7,961,06 |
| Access                    | SaaS Deployment: https://hs21.fhoster.com/cloudsocket/Allocation prototype/Engine.jsp<br>(user credentials on demand)                                                                                                    |
| License                   | Proprietary                                                                                                    |
| <b>Further Details</b>    | Demonstration: Section 4.2.4<br><b>Technical Details: Section 4.3.3</b>                                                                                                    |
| <b>Manual</b>             | https://www.cloudsocket.eu/group/guest/wiki/-/wiki/Main/Allocation+Environment+Components                                                                                                    |
| <b>Lead Partner</b>       | <b>FHOSTER</b>                                                                                                    |

*Table 2 - Prototype Components of Allocation Environment* 

#### **BPaaS Marketplace and Execution Environment**

The BPaaS Execution Environment deploys and executes a BPaaS bundle, once this has been purchased by a customer at the BPaaS Marketplace. The BPaaS deployment proceeds according to the deployment plan included in the bundle, along with additional configuration activities taken to enable the proper deployment of the workflow into a workflow engine and of the monitoring infrastructure. Once a BPaaS is successfully deployed, it can be run and managed by the BPaaS Customer. In addition, it is automatically monitored in a cross-layer manner and adapted, when needed, in order to keep up with the SLOs promised in the enclosed SLA of the BPaaS bundle.

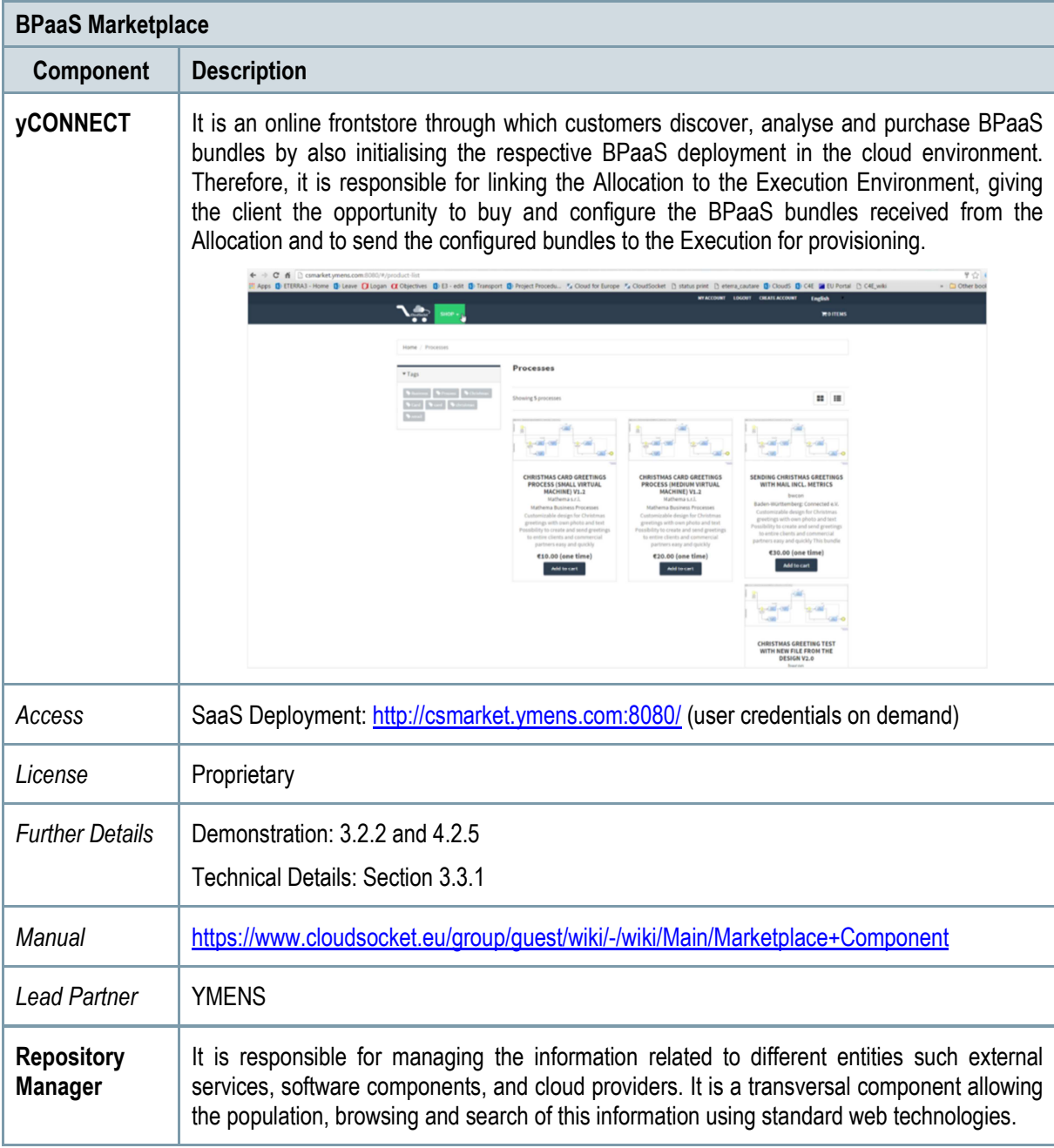

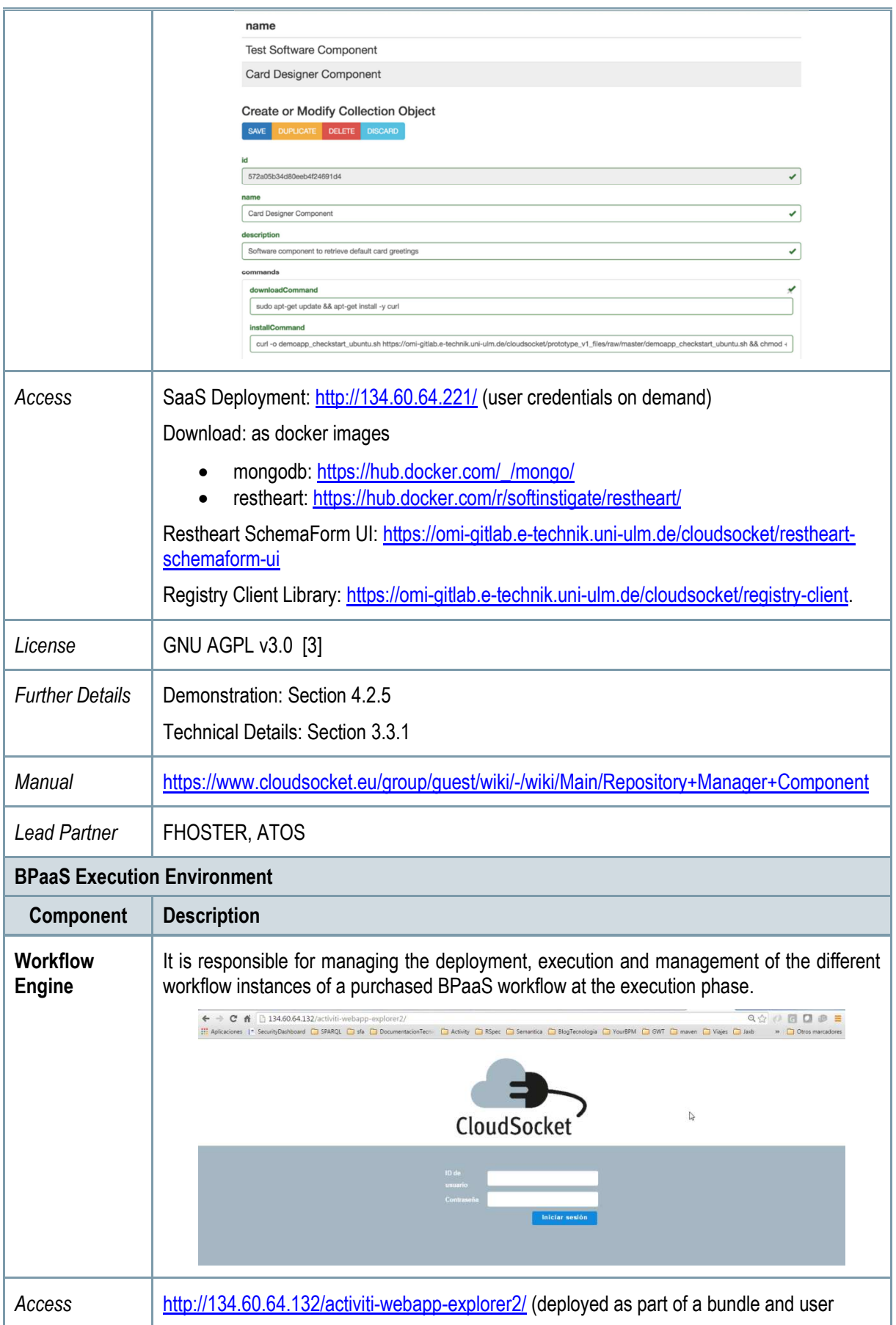

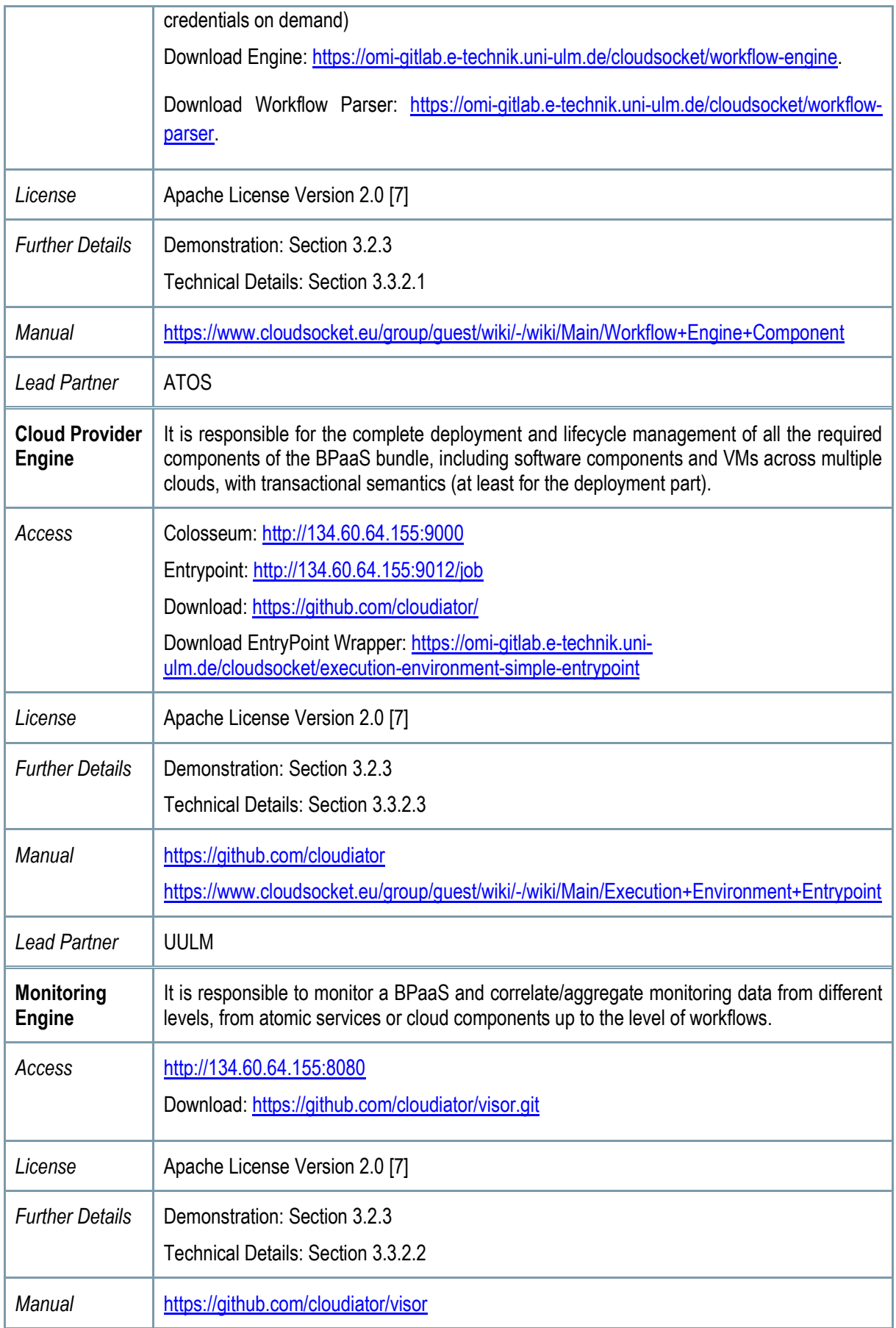

Copyright © 2016 ATOS and other members of the CloudSocket Consortium www.cloudsocket.eu Page 18 of 99

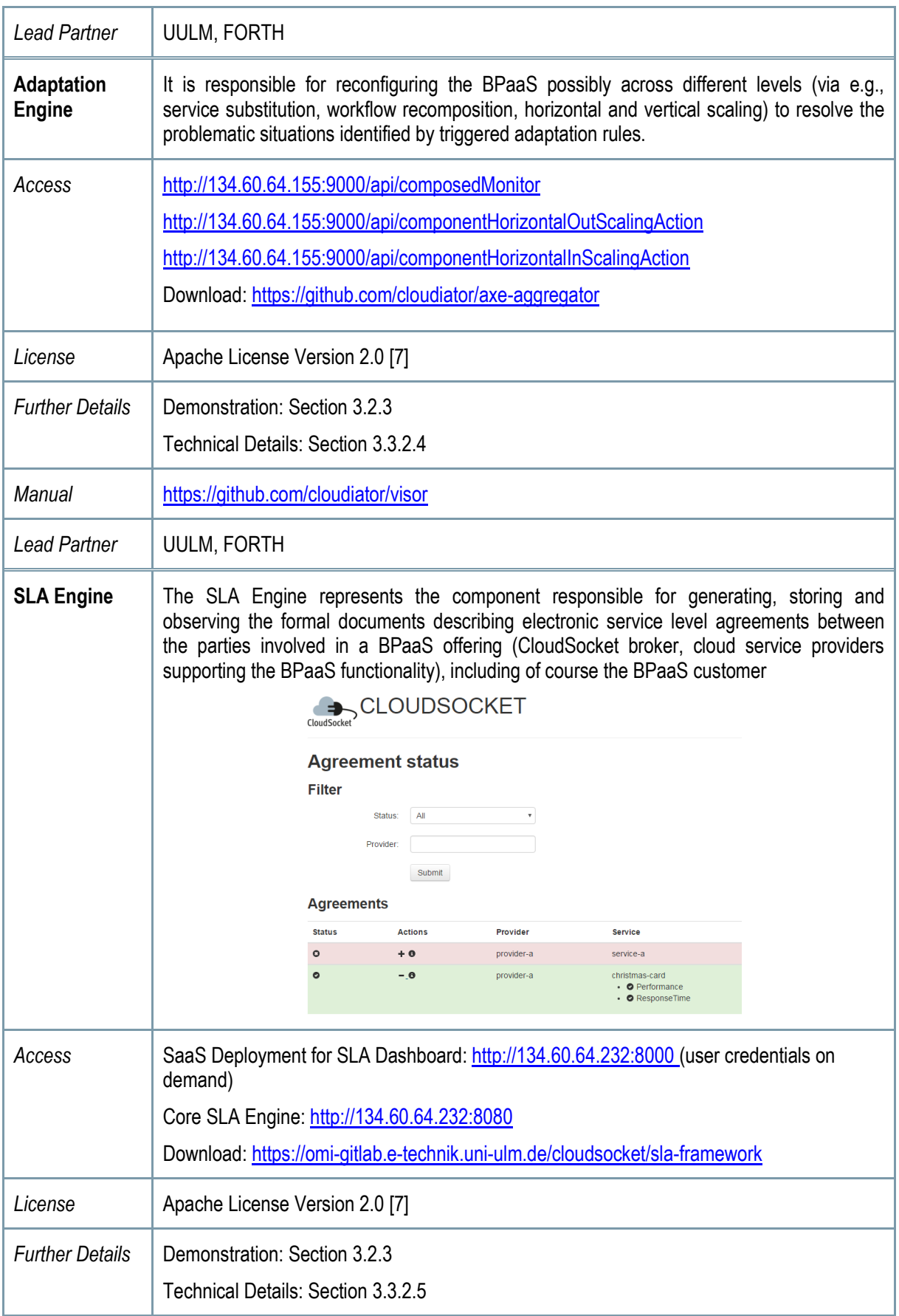

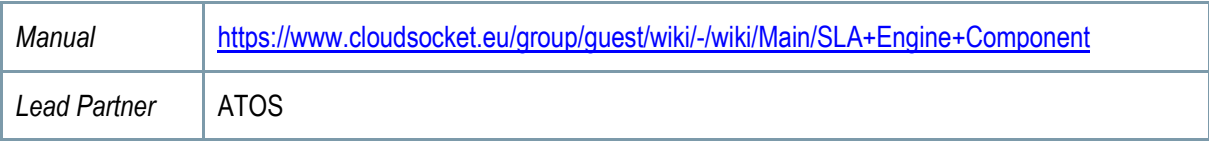

*Table 3 - Prototype Components of Marketplace and Execution Environment* 

#### **BPaaS Evaluation Environment**

The BPaaS Evaluation Environment has the overall goal to evaluate a BPaaS in order to provide optimization suggestions to its designer. This evaluation comes in various forms: (a) the assessment of KPIs, (b) the derivation of best deployments for the BPaaS, (c) the production of adaptation event patterns and rules and (d) the discovery of bottlenecks and problematic business model parts. Thus, the externally seen functionality of the BPaaS Evaluation Environment maps to initiating the performance of analysis tasks as well as the retrieval and graphical presentation of the various evaluation/analysis results produced according to suitable graphic metaphors by a business dashboard.

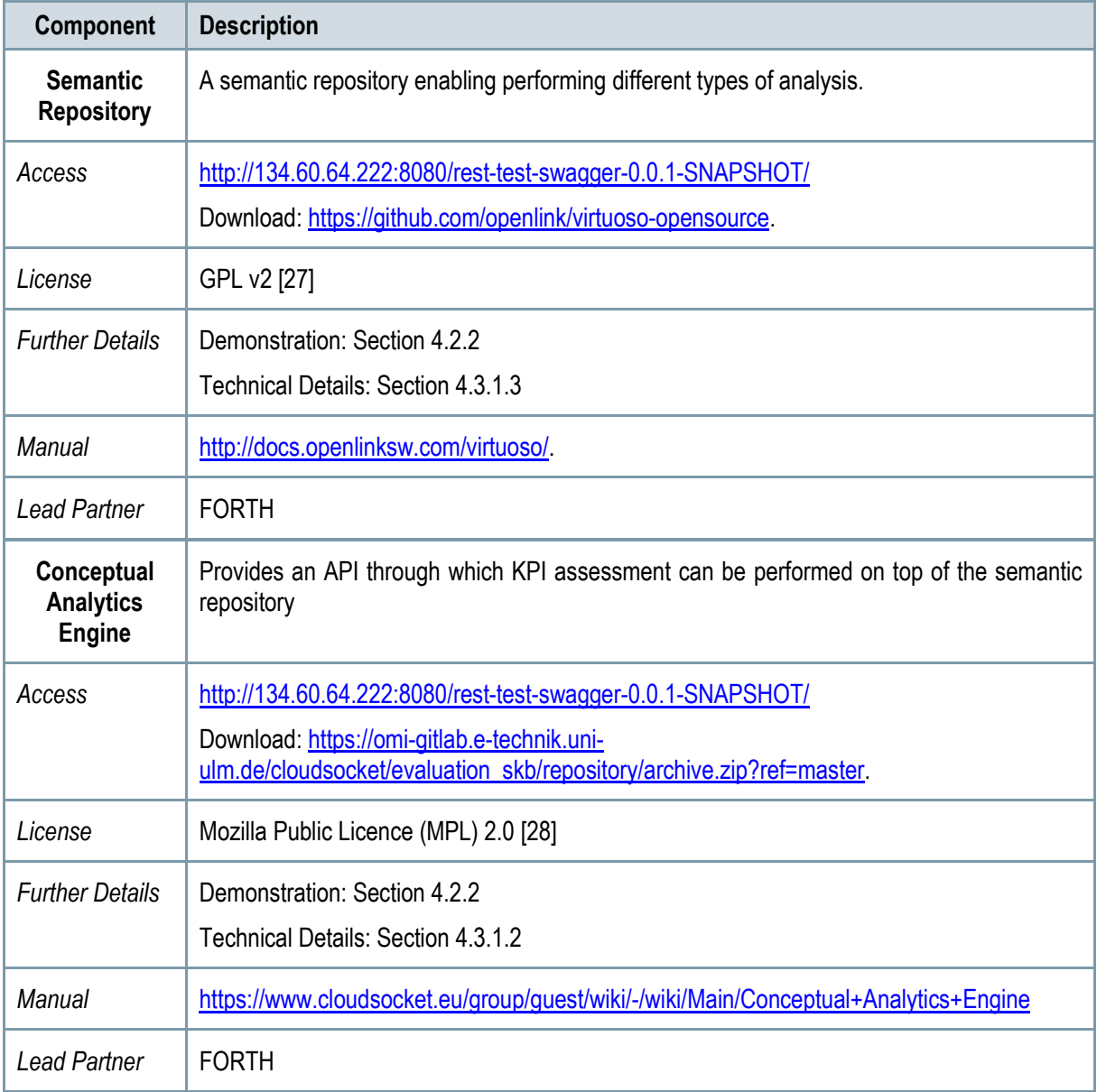

Copyright © 2016 ATOS and other members of the CloudSocket Consortium www.cloudsocket.eu Page 20 of 99

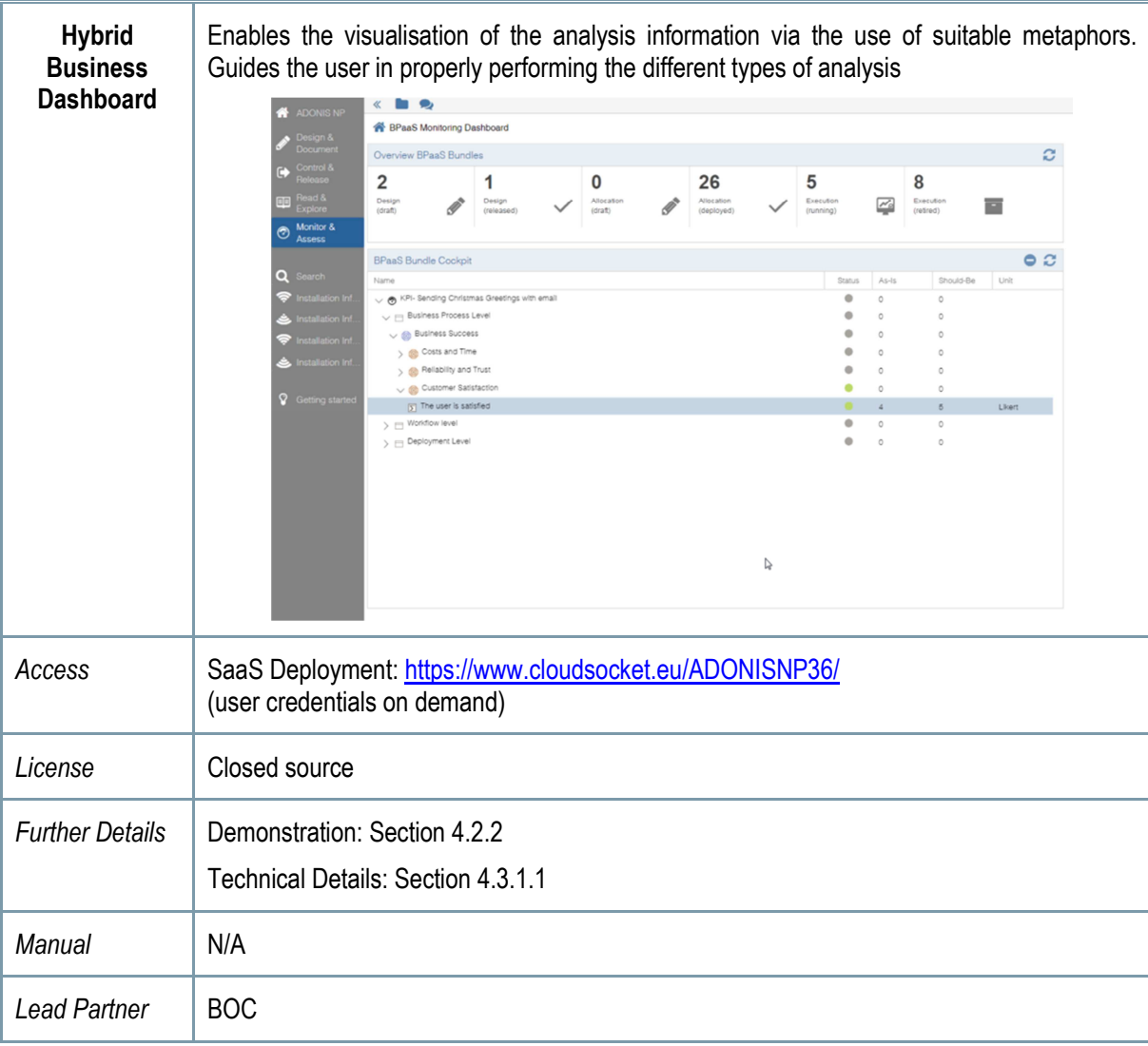

*Table 4 - Components of Evaluation Environment* 

# **2.1 Implementation Approach**

The different environments are aligned with the respective tasks in WP4: i) T4.2 is responsible for the Design and Evaluation Environment, ii) T4.4 for the Allocation Environment, and iii) T4.3 for the Marketplace and Execution Environment. Despite the fact that these environments are independent, the project has started to integrate and align them from the very beginning of the development phase. This allows to harmonize the different interfaces and interactions, which have been clearly defined in D4.1 [1], allowing to have a complete lifecycle including all the BPaaS (management) phases.

This approach has been incremental by following the four following steps: i) detailing the interfaces and identifying the basic functionalities for the different environments and components; ii) passing internal testing for internal components or between different (internal) components of the same environment; iii) inter-integration between environment pairs; iv) final integration of all components and covering all phases and environments.

This integration has been followed up through short periods; identifying the risk and problems as soon as possible in order to take corrective actions, if needed. A shared excel file has been introduced to review the details of the work items and the respective functionality realisation status and their planning, besides the dependencies and blocked actions. Every environment has been covered by different sheets where the components report the status of their work items. Morover, this file also defines the different sprints and their integration at the different levels. WP4 has realized periodic meetings every two weeks to analyse the integration, the work items per component and to identify the new parallel discussions, such as the definition of a registry-based approach, the CAMEL integration/extension, and the metric definition.

| E      |                              |                                                                | BPaaS - Tasks of tracking and integration.<br>Archivo Editar Ver Insertar Formato Datos Herramientas Complementos Ayuda Todos los cambios guardados en Drive |                            |                       |                                                                                                    |                |                                |                           | joaquin.iranzo@gmail.com ><br>Compartir<br>Comentarios                               |
|--------|------------------------------|----------------------------------------------------------------|----------------------------------------------------------------------------------------------------|----------------------------|-----------------------|----------------------------------------------------------------------------------------------------|----------------|--------------------------------|---------------------------|--------------------------------------------------------------------------------------|
|        |                              | 西 m m 〒 € % 0, 00, 123 - Arial                                 | $\overline{9}$                                                                                                    |                            |                       | $\mathsf{B} \quad I \quad \mathsf{S} \quad \mathsf{A} \leftarrow \mathsf{B} \cdot \mathbb{H} \cdot \mathbb{H} \quad \equiv \cdot \bot \cdot \mathsf{B} \cdot \quad \mathsf{co} \quad \blacksquare \mathsf{H} \ \mathsf{Y} \cdot \Sigma \cdot$ |                |                                |                           |                                                                                      |
| $f_x$  |                              |                                                                |                                                                                                    |                            |                       |                                                                                                    |                |                                |                           |                                                                                      |
|        | A                            | B                                                              | C                                                                                                    | D                          | E                     | F                                                                                                    | G              | H                              | $\mathbf{I}$              |                                                                                      |
|        |                              | Component functions/stories                                    | workitems.                                                                                                    | <b>Subtasks (Optional)</b> | <b>Status</b>         | <b>Dependencies</b>                                                                                                    | <b>Blocked</b> | <b>Blocked</b><br>dependencies | When is<br>planned?       | comments                                                                             |
| 11     | <b>Workflow Engine</b>       |                                                                |                                                                                                    |                            |                       |                                                                                                    |                |                                |                           |                                                                                      |
| 12     |                              |                                                                | Analisis of the actual status of the<br>workflow engine to allow multitenant<br>behalvour.                                                                   |                            | Finished              | IdM (Marketplace<br>environment)                                                                                                    |                |                                | March <sub>2</sub><br>016 | Analize how to integrate the multi-tenar<br>need to upgrade the version of Activiti. |
| 13     |                              | Support multi-tenant<br>approach to use the<br>Workflow Engine | Upgrade the version of yourBPM<br>(activiti 5.9 - > 5.18)                                                                                                    |                            | Finished              |                                                                                                    |                |                                | April 201                 |                                                                                      |
| 14     |                              |                                                                | Uodate Workflow Engine (core and<br>GUI) to include Organizations and their<br>relation with roles and users                                                 |                            | Finished              | IdM (Marketplace<br>environment)                                                                                                    |                |                                | May_201<br>$\epsilon$     | Analize how to integrate the multi-tenar                                             |
| 15     |                              |                                                                | Introduce automatic restriction in the<br>operation (Only workflow of your<br>organization)                                                                  |                            | Finished              |                                                                                                    |                |                                | May_201                   |                                                                                      |
| 16     |                              |                                                                |                                                                                                    |                            |                       |                                                                                                    |                |                                |                           |                                                                                      |
| 17     |                              |                                                                | Analisis of the current IdM                                                                                                    |                            | Finished              | IdM (Marketplace)<br>environment)                                                                                                    |                |                                | June 20<br>16             |                                                                                      |
| 18     |                              | Same authentification for<br>the customer and brokers.         | ntegrate the current authentication<br>workflow engine with the new IdM                                                                                      |                            | In.<br>progress       | IdM (Marketplace<br>environment)                                                                                                    |                |                                | Augoust<br>2016           |                                                                                      |
| 19     |                              |                                                                |                                                                                                    |                            |                       |                                                                                                    |                |                                |                           |                                                                                      |
| 20     |                              | Adaptative workflows                                           | Analisis of how we can modify the<br>endpoints at the execution phase                                                                                        |                            | Not<br><b>Started</b> | Adaptative Engine                                                                                                    |                |                                |                           |                                                                                      |
| 21     |                              |                                                                |                                                                                                    |                            |                       |                                                                                                    |                |                                |                           |                                                                                      |
| 22     |                              |                                                                | Modify the maven artifact to simplify the<br>deployement and create a better<br>structure.                                                                   |                            | Finished              |                                                                                                    |                |                                | March_2<br>016            |                                                                                      |
| 23     |                              | Prepare package of the<br>component deployment                 | Align the new version of Activiti with the<br>old version of the artifact                                                                                    |                            | Finished              | Depend on the<br>upgrade version.<br>See previous tasks<br>"Support multi-tenant<br>approach to use the<br>Workflow Engine"                                                                                                    |                |                                | March <sub>2</sub><br>016 |                                                                                      |
| 24     |                              |                                                                |                                                                                                    |                            |                       |                                                                                                    |                |                                |                           |                                                                                      |
| 25     | <b>Cloud Provider Engine</b> |                                                                |                                                                                                    |                            |                       |                                                                                                    |                |                                |                           |                                                                                      |
| 26     |                              | Deletion of BPaaS<br><b>Bundles</b>                            | extend API to offer functionality                                                                                                    |                            | <b>Not</b><br>Started | Marketplace                                                                                                    |                |                                |                           | which environemnt will trigger the de                                                |
| 27     |                              | Dynamic Mapping                                                | analyse where/how the mapping can<br>be achieved                                                                                                    |                            | $\ln$<br>progress     | Workflow Engine                                                                                                    | Blocked        | Workflow Engine                |                           |                                                                                      |
| 28     |                              | between deploved<br>service and the<br>respective task in the  | implement mapping functionality                                                                                                    |                            | In.<br>progress       |                                                                                                    | Blocked        |                                |                           |                                                                                      |
| $\sim$ |                              | workflow engine                                                |                                                                                                    |                            |                       |                                                                                                    |                |                                |                           |                                                                                      |

*Figure 2 - Work item definition table* 

This simple approach allows to integrate the different environments at their early states and it is completely aligned with the Task T4.5 CloudSocket Integration and Consolidation, which will introduce more efficient tools for managing the continuous integration for all the levels; spanning not only the development, for example a ticketing system to cover the development, but also integration, bugs, and management of different environments (test, integration and production).

Copyright © 2016 ATOS and other members of the CloudSocket Consortium www.cloudsocket.eu **Page 22 of 99**  This document describes and summarizes the first prototype that covers all the phases of a BPaaS Bundle defined in D4.1, through respective environments and components. So, the first prototype comprises the:

- description of the components [19],
- access to the software. If it is open-source, we link directly to the Source Code [20]. If it is proprietary, then it is provided the access of the component as a SaaS,
- available instances for the prototype as SaaS, deployed onto the UULM and YMENS infrastructure,
- summary documentation for the components drawn from their complete specification in the component wiki [18].

The project team decided to introduce a simple business process which includes all the basic concepts allowing to harmonize and integrate the environments accordingly. This process concerns the sending of the Christmas greeting cards automatically via email. This process is shortly analysed in the following subsection.

### **2.1.1 BPaaS Sample**

The project has used the business process for sending Christmas cards to illustrate the idea of a BPaaS. Although it is obvious that such a simple business process is embedded in a Customer Relationship Management software that may be provided as a SaaS solution, we use this well-known example to introduce the vision of BPaaS and enable the integration of the different BPaaS Environments.

First, the business process flow describes the activities of Christmas card distribution, such as using pre-selected images or creating own images, entering the text, uploading the recipient email-list or sending the email. Those actions, when executed in the cloud, may cause particular issues, which have been identified by respective business requirements, related to image copyrights, legal compliance of text and of storing private data – such as email addresses – and, finally, the IT resources allocation, in case all emails are to be sent at the same time.

Such issues or requirements can drive the conduction of Cloud-specific extensions on the business processes that are necessary to configure the technical behaviour of: (a) the workflow – e.g. by introducing service tasks that check the copyright of an image vs. manual acceptance of terms - and (b) the IT-infrastructure – e.g. by data processing of private data within Europe.

The domain specific business processes are transferred into executable workflows by considering current ITcloud offerings and enabling either automatic alignment between the business and IT level or a manual one via the interaction of the respective roles (business process and workflow designers). For example, in manual alignment, the integrator can gather more information in order to identify potential cloud services to cover the defined features and the business analyst can support the integrators in finding the best option together, in order to avoid entering unnecessary loops, or worse, having misunderstandings that might lead to an incorrect definition of the business process.

Once an executable workflow is generated, it needs to be allocated accordingly. Two different types of allocations actually take place: i) each service task in the workflow is mapped to a respective atomic service able to realise its functionality; ii) for each internal service mapping to a workflow service task, we need to discover the best possible infrastructure (IaaS or PaaS) services able to support its deployment and provisioning. Apart from this basic allocation decisions, additional information needs to be captured in order to produce a respective BPaaS bundle. This information includes: i) Service Level Agreements (SLA) that specify the service level to be delivered by the BPaaS along with penalties to be applied if this level is deteriorated; ii) adaptation rules that drive the BPaaS runtime behaviour in order to still keep up with the service level promised or violate it in the least possible way; iii) marketing data covering categories, tasks, and pricing for the BPaaS bundle.

Copyright © 2016 ATOS and other members of the CloudSocket Consortium www.cloudsocket.eu **Page 23** of 99

Such a BPaaS is published and offered in a marketplace similar to a SaaS marketplace. After this BPaaS is purchased, it is automatically deployed in a multi-cloud infrastructure and its operation is monitored with the main goal to react as quickly as possible to respective problematic situations. Semantic abstraction, conceptual analytics and human interaction enable the abstraction back from BPaaS logs to high-level business information visualised in business dashboards, indicating that all data has been stored in Europe, no data violation took place, and cloud-bursting had been performed within the limits of additional IT costs. This dashboard enables a learning cycle as well as to optimise the BPaaS such that its performance is improved and possibilities for increased broker gains are examined.

### **2.2 Architecture**

The CloudSocket prototype architecture was defined in D4.1 [1], which created a technical and detailed common understanding, hence enabling a coordinated initial implementation of the BPaaS environments that compose the so-called CloudSocket. Additionally, it specified the functional capabilities, involved roles, competencies and data interchange formats of the five BPaaS environments in order to enable the combination or exchange of those environments to create personalized adaptations with the BPaaS environments developed in this project or by exchanging environments with alternative implementations.

Figure 3 introduces the four major building blocks as well as their relationships and the data exchanges. Each of the four building blocks supports one phase of the BPMS paradigm when applied for business process management in the cloud. The BPaaS offerings are provided to the customer via the Marketplace, whereas the BPaaS Execution Environment enables their operation in the cloud. This is the main reason that these latter two environments look consolidated in the architectural image. The conceptual challenge of bridging domain specific business processes to executable workflows that are in production in the cloud and are constantly improved via evaluation information, is performed by the other BPaaS Environments.

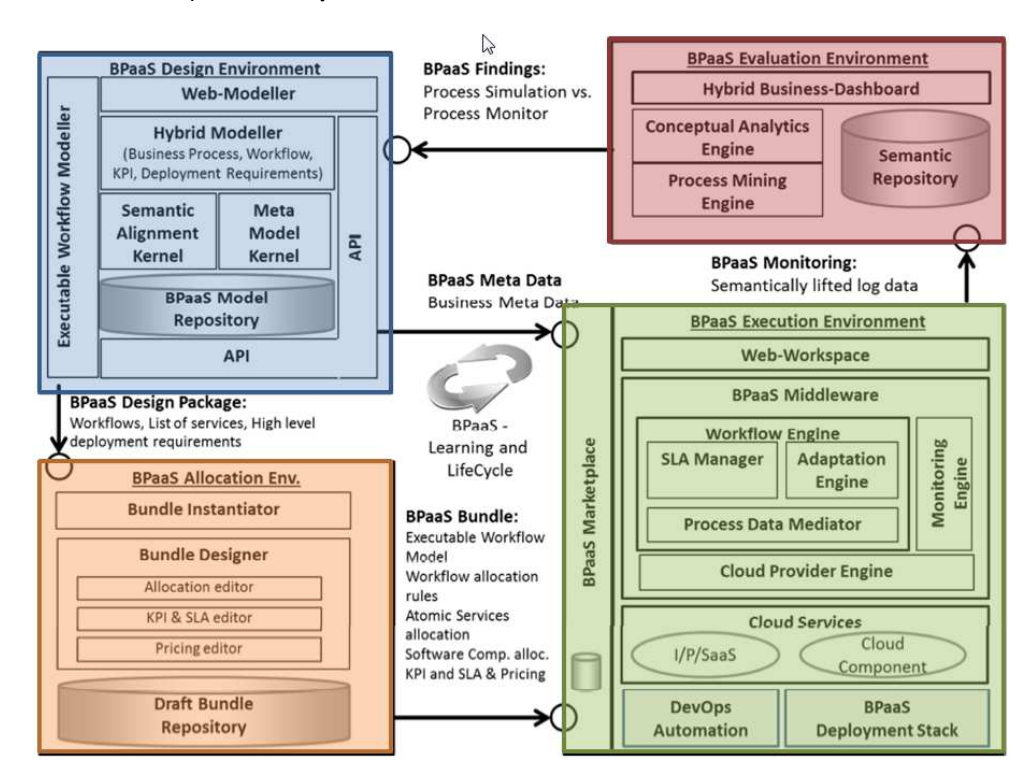

*Figure 3 - CloudSocket Architecture* 

Copyright © 2016 ATOS and other members of the CloudSocket Consortium www.cloudsocket.eu Page 24 of 99

The BPaaS Environments that support the BPaaS lifecyle are: i) the BPaaS Design Environment enabling to model business processes, business requirements (KPIS), business decisions, workflows and semantic annotations, ii) the BPaaS Allocation Environment able to link deployable workflows to concrete services, iii) the BPaaS Execution Environment enabling to deploy, execute, monitor and adapt the BPaaS workflow, iv) the BPaaS Evaluation Environment which lifts monitoring information and logs to key performance indicators at the business level as well as provides additional types of BPaaS analysis, and v) the BPaaS Marketplace being the main place where customers can browse, search, select, and purchase BPaaS bundles as well as receive billing reports for the BPaaS bundles that they have bought. More details can be found in D4.1 [1].

## **2.3 Actors and Perspectives**

The project has considered a classification of the stakeholders, which are all the individuals, groups, units or communities which (a) could be interested in project development and exploitation or (b) just follow the project results and especially those activities of CloudSocket that could have a direct or indirect impact on them, as described in the internal deliverable (D8.1- First Explotation and business plan). These stakeholders have been split into 2 main levels: i) the different groups of project partners which indeed are involved in RDI work and CloudSocket concept development as well as are directly linked to project success and further exploitation, ii) all further groups of stakeholders which are not directly in charge of the project execution but are somehow interested in its results. Therefore, the first prototype is aligned with this first level, where the following stakeholders are considered (see Figure 4):

- End-End User can be Small and Medium Enterprises (SMEs), founders and start-ups, both IT and not IT-based, which in case of CloudSocket project represent potential broker customers. These end-end users are identified in the sequel of this deliverable as BPaaS Customers as they represent potential purchasers of the BPaaS offerings provided by the CloudSocket Brokers.
- End-Users of the platform also known as CloudSocket Brokers. Such brokers do not operate only as a third-party business that is an intermediary between the purchaser of a cloud computing service (SMEs and start-ups) and the provider of that service (Marketplace with its multi-clouds offer) but can also act as a consultant to support SMEs in transforming their business processes into the cloud, after assessing their readiness to move to the cloud. Moreover, such brokers can realize the whole lifecycle of cloudbased business processes thus saving for SMEs/startups the work of attempting to perform the business-to-IT alignment themselves as well as the investment of resources and time in order to support this lifecycle.
- Technology providers are all the project partners, which provide their software components/products such as base CloudSocket functionality realization or add-on functionalities or other (commercial) organisations which offer replacements of software components that have been developed by the members of the CloudSocket consortium. We foresee that such technology providers might also offer the whole CloudSocket prototype to brokers in order to enable the respective management of the BPaaS to be generated and offered to BPaaS Customers. In some cases, such providers may also offer particular environments, like the Marketplace, to be exploited by brokers, leading to a more loosely coupled instantiation of a running CloudSocket platform comprising different environments that are maintained by different operators.
- Researchers are university representatives (researchers, academics) and research groups (universities, institutes) focusing on research and development of future results and new sciences, elaborating their teaching courses, building network and research communities, consolidating and conceptualizing of abstracts or general ideas. This stakeholder kind performs research and development tasks which can

result in add-on or component replacement prototypes that could be embraced in existing CloudSocket product variants.

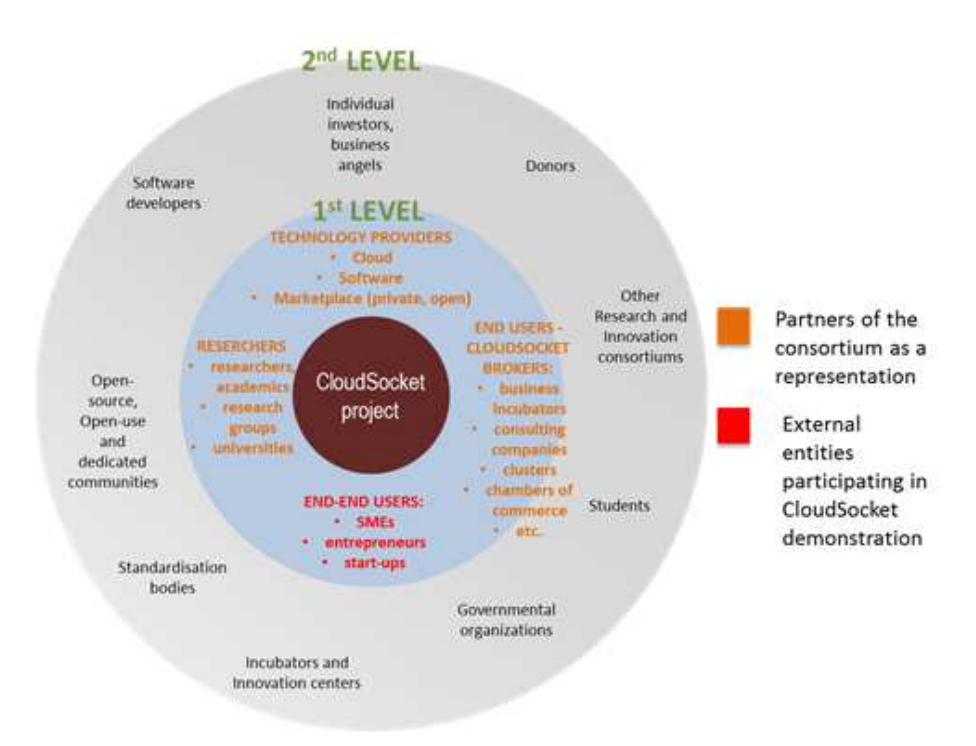

*Figure 4 - CloudSocket ecosystem* 

The first prototype focuses at this first level of stakeholders, and the demonstration covers the two main actors, the BPaaS Customers and the CloudSocket Brokers; integrating all the necessary environments and components to cover the complete BPaaS lifecycle:

- BPaaS Customers map to the End-end users in the stakeholders' classification. They are different organizations, which are interested to purchase and use the published BPaaS bundles offered by the different brokers.
- CloudSocket Brokers are the End Users of the platform in the stakeholders' classification. They are directly the brokers that identify a business process and create the respective BPaaS bundles of this process to be published in their marketplace in the demonstration.

Therefore, the two main actors and their perspectives have been considered to show the demonstration in the following sections:

- BPaaS Customer Perspective: Involves entities such as SMEs, founders or start-ups that want to reduce their costs and create added value for their business processes by moving some parts of them (or fully) in the cloud. They can search, review and purchase the different BPaaS bundles, which have been published previously by the CloudSocket Brokers. Afterwards, the purchased BPaaS Bundle is deployed automatically in the cloud and it is ready to be used by the customer.
- CloudSocket Broker Perspective: The CloudSocket Brokers want to create a BPaaS bundle in order to expose them to possible customers that might be interested in them. They need to interact with the Design and Allocation Environments to create the bundle. Afterwards, they can publish the bundles in the marketplace such that these bundles are exposed and available to their customers. Finally, the

brokers can analyze the results of the Evaluation Environment to optimise existing BPaaS or create new ones by identifying the respective needs to be covered.

These two perspectives are explicated in the next two sections by relying on respective demonstrations of the CloudSocket prototype.

# **3 PERSPECTIVE: BPAAS CUSTOMER**

### **3.1 Introduction**

This demonstration showcases [30] how the BPaaS Customer interacts with the CloudSocket BPaaS Marketplace to search, review and buy a fitting BPaaS Bundle. Once the respective bundle is purchased, the Execution Environment deploys all necessary BPaaS components in the cloud and, upon success, it informs the BPaaS customer that the BPaaS is ready to be used.

An explanation is given over all the steps followed by the Execution Environment in order to deploy and make available the BPaaS purchased.

The demonstration is concluded with the BPaaS customer accessing the Workflow Engine in order to create and execute instances of the BPaaS workflow deployed.

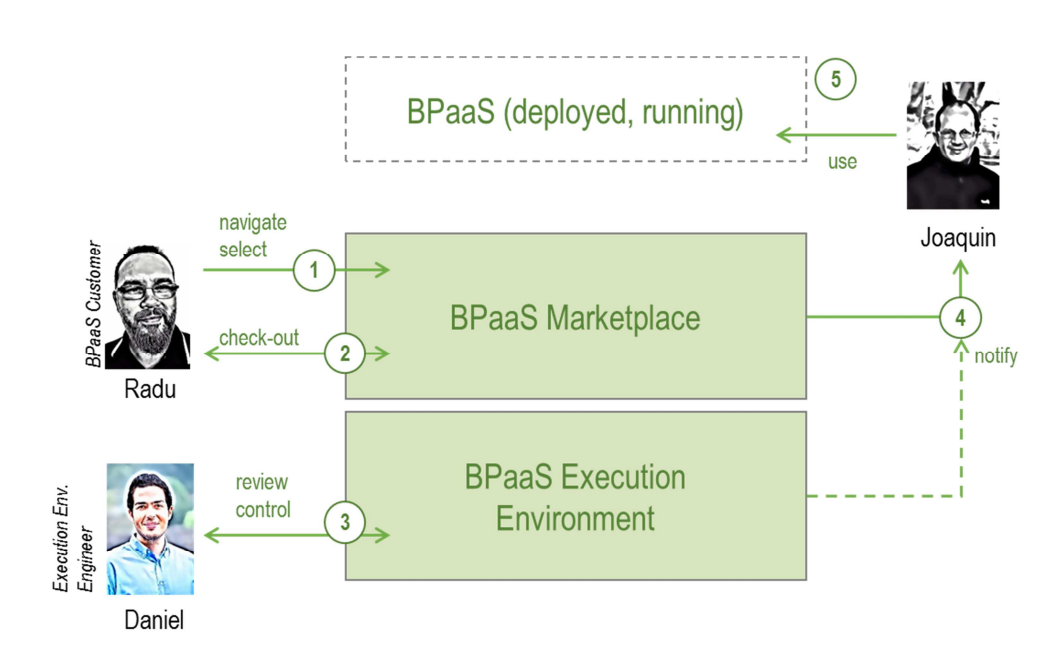

*Figure 5 - BPaaS Customer perspective* 

# **3.2 Demonstration**

### **3.2.1 Involved roles**

In this demonstration the involved roles, which have been defined in the CloudSocket architecture (D4.1 [1]), and/or map to the CloudSocket roles in the common understanding wiki [22], are:

• BPaaS Customer who has interest to analyse, purchase and use the different available BPaaS bundles. There are defined kinds of associated roles depending on the respective skills and responsibilities required in the interaction of the customer with the CloudSocket platform.

Copyright © 2016 ATOS and other members of the CloudSocket Consortium www.cloudsocket.eu **Page 28** of 99

- $\circ$  Business Engineer with business skills is responsible for finding and purchasing the different BPaaS bundles in the Marketplace.
- $\circ$  Process Responsible with technical skills is responsible for dealing with the Execution Environment and managing the deployed BPaaS workflows (e.g., instance creation, execution, pausing, resuming and cancellation).
- $\circ$  Knowledge Worker is responsible for managing the interaction with the manual workflow tasks of BPaaS bundle purchased.
- CloudSocket Operator is responsible for hosting the CloudSocket platform instance also guaranteeing its continuous operation. In addition, it also ensures a smooth communication between the different BPaaS environments. We foresee that this role could be split into 5 sub-roles mapping to the respective BPaaS environments that need to be operated. This can map to internal roles of the organisation undertaking the operation of a CloudSocket platform instance. It can also map to the case that the platform instance is collaborately operated by different operators responsible for the proper functioning of each BPaaS environment needed. In this sense, the BPaaS Execution Environment (smooth) operation could be the responsibility of an Execution Environment operator.

In the demonstration, there are different actors assigned to different roles:

- Radu acting as a user of the BPaaS customer on the marketplace undertaking the role of a Business Engineer.
- Daniel acting as the Execution Environment operator (within or independently from the CloudSocket Operator role)
- Joaquin acting as a user of the BPaaS customer responsible for running the BPaaS in the cloud (undertaking the roles of the Process Responsible to instantiate the purchased BPaaS workflow and the Knowledge Worker to deal with the different user/manual tasks involved in this workflow).

### **3.2.2 Purchase the Christmas Greetings Cards**

Radu acting as a business engineer on behalf of his company, wants to distribute to all customers a Christmas card this year. As a founder, he is keen to have good customer relations to his early adopters and network; at the same time he is very busy to organize this activity. At an event, he learns about CloudSocket and the BPaaS idea. Interested in the topic, he logs into the CloudSocket Marketplace (Figure 6), whose URL was given by the respective broker in the event (Figure 7).

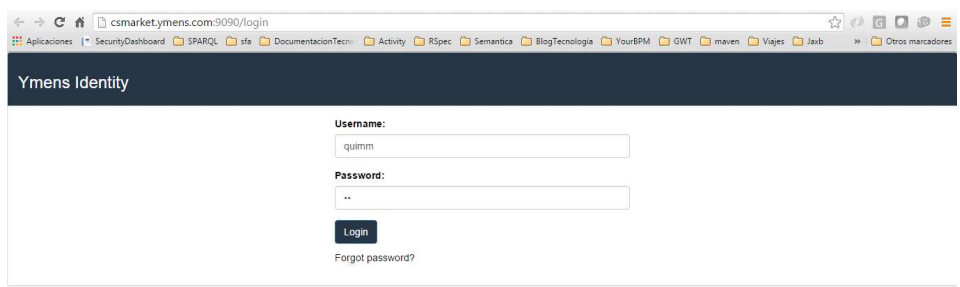

*Figure 6 – Login Marketplace* 

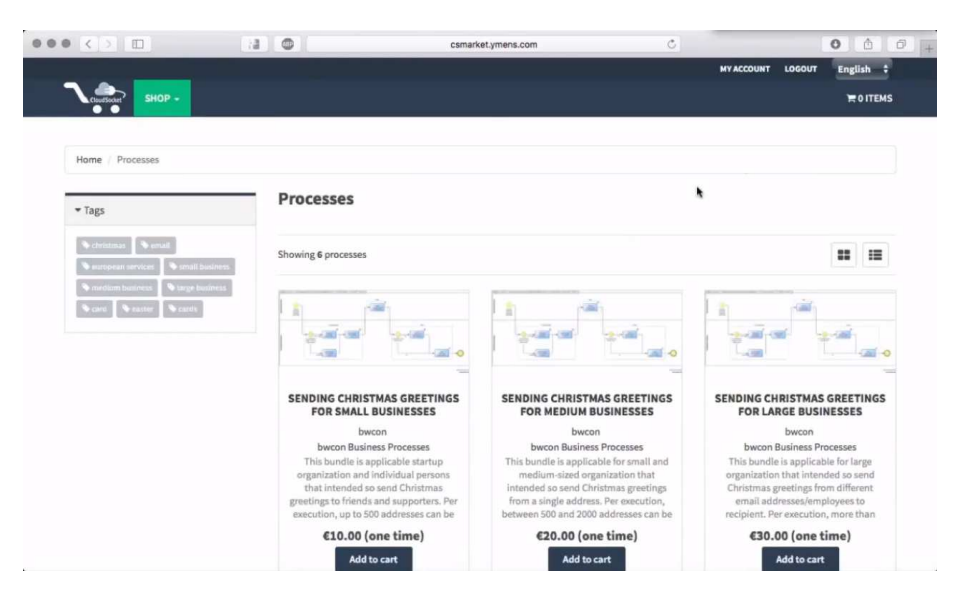

*Figure 7 – Browsing the offer of the broker.* 

After being successfully logged in (Figure 6), Radu searches for appropriate BPaaS bundles that are being offered by the broker and identifies a fitting one. As he wants to save money but still have anyone in his network messaged, he decides to go for the medium sized BPaaS bundle from those realising the required business process, which matches the required number of the recipients of the greetings to send as well as has a suitable and reasonable price. Radu has the chance to view related details of the selected BPaaS bundle in both a textual and graphical manner (Figure 8). The respective marketplace information is provided as descriptions, tags, bundle prices and (bundle) categories.

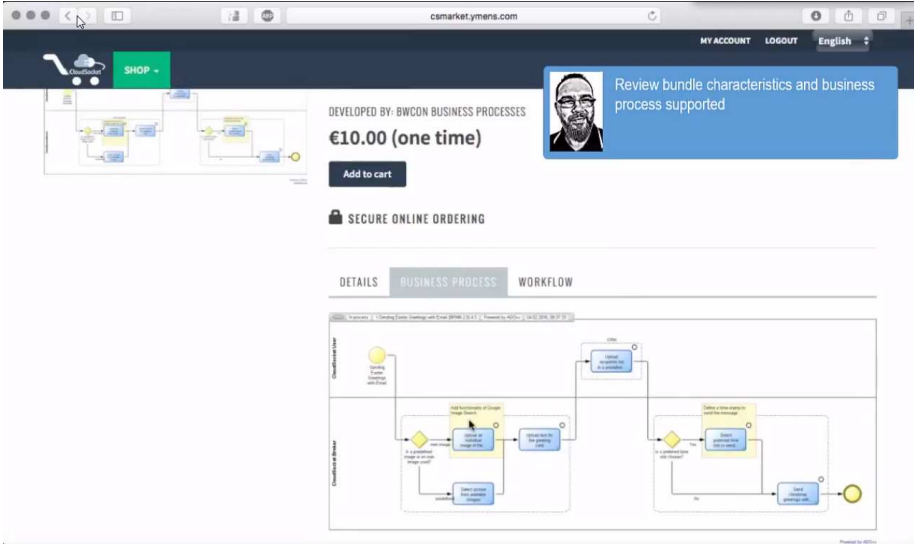

*Figure 8 – View BPaaS bundle details.* 

Radu performs a checkout to his cart and buys the bundle (Figure 9). A notification window provides information on the deployment run that has been triggered, attempting to deploy the BPaaS bundle (along with all related assets) in the cloud (Figure 10). Radu will be notified by email as soon as the deployment has been completed.

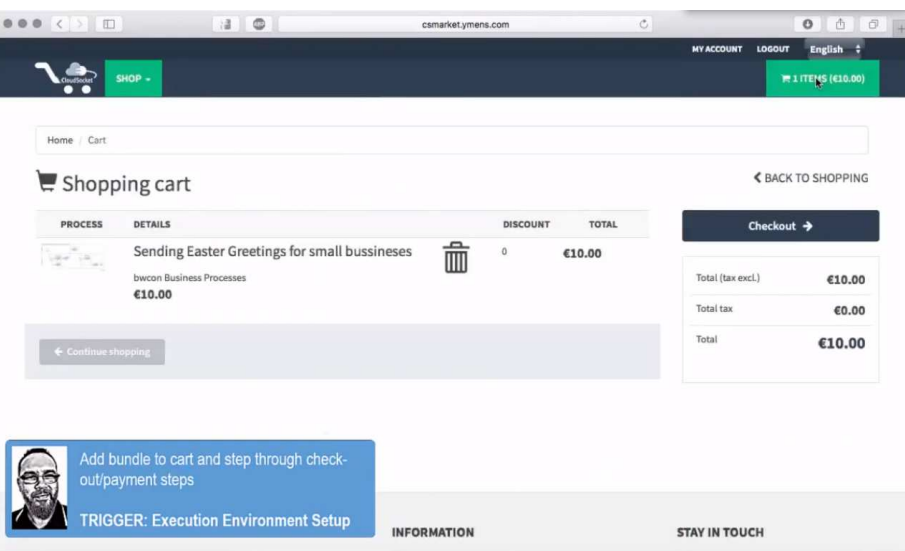

*Figure 9 – Marketplace cart* 

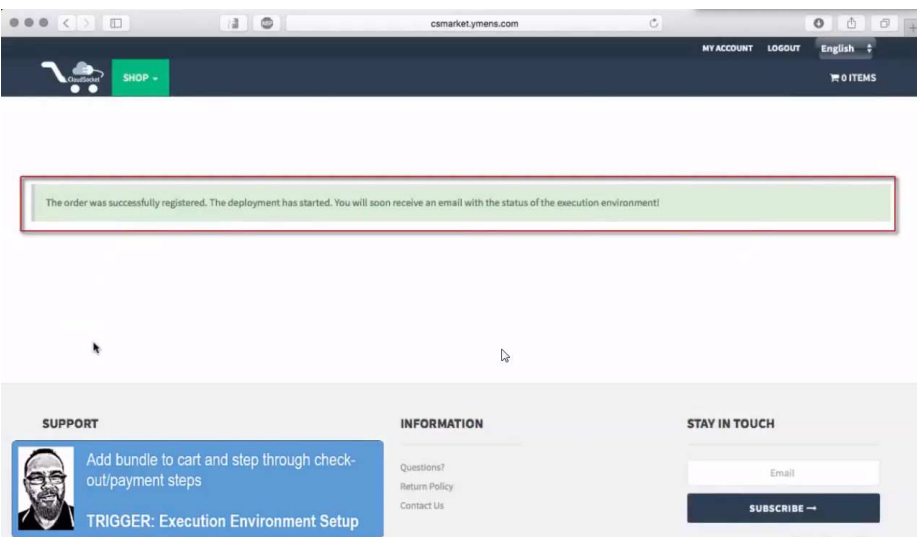

*Figure 10 – Notification message for the purchased BPaaS bundle* 

The following video shows how Radu buys a Christmas Greetings BPaaS bundle to satisfy his requirements: https://youtu.be/G9Qqi0p6yWg

### **3.2.3 Deep-dive into the infrastructure**

The deployment has been triggered by the interaction of Radu with the marketplace. Parallelly, Daniel checks, as acting an Execution Environment Engineer Operator, the new deployments from the UI of the Cloud Provider Engine and intervenes if something wrong takes place.

The deployment of the bundle is performed transparently for the BPaaS Customer organization; nevertheless we take a deep dive into the Execution Environment to understand the different steps of the setup happening on the backend.

Copyright © 2016 ATOS and other members of the CloudSocket Consortium www.cloudsocket.eu Page 31 of 99

The BPaaS Execution Environment will deploy the Software components over an infrastructure automatically (in our case OpenStack) and also setup related services (e.g., monitoring) in the infrastructure. Figure 11 gives a simplified overview of all technical steps executed during the BPaaS deployment, while the following two paragraphs shortly analyse the main functionality of these steps.

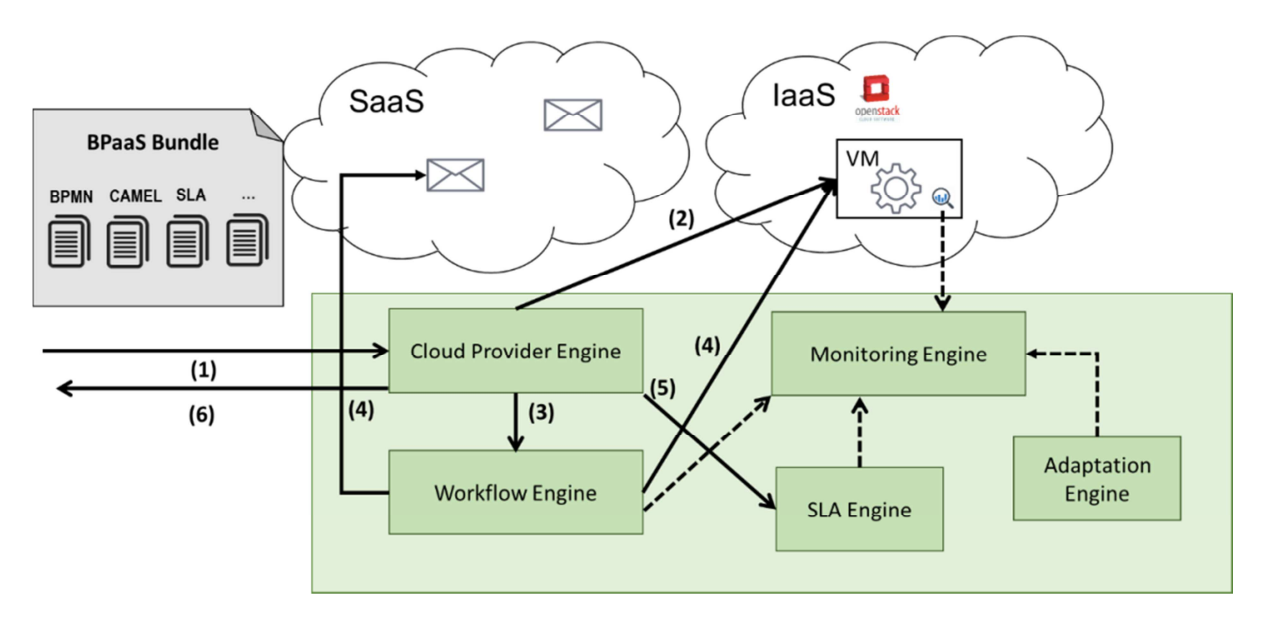

*Figure 11 - BPaaS Deployment* 

*(1)* The cloud provider engine receives the BPaaS bundle from the Marketplace, when Radu has finished the order process. The bundle mainly contains the BPMN file, the CAMEL file and the SLA template along with other information. The Cloud Provider Engine processes the CAMEL file. *(2)* Based on the CAMEL description, the Cloud Provider Engine will access the specified cloud provider and provision the required virtual machines, install the services, configure the monitoring and receive the actual endpoints for the (internal) service instances. Figure 12 shows a sample screenshot mapping this deployment process to the selected UULM cloud infrastructure, which has been selected for the demonstration. The OpenStack dashboard in Figure 12 shows the VMs that were created by the Cloud Provider Engine.

As soon as all required services are successfully setup by the Cloud Provider Engine, (3) the BPMN file with the actual service endpoints is passed to the Workflow Engine in order to update the BPMN workflow file and deploy it. (4) Now, the Workflow Engine can manage the deployed workflows, which include these actual endpoints services; and create its instances, which are able to access to all the specified services for the deployed BPaaS Bundle during their execution.In step (5) the SLA template is passed to the SLA Engine in order to configure the BPaaS Bundle specific SLAs (6) Finally, after all deployment actions for the BPaaS bundle have been deemed successful, Radu gets notified that the bundle was successfully deployed and receives the required details to execute the workflow via the Workflow Engine (see Section 3.2.4).

With the completed BPaaS Bundle deployment, the Monitoring Engine provides the BPaaS monitoring data to the SLA Engine and the Adaptation Engine. Based on this monitoring data the SLA Engine evaluates the bundle specific SLAs and the Adaption Engine is able to trigger the adaptation actions that are specified in CAMEL.

| Instanzen<br>Projekt<br>Compute<br><b>Ubersicht</b><br>$\Box$<br>Instanzen<br><b>El colosseum-c8</b><br>Abbilder<br>Zugriff & Sicherheit<br>Notzwork<br>$\Box$<br>Objektspeicher<br>Orchestrierung<br>61<br>Datenbank<br>Datenverarbeitung | Instanzname<br>colosseum-dib     | Abbildname<br>Ubuntu Server 14.04.2 AMD64 LTS<br>Ubuntu Server 14.04.2 AMD64 LTS | <b>IP-Adresse</b><br>192, 168, 0, 112<br>Floating IPs:<br>134,60,64,225<br>192.168.0.111 | Größe<br>m1.small | Schlüsselpaar                                                                         | Instanzname . Filter<br><b>Status</b> | Verfügbarkeitszone                                                   | Aufgabe | Filter                                                                                                    | <b>Q</b> Instanz starten<br>edanzen berei<br>Zustand Zeit seit Erzeugung                                                                 | Aktionen                | Weitere Aktionen . |
|----------------------------------------------------------------------------------------------------|----------------------------------|----------------------------------------------------------------------------------|------------------------------------------------------------------------------------------|-------------------|---------------------------------------------------------------------------------------|---------------------------------------|----------------------------------------------------------------------|---------|----------------------------------------------------------------------------------------------------|----------------------------------------------------------------------------------------------------|-------------------------|--------------------|
|                                                                                                    |                                  |                                                                                  |                                                                                          |                   |                                                                                       |                                       |                                                                      |         |                                                                                                    |                                                                                                    |                         |                    |
|                                                                                                    |                                  |                                                                                  |                                                                                          |                   |                                                                                       |                                       |                                                                      |         |                                                                                                    |                                                                                                    |                         |                    |
|                                                                                                    |                                  |                                                                                  |                                                                                          |                   |                                                                                       |                                       |                                                                      |         |                                                                                                    |                                                                                                    |                         |                    |
|                                                                                                    |                                  |                                                                                  |                                                                                          |                   |                                                                                       |                                       |                                                                      |         |                                                                                                    |                                                                                                    |                         |                    |
|                                                                                                    |                                  |                                                                                  |                                                                                          |                   | 50d5e588-9ef6-4c8e-ba34-d797799474d2                                                  | Aktiv                                 | review-stable                                                        | Keine   | Liuft                                                                                                    | 4 Minuten                                                                                                    | Schaftenkopie erstellen |                    |
|                                                                                                    |                                  |                                                                                  |                                                                                          |                   |                                                                                       |                                       |                                                                      |         |                                                                                                    | Bitvise xterm - lenovot440.bscp - ubuntu@134.60.64.155:22 - ubuntu@col.                                                                  | Ξ                       |                    |
|                                                                                                    |                                  |                                                                                  | Floating IPs:                                                                            | m1.small          | 50d5e588-9ef6-4c8e-                                                                   |                                       |                                                                      |         |                                                                                                    | 033","name":"bpm1454064887577-3952960.bpmn20.xml","deploymentTime"<br>"2016-01-29T11:05:33.803Z","category":null,"url":"http://134.60.64 |                         |                    |
|                                                                                                    |                                  |                                                                                  | 134 60 64 226                                                                            |                   |                                                                                       |                                       |                                                                      |         |                                                                                                    | 132:8080/activiti-webapp-rest2/service/repository/deployments/2003]                                                                      |                         |                    |
|                                                                                                    |                                  |                                                                                  | 192.168.0.110                                                                            |                   | "tenantId":"ATOS"}                                                                    |                                       |                                                                      |         |                                                                                                    | 82236031 [pool-3-thread-4] WARN  e.commons.httpclient.HttpMethodBas                                                                      |                         |                    |
|                                                                                                    | colosseum-642                    | Ubuntu Server 14.04.2 AMD64 LTS                                                  | Floating IPs:                                                                            | m1.small          | 50d5e588-9ef6-4c8e-8                                                                  |                                       |                                                                      |         |                                                                                                    | - Going to buffer response body of large or unknown size. Using                                                                          |                         |                    |
|                                                                                                    |                                  |                                                                                  | 134.60.64.221<br>192, 168, 0, 109                                                        |                   |                                                                                       |                                       | getResponseBodyAsStream instead is recommended.                      |         |                                                                                                    |                                                                                                    |                         |                    |
| El colosseum-d5                                                                                                    |                                  | Ubuntu Server 14.04.2 AMD64 LTS                                                  | Floating IPs:                                                                            | m1.small          | <b>WORDOWS-DOWN tatus of order successfully changed at the marketplace! Response:</b> |                                       | 2016-01-29 11:02:15 [pool-3-thread-4] INFO MarketplaceStore:78 -     |         |                                                                                                    |                                                                                                    |                         |                    |
| Administrator<br>Identitat                                                                                                    |                                  |                                                                                  | 134.60.64.232                                                                            |                   |                                                                                       |                                       |                                                                      |         | "id":"56ab459460b28d8a0a3a7bba","status":"INSTALLED","description"<br>null,"createdDate":null,"completedDate":null,"items":[{"action":"ac |                                                                                                    |                         |                    |
|                                                                                                    |                                  |                                                                                  | 192.168.0.108                                                                            |                   |                                                                                       |                                       |                                                                      |         |                                                                                                    | d","productOffer":{"class":"com.ybroker.model.catalog.offer.Product                                                                      |                         |                    |
| El colosseum-2                                                                                                    |                                  | Ubuntu Server 14.04.2 AMD64 LTS                                                  | Floating IPs:<br>134.60.64.229                                                           | m1.small          | 50d5e588-9ef6-4c8e                                                                    |                                       |                                                                      |         |                                                                                                    | Offer","id":"S6a0ecfe60b28d8a0a3a7b9d","version":1,"attributes":nul                                                                      |                         |                    |
|                                                                                                    |                                  |                                                                                  |                                                                                          |                   |                                                                                       |                                       |                                                                      |         |                                                                                                    | ,"dateCreated":null,"description":null,"externalId":null,"isBundle<br>:null,"lastUpdated":null,"location":null,"offerTerm":null,"priceOf |                         |                    |
| $\Box$                                                                                                    | colosseum-xyz                    | Windows Server 2012 R2                                                           | 192.168.0.85                                                                             | m1 medium         |                                                                                       |                                       |                                                                      |         |                                                                                                    | fers":null."productSpec":null."schemas":null."status":null."validFr                                                                      |                         |                    |
|                                                                                                    | <b>BPaaS</b> Designer            | Ubuntu Server 14.04.2 AMD64 LTS                                                  | 192, 168, 0, 60<br>Floating IPs:                                                         | m1.small          | lenovo 1440                                                                           |                                       | om":null,"validTo":null},"status":"NotStarted"}]}                    |         |                                                                                                    | 36445090 [pool-3-thread-5] WARN  e.commons.httpclient.HttpMethodBas                                                                      |                         | $\;$               |
|                                                                                                    |                                  |                                                                                  | 134,60,64,202                                                                            |                   |                                                                                       |                                       |                                                                      |         |                                                                                                    | - Going to buffer response body of large or unknown size. Using                                                                          |                         |                    |
|                                                                                                    |                                  |                                                                                  | 192.168.0.4                                                                              |                   | getResponseBodyAsStream instead is recommended.                                       |                                       |                                                                      |         |                                                                                                    |                                                                                                    |                         |                    |
|                                                                                                    | <b>Ell</b> Cloud Provider Engine | Ubuntu Server 14.04.2 AMD64 LTS                                                  | Floating IPs:                                                                            | m1.medium         | lenovo 1440                                                                           |                                       |                                                                      |         |                                                                                                    | 2016-01-29 12:12:25 [pool-3-thread-5] INFO MarketplaceStore:78 -<br>tatus of order successfully changed at the marketplace! Response:    |                         |                    |
|                                                                                                    |                                  |                                                                                  | 134.60.64.155                                                                            |                   |                                                                                       |                                       |                                                                      |         |                                                                                                    | 'id":"56ab57c660b28d8a0a3a7bbd","status":"PROCESSING","description'                                                                      |                         |                    |
|                                                                                                    | <b>El Activity BPMN Engine</b>   | Ubuntu Server 14.04.2 AMD64 LTS                                                  | 192, 168, 0.3<br>Floating IPs:                                                           |                   | m1.medium lenovo 1440                                                                 |                                       |                                                                      |         |                                                                                                    | null,"createdDate":null,"completedDate":null,"items":[{"action":"<br>dd","productOffer":{"class":"com.ybroker.model.catalog.offer.Produc |                         |                    |
|                                                                                                    |                                  |                                                                                  | 134.60.64.132                                                                            |                   |                                                                                       |                                       |                                                                      |         |                                                                                                    | tOffer"."id":"566ff7cc60b264c86ba3a9a3"."version":1."attributes":nu                                                                      |                         |                    |
| Zeige 9 Einfrüge                                                                                                    |                                  |                                                                                  |                                                                                          |                   | :null,"lastUpdated":null,"location":null,"offerTerm":null,"priceO                     |                                       | [11."dateCreated":null."description":null."externalId":null."isBundl |         |                                                                                                    |                                                                                                    |                         |                    |

*Figure 12 - OpenStack dashboard and console VM* 

Now we can have a detailed look at the Execution Environment to see what has been triggered after Radu purchase of the BPaaS bundle in the following video https://youtu.be/pTH1mTSI5qg

#### **3.2.4 Preparation of the Christmas Cards**

Radu forwards the confirmation email to Joaquin in order to take care of the respective workflow execution; both belong to the same organization. Then, Joaquin receives it with the confirmation and the link to execute the BPaaS bundle (see Figure 13). Acting as a process responsible, he logs in the Workflow Engine and creates a new instance of the workflow deployed for the BPaaS bundle that has been purchased previously (see Figure 14).

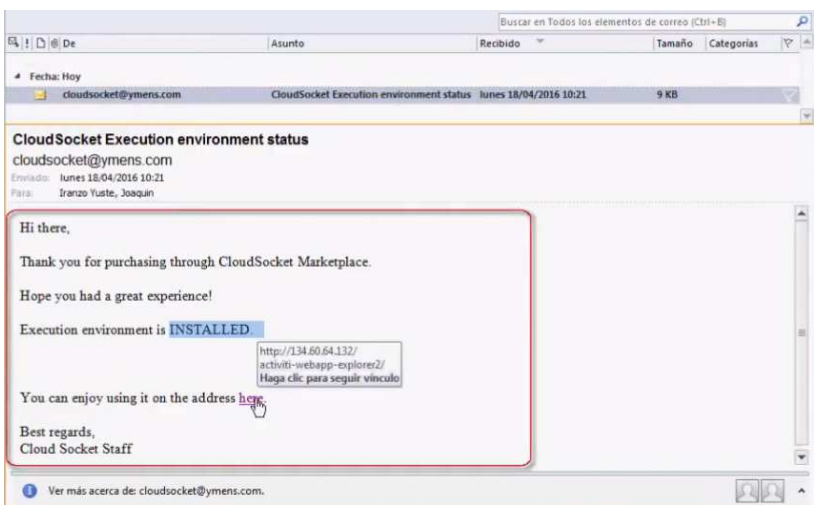

*Figure 13 – Email for the notification of purchased BPaaS bundle.* 

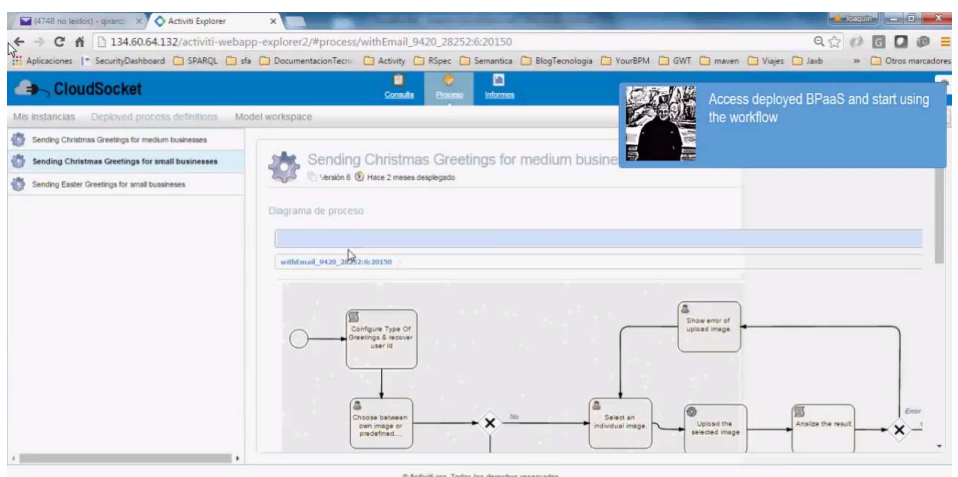

*Figure 14 – Creation of the instance for the purchased BPaaS bundle* 

The workflow instance is started and Joaquin, acting as the Knowledge Worker role, receives different user tasks, which are fulfilled by specifying the necessary inputs (image, text, recipient list) (see Figure 15). The workflow executes and automatically sends the custom Christmas cards to the specified recipients.

Joaquin is satisfied that he was able to run this process without additional effort, thus fulfilling the main goal of this organization, and concludes the execution by providing (customer satisfaction) feedback (see Figure 15).

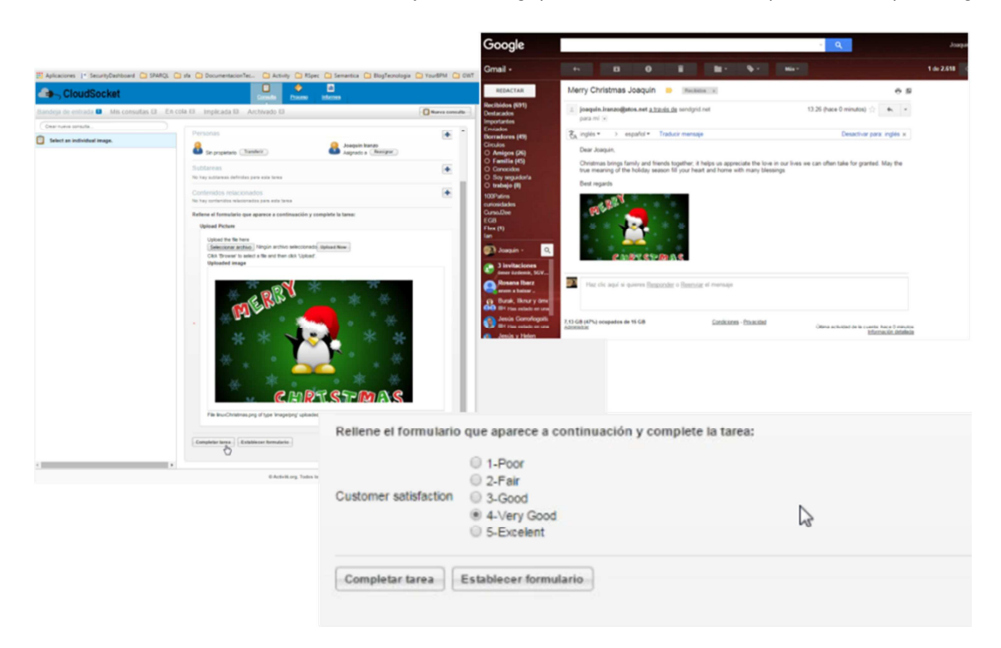

*Figure 15 - Workflow Engine GUI and received email* 

How Joaquin interacts with the Workflow Engine to prepare the Christmas card and send it to his customers is showed in the following video https://youtu.be/wTJdHFSlMwU

# **3.3 Environments**

The involved environments are detailed and outlined by the red board in Figure 16:

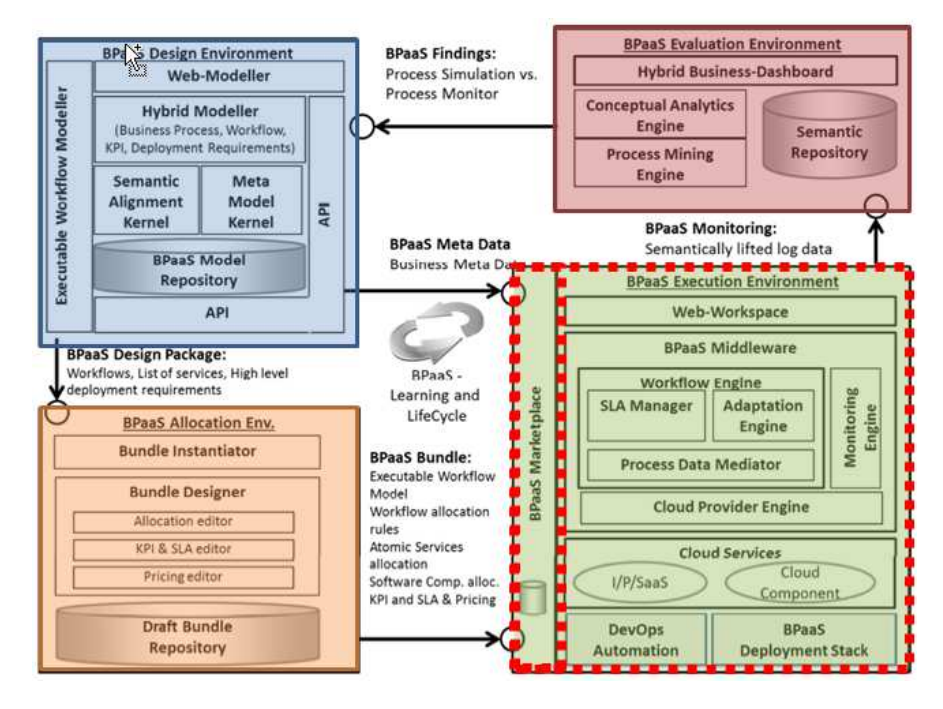

*Figure 16 - CloudSocket architecture with the environments involved in the BPaaS customer perspective outlined with a red rectangle* 

The following sections, organised according to the environment that they concern, analyse in more detail the components that belong to the involved environments.

#### **3.3.1 BPaaS Marketplace**

The Marketplace's role is to link the BPaaS Allocation to the Execution Environment, giving the client the opportunity to buy and configure the BPaaS bundles received from the Allocation and to send the configured bundles to the Execution Environment for provisioning.

This BPaaS Marketplace provides the following high-level features: i) BPaaS & SaaS Product Catalogue; ii) Decision Support System for BPaaS procurement; iii) Customer & User Registration & On-boarding; iv) Identity Provisioning & Identity Lifecycle Management; v) Cloud Service Provider registration of atomic cloud services; (vi) Registry Services; vii) Authorization (at service level) & Authentication (at user level).

In order to support the aforementioned functionalities, the BPaaS Marketplace comprises two main components. These components are the following:

- Marketplace *(*yCONNECT*)* allows the customers to discover, analyse and purchase a BPaaS bundle in the cloud environment. Thereforem, this is the actual Marketplace which enables the customers to browse, analyze and buy the BPaaS bundles.
- Repository Manager is responsible for managing the information related to different entities, such external services, software components, cloud providers and so on. It is a transversal component, with

Copyright © 2016 ATOS and other members of the CloudSocket Consortium www.cloudsocket.eu **Page 35** of 99

respect to the rest of the Environments, allowing the population, browsing and searching of this information using standard web technologies.

Figure 17 shows the detailed scheme of the CloudSocket Reference Architecture and the location of the different components.

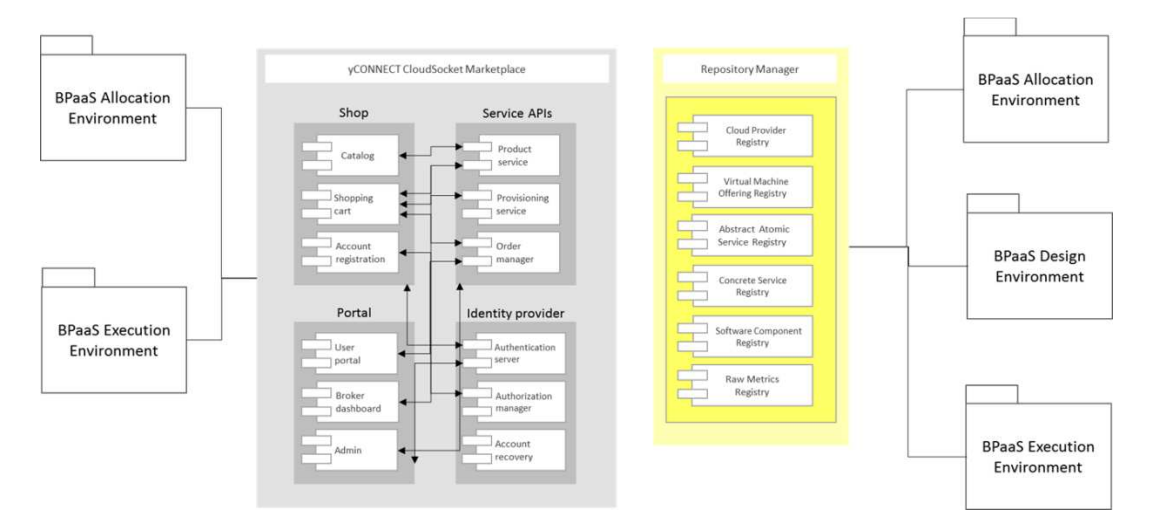

*Figure 17 - Internal architecture for the BPaaS Marketplace* 

The BPaaS Marketplace components in each level interact with each other in order to properly deliver and visualise the functionalities of the environment. More information about how these interactions are performed and what are the respective scenarios covered can be found at the following URL: https://www.cloudsocket.eu/uml/5-Marketplace/remotedocu/modeldocu/27012016151357/modelContentHTML/ in which the corresponding UML diagrams [2] can be viewed. This information was also covered in the D4.1 deliverable [1].

#### *3.3.1.1 Marketplace*

For BPaaS Customers, as SME or other organizations, the CloudSocket Marketplace offers a place for registration. Registration process is ensured by the Account Registration component. Only registered users are allowed to buy BPaaS bundles.

Through the Catalog component, BPaaS Customers browse and view details of published bundles. By using the Shopping Cart component, the BPaaS Customer can purchase the bundles.

The Marketplace will expose the following interfaces:

- A public graphical user interface of a BPaaS Shop.
- A graphical user interface for authentication and authorization through IdM.
- A graphical user interface for registered users which provides checkout capabilities for BPaaS as well as the non-shop related capabilities mapping to the Portal

The main functionalities are:

- Register users and companies through Registration component.
- List available BPaaSs through Catalog component.
- Checkout BPaaSs through Shopping cart, Order manager and Provisioning service components.
- Manage various user related information through User portal component.

Copyright © 2016 ATOS and other members of the CloudSocket Consortium www.cloudsocket.eu **Page 36** of 99
The following table indicates the details of the component.

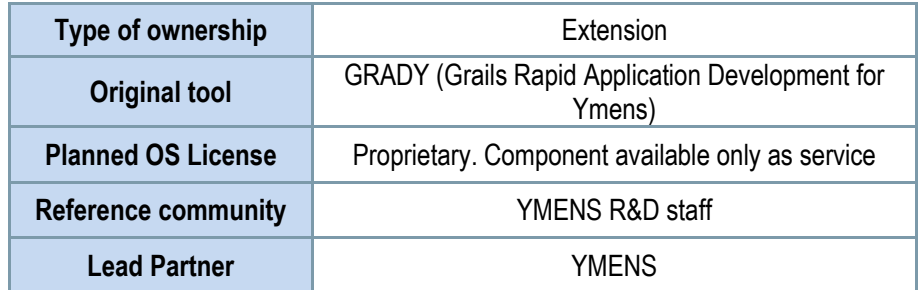

*Table 5 - Details of the Marketplace component*

#### *Comprises*

- Shop main module that manages shopping experience
- Portal module that manages non-shop related interactions of the users (purchase history, account details, access provisioned items)
- Service API provides data for Web UI and core workflow functionality (Execution Environment provision endpoint)
- Identity provider ensures M2M and U2M authentication and authorization flows

#### *Depends on*

- Allocation Environment to provide BPaaSs to be listed in the Marketplace
- Execution Environment to provision in cloud BPaaSs purchased by the user

#### **Architecture design**

The general architecture of this component can be viewed in grey, in Figure 17.

The Figure 18 introduces the deployment SOA model of the Marketplace.

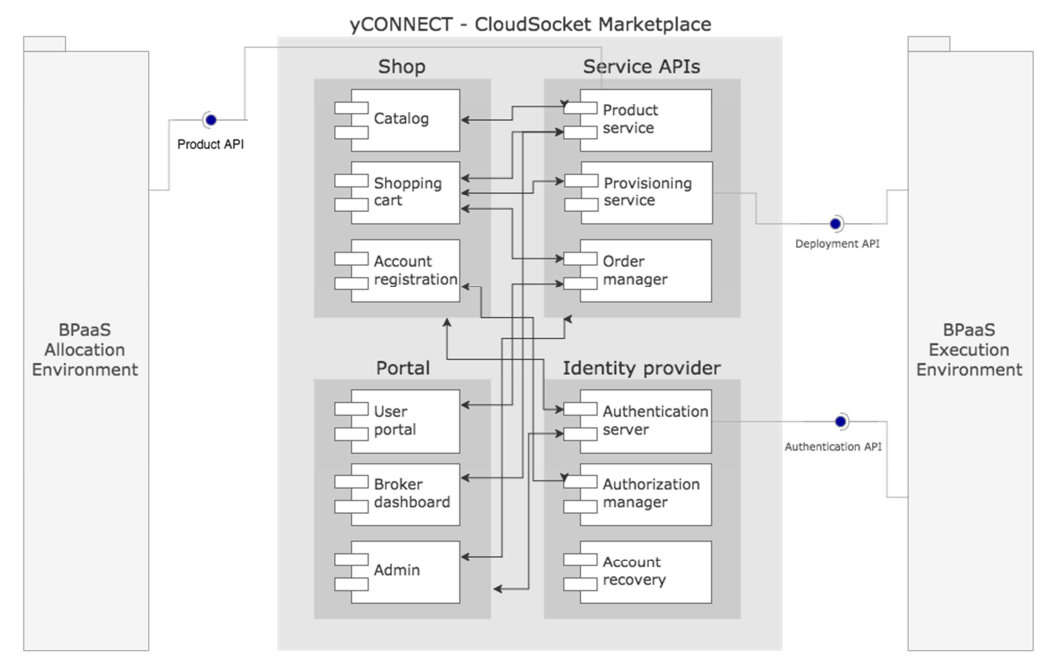

*Figure 18 - Component diagram of the Marketplace* 

Copyright © 2016 ATOS and other members of the CloudSocket Consortium www.cloudsocket.eu Page 37 of 99

# **Deploy Diagram**

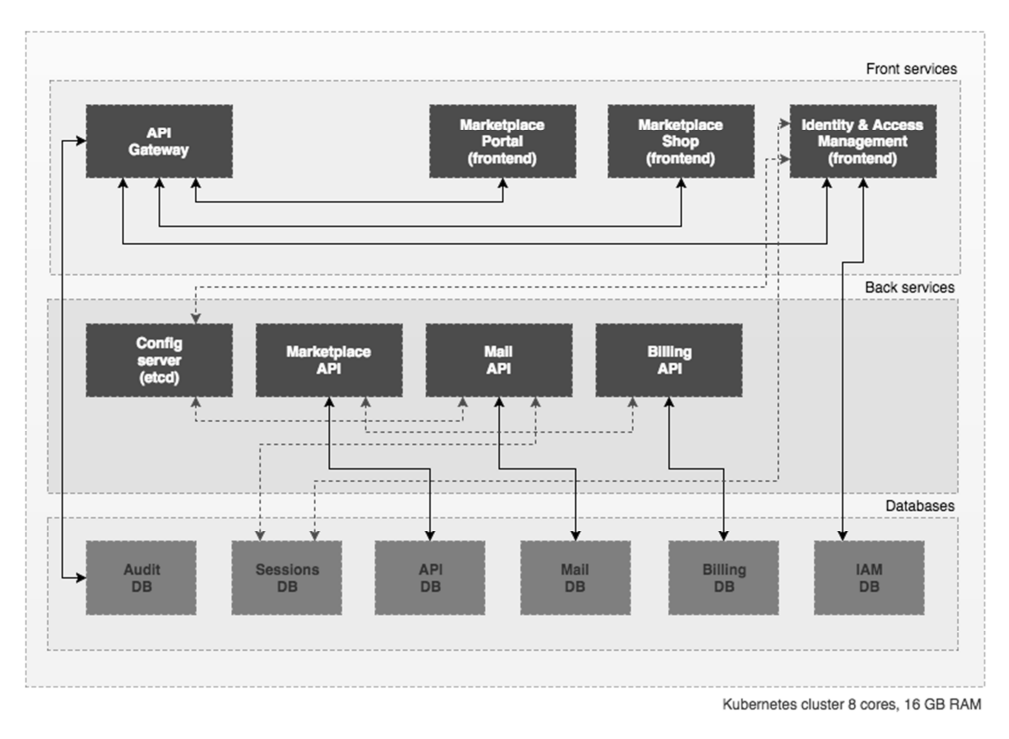

*Figure 19 - Deploy diagram of the Marketplace* 

#### **Functionalities**

Table 6 indicates the covered functionalities and their status:

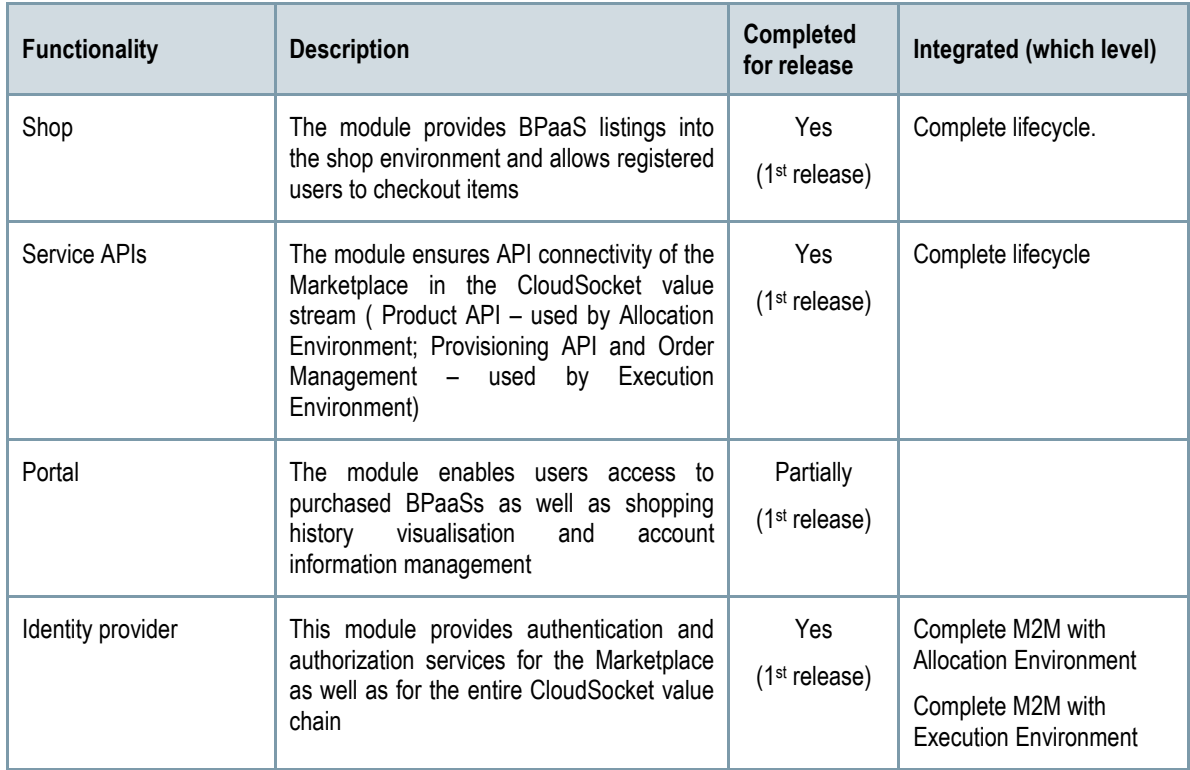

Copyright © 2016 ATOS and other members of the CloudSocket Consortium www.cloudsocket.eu Page 38 of 99

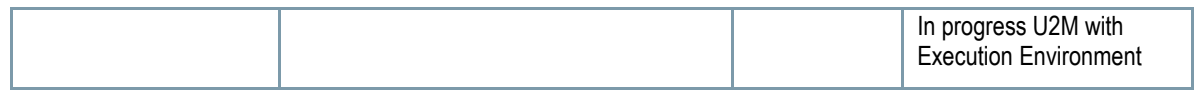

#### *Table 6 - Functionalities of the Marketplace*

Table 6 highlights these functionalities while details about the workitems and the respective functionality realisation status can be found at the follow-up excel file, which has been referenced in Section 2.1. Details about the interactions required to realise them can be found at D4.1 [1] and especially the MP UC2 - Publish BPaaS Bundle to Product Catalogue, MP-UC2-Purchase BPaaS Bundle, MP-UC3-Register New Customer User and MP-UC-4-Onboard Cloud Service Provider along with respective UML diagrams [2]

#### **Manuals**

The manual, API description, and handbooks are detailed in the alive wiki documentation: https://www.cloudsocket.eu/group/guest/wiki/-/wiki/Main/Marketplace+Component

#### **Download**

yCONNECT CloudSocket Marketplace is built on top of GRADY (Grails Rapid Application Development for Ymens) platform that is a collection of open tools for proprietary development.

Grails, the open source framework and the baseplate for GRADY is available at: https://grails.org/download.html

#### **Instances**

The yCONNECT CloudSocket Marketplace is available at: http://csmarket.ymens.com:8080/

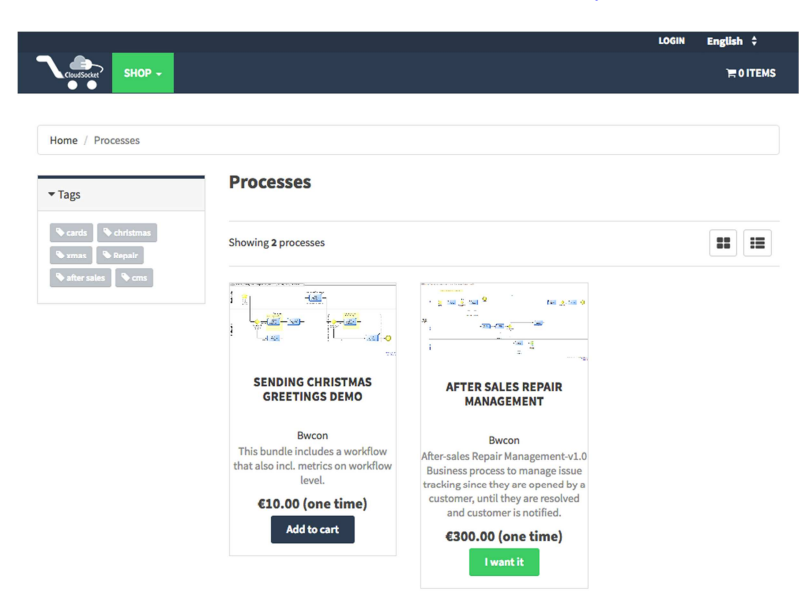

*Figure 20 - Marketplace web page.* 

#### *3.3.1.2 Repository Manager*

#### **Summary**

Some components of the CloudSocket Environments need to access a set of information related to different entities, such as external services, software components, and cloud providers. For this reason, the CloudSocket project needs a specific transversal component allowing the population, browsing and searching of this information using standard web technologies.

The Repository Manager has the responsibility to satisfy those functionalities and has a key role into the CloudSocket architecture because it's exploited by all the CloudSocket Environments to access this information, which for now, there is only one structural level of registries is offered. For the next release, the consortium might consider leveraging upon this structural level in order to create a semantic one on top of it so as to be also aligned with the research results in WP3. This will allow the posing of more advanced and semantic queries which can enhance the different scenarios/tasks that can be performed by the respective exploiting components as well as enable better query response accuracy levels.

The repository manager offers the information needed by the CloudSocket Environments by the means of a number of registries. The main registries identified for the CloudSocket context are the followings:

- Cloud Provider Registry: it contains the information about a cloud provider like the name, the type of offering that it provides (i.e. Platform as a Service or Infrastructure as a Service) and technical details, specified using the CAMEL language, which enable the Cloud Provider Engine to have the exact knowledge of how to access and exploit the (cloud) services of this Cloud Provider.
- Virtual Machine Offering Registry: it contains the information about a Virtual Machine offering provided by a specific Cloud Provider. Such information includes the number of cores, the size of the main memory and disk storage as well as the price of the given offering.
- Abstract Service Registry: it contains the information about abstract services mapping to an abstract functionality; these services are of course not real in the sense that they are not developed, deployed and executed and thus available in a certain endpoint. Such information includes the abstract service name, short textual description, and interface. It also includes the specification of semantic annotations oriented towards semantically explicating the exact service functionality as well as the respective input and output that is provided by each method of this service. Such information can enable a semantic discovery of services which has been proven to reach higher discovery accuracy levels.
- Concrete Service Registry: it contains the information about concrete atomic services already up and running. Such information includes the name, the description, the interface definition, the interface protocol (i.e. SOAP or REST) and a list of instances for this service which are associated to a pair of location and endpoint URL (thus enabling us to know exactly where each instance of a certain atomic service is available).
- Software Component Registry: it contains the information about software components developed. Such information includes the name, the description, the set of commands to install the software component to specific operating system images, the communication port(s) exposed, the minimum hardware requirements for the proper functioning of this component and the dependencies it has with other components.
- Metrics Registry: it contains the information about the metrics handled by the CloudSocket platform. Such information includes the name of the metric, its short description, the property that is being measured, the definition of the sensor which captures the measurements for a raw metric, the derivation formula for composite metrics, the unit and the type of the metric as well as default measurement schedule and window information.

The Table 7 shows which registries information is accessed by which CloudSocket environment:

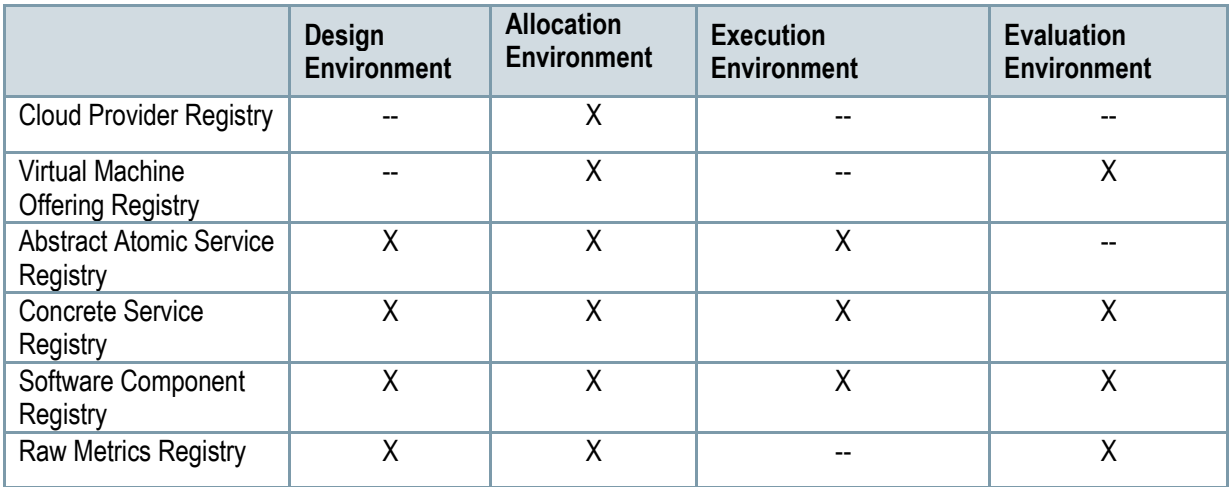

*Table 7 - Registries information accessed by Environments*

The following table indicates the details of the component.

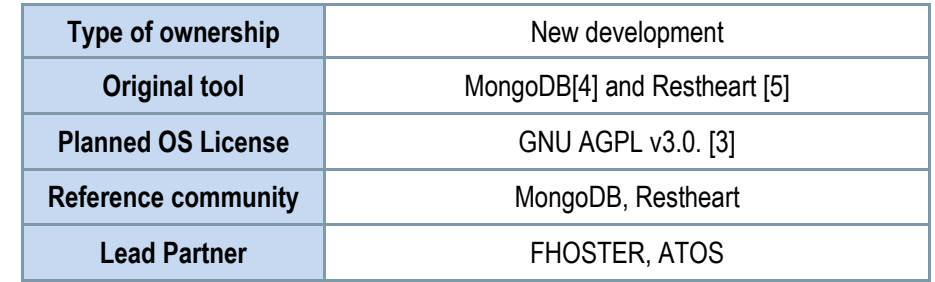

*Table 8 - Details of the Repository Manager* 

#### *Comprises*

- Data Layer
- Functional Layer
- User Interface Layer

#### **Architecture design**

The general architecture of this component can be viewed in yellow in Figure 17, while Figure 21 shows the Repository Manager's internal architecture.

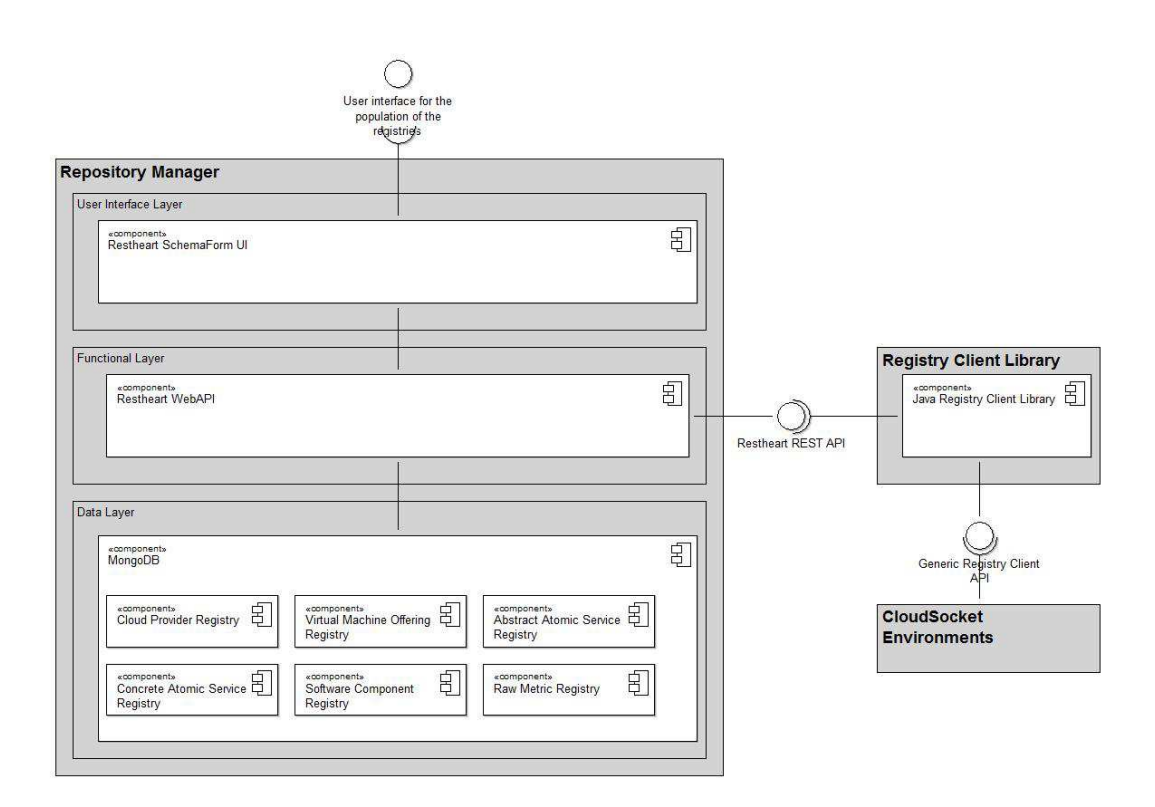

*Figure 21 – Internal architecture of the Repository Manager* 

The Repository Manager follows a classic three-tier architecture pattern in which the user interfaces (presentation), functional process logic, computer data storage and data access are developed and maintained as independent modules. The three layers are described in detail below:

- In the Data Layer, there exists a sole component mapping to the MongoDB NoSQL database: The latter is a free and open-source cross-platform document-oriented database. It is classified as a NoSQL database. MongoDB [4] avoids the traditional table-based relational database structure in favour of JSON-like documents with dynamic schemas (MongoDB calls the format BSON), making the integration of data in certain types of applications easier and faster. It is used to implement the persistency layer to store the registry JSON documents. Each JSON document of the registry describes a different resource. The resources can refer to each other. For example, we are able to describe a Virtual Machine offering as a JSON document and associate it using an object id reference to a specific Cloud Provider.
- Functional Layer: There lies the Restheart WebAPI which is a Java open source Web API server built on top of the MongoDB database [4]. RESTHeart [5] exposes a RESTful application programming interface with CRUD operations, following the Hypertext Application Language (HAL) standard. RESTHeart naturally fits an architecture where there is the need to invoke document-oriented data services on top of MongoDB [4] via HTTP. The main features of the framework are the followings:
	- $\circ$  Lightweight Server: the API is ready to use and does not require any coding;
	- o Built on standards like HTTP, JSON, RESTful, HAL, json-schema;
	- $\circ$  Pluggable Authentication and Authorization with ready to use Identity Managers and role based Access Manager. This feature will be used in order to integrate the Repository Manager with the Identity Manager provided by the Marketplace;
	- $\circ$  Data operations API enabling document management and including the following operations: create, read, update, delete and query documents;
	- o Data validation with json-schema.

Copyright © 2016 ATOS and other members of the CloudSocket Consortium www.cloudsocket.eu **Page 42 of 99** 

- User Interface Layer: There lies, the Restheart SchemaForm UI which is a custom AngularJS application, developed by FHOSTER for the CloudSocket project, based on two main angular-js modules:
	- $\circ$  angular-restheart: it is the client provided by RESTHeart project to facilitate the access to the webapi from an angular-js client;
	- o angular-schemaform: it is a set of AngularJS directives (and a couple of services) to generate Bootstrap 3 ready forms from a JSON Schema. The main features of this angular-js module are:
		- Validates the form using a JSON Schema;
		- Fine tunes presentation with a form definition, changes field types, changes order and so on;
		- Lots of basic form types out of the box;
		- **Supports array with drag'n'drop or in tabs;**
		- **Easily extended with custom form field types.**

The web application has all the features useful to access the content of the registries and modify the content of each object. It provides mechanisms for validation of the data and a user-friendly interface that simplifies the population process of the registries.

It allows also to create new kind of registries by providing the JSON Schema and a form definition compliant with the angular-schemaform framework which instructs it on how to render the form of the registry object.

#### **Functionalities**

Table 9 indicates the covered functionalities and their status:

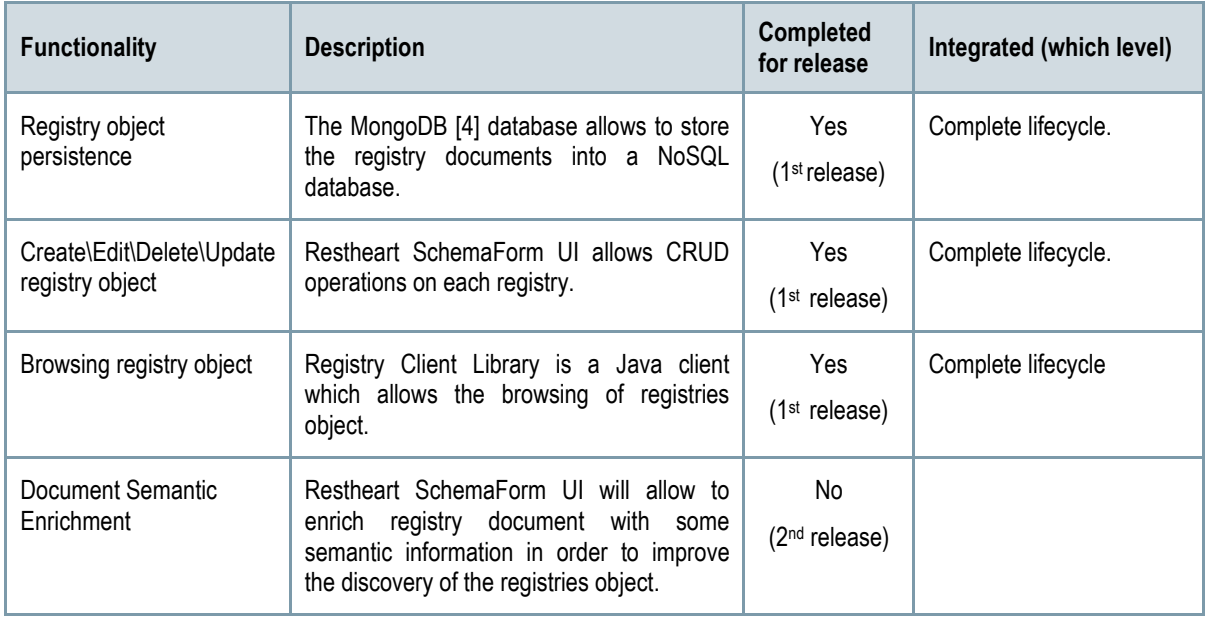

*Table 9 - Functionalities of Repository Manager* 

#### **Manuals**

The manual, API description, handbooks are detailed in the alive wiki documentation: https://www.cloudsocket.eu/group/guest/wiki/-/wiki/Main/Repository+Manager+Component

The Repository Manager can be installed entirely as Docker [6] containers since all the components are available as Docker images.

In Figure 22 below there is a screenshot of the user interface, showing the Software Component Registry form.

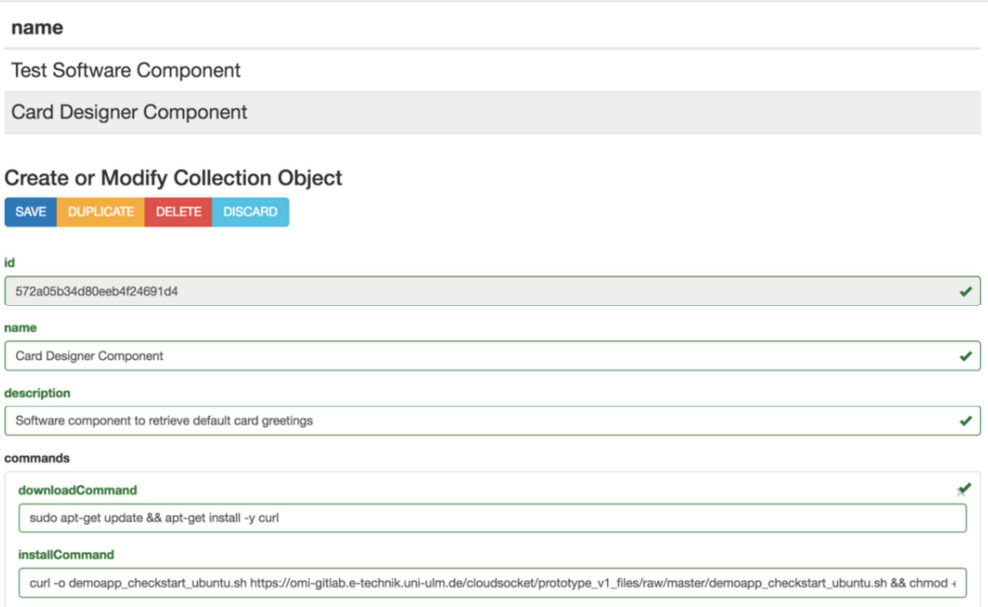

*Figure 22 - User interface of the Software Component Registry* 

Since the registries are accessed by some of the CloudSocket environments, to avoid that each environment has its own client to access the registry contents, a common Registry Client Module has been built and is available as a Java library. The client has all the CRUD features to access the registries, it handles the authentication and all the functionalities for filtering and paginating the registry objects.

#### **Download**

The docker images can be found at the following url:

- mongodb: https://hub.docker.com/ /mongo/
- restheart: https://hub.docker.com/r/softinstigate/restheart/

The Restheart SchemaForm UI project can be found at the following url: https://omi-gitlab.e-technik.uniulm.de/cloudsocket/restheart-schemaform-ui.

The Registry Client Library can be found at the following url: https://omi-gitlab.e-technik.uniulm.de/cloudsocket/registry-client.

#### **Instances**

The prototype instance of the Repository Manager can be found at the following URL: http://134.60.64.221/.

# **3.3.2 BPaaS Execution Environment**

The CloudSocket Execution Environment enables managing, monitoring and adapting the execution of the BPaaS bundles generated during the allocation phase, which have been published via the Marketplace. The environment covers the whole steps of execution phase: i) deploy and configure all components required to execute the bundles, which comprise the workflow, SLA, adaptation rules, and details of the third-party services involved; ii) allow to manage the BPaaS Customer's workflow instances, when a BPaaS workflow bundle has been deployed; iii) visualize the conformance levels to associated agreements and the respective monitoring data; iv) generate and manage the violations incurred as well as trigger the respective BPaaS bundle adaptation rules, allowing the environment to adapt the BPaaS instances to maintain the promised service level.

In order to support the aforementioned capabilities, the BPaaS Execution Environment comprises several components. These components are the following:

- Workflow Engine is responsible for deploying the executable workflows and executing the different workflow instances at the execution phase.
- Cloud Provider Engine is responsible for the complete deployment and lifecycle management of all the required components of the BPaaS bundle, including software components and VMs across multiple clouds, with transactional semantics (at least for the deployment part).
- Monitoring Engine is responsible for cross-level monitoring a BPaaS and correlate/aggregate monitoring data from different levels, from infrastructure and software services up to the level of the workflow.
- Adaptation Engine is responsible for the reconfiguration of the BPaaS deployment possibly in a crosslevel manner (e.g., different services, service configurations and workflow structure modification) to resolve the problematic situations identified by adaptation rules.
- *SLA Engine* is responsible for generating, storing and observing the formal documents describing electronic service-level agreements (SLAs) between the parties involved in CloudSocket.
- *Process Data Mediator* is offered as a service to the Adaptation Engine in order to cover the cases where services are substituted and their replacements need to communicate properly with the rest of the services in the execution order of the current BPaaS workflow.

Figure 23 shows the detailed scheme of the CloudSocket Reference Architecture and the location of the different components.

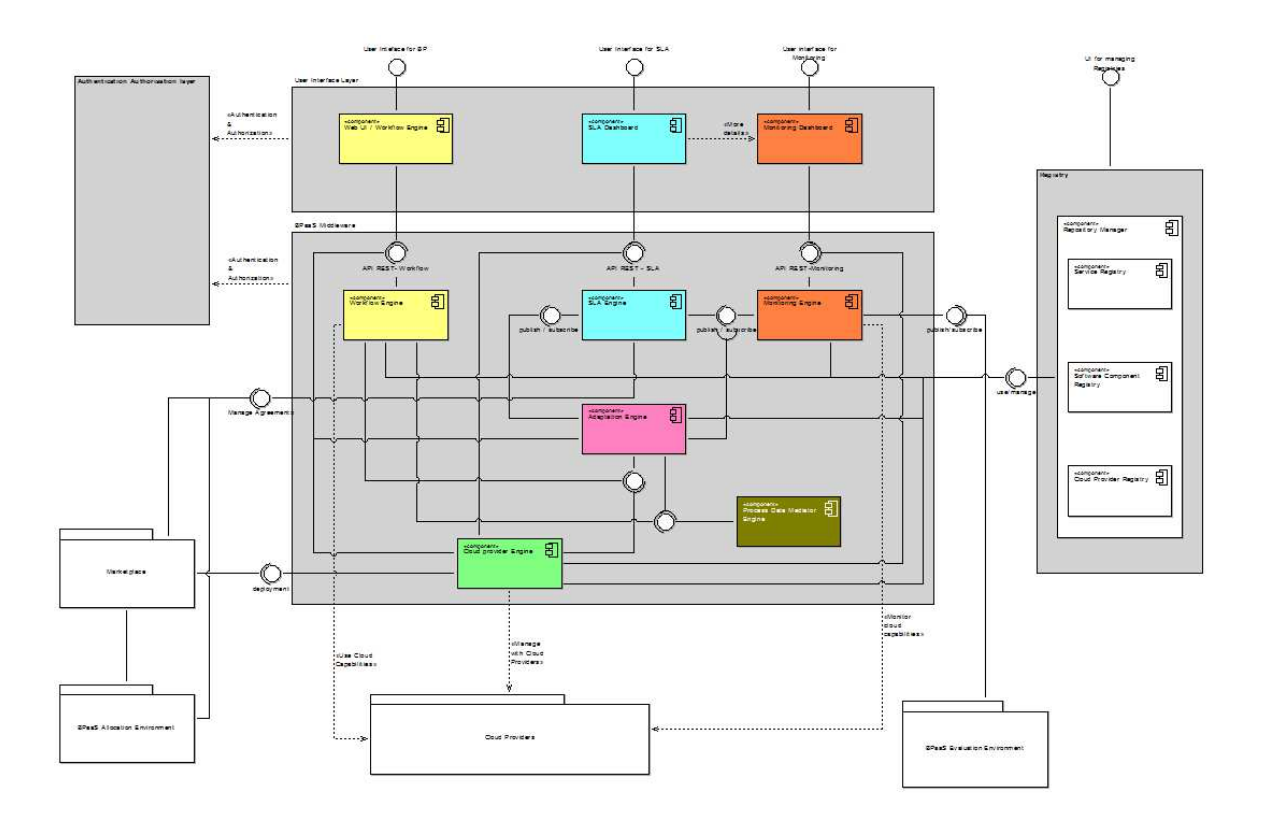

*Figure 23 - Internal architecture for the Execution Environment.* 

The architecture differentiates between two main levels: (a) one covering the components that have an interaction with the actors through a GUI, such as Web interface for the Workflow Engine, SLA dashboard and Monitoring dashboard and (b) another including the core engines to cover these functionalities. There is another hidden level, the data one which is covered internally by the internal architecture of each component but due to complexity reasons it is not shown in Figure 23.

The components in each level interact with each other in order to properly deliver and visualise the functionalities of the environment. More information about how these interactions are performed and what are the respective scenarios covered can be found at the following URL: https://www.cloudsocket.eu/uml/3-ExecutionEnvironment/remotedocu/modeldocu/27012016104208/modelContentHTML in which the corresponding UML diagrams [2] can be viewed. This information was also covered in the D4.1 deliverable [1].

In the following, we describe only those components that are part of this first release of the CloudSocket prototype. These components are the Cloud Provider Engine, Workflow Engine, SLA Engine, Monitoring Engine and Adaptation Engine. In this respect, it becomes apparent that the Process Data Mediator Engine has not been implemented yet and it will be incorporated in the next and final release of the CloudSocket prototype. This means that the automatic mediation to substitute different services with different interfaces is not yet supported by the BPaaS Execution Environment.

# *3.3.2.1 Workflow Engine*

#### **Summary**

It is responsible for managing the deployment, execution and management of the different workflow instances at the execution phase. It is multi-tenant leading to executing a workflow instance on behalf of one organisation by also taking care of the corresponding workflow and organisation data level.

This component exposes two interfaces (see also the manual section):

- A graphical user interface for interacting with the different actors involved in the lifecycle of a workflow.
- A REST API interface allowing programmatic access to the different types of functionalities offered.

The main functionalities are:

- Deploy/redeploy a workflow in the workflow-engine, instantiate it and execute it.
- Manage (start, suspend, resume, stop…) and monitor the workflow instances, according to the workflow description in BPMN.
- Interact with manual tasks of the workflow.
- Manage the workflow engine environment such as the defined roles, users and tenants, the database and the running instances of the workflows.

Moreover, the executable workflows are designed by the integrated Editor Workflow based on the abstract workflows. Their design has to be aligned with the workflow engine, since the standard BPMN2.0 specification does not cover the complete definition of workflow execution details but it is allowed to be extended in order to cover it. As the deployment will be executed on the cloud, it is mandatory to define dynamically the self-contained executable workflows, which are included in the BPaaS bundle, following these standards.

The main roles to interact with the functionalities are:

- CloudSocket Customer, who wants to use the purchased BPaaS bundles, which has been deployed automatically in the cloud. The customer can interact via the use of different roles: i) Knowledge Worker is responsible for managing the manual task of the workflows; ii) Process Responsible (technical skills) is in charge of dealing with the workflow engine, managing the workflow instances and following their status.
- Broker, who is responsible for the configuration of the Workflow Engine, for performing tasks on behalf of customers (e.g., workflow instances actions), for inspecting/monitoring the status of all workflows deployed and especially the status of respective SLAs.
- Platform operator, who may be the broker itself, and is responsible for checking if the Workflow Engine works as expected.

Additionally, there is a role that covers the functionalities for creating the executable workflow, which will be included in the BPaaS bundle, during the design phase. Therefore, this role is not directly related with the execution phase, but the internal Workflow Designer component is completely integrated with the whole Workflow Engine component.

• Workflow Designer, which is responsible to design the executable workflows using the executable workflow editor in order to include the necessary information to transform the abstract workflows (independent of the workflow engine) to the executable workflows (associated to a specific workflow engine).

All the actors will interact directly with the graphical user interface and the system will manage automatically the authorization of the appropriate functionalities (see the user guide in the Manual section).

The following table indicates the details of the component.

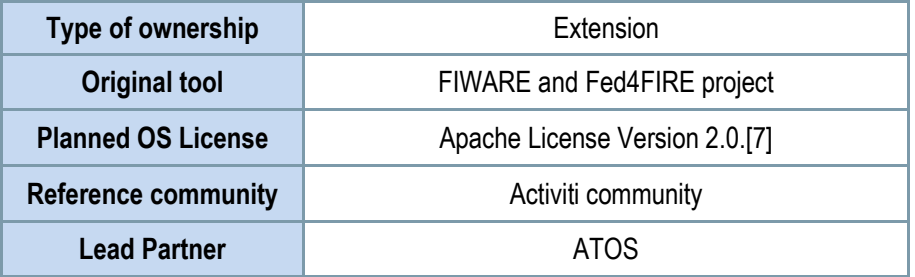

*Table 10 - Details of the Workflow Engine* 

#### *Comprises*

- Web UI of workflow Engine (Graphical User interface)
- Workflow Engine (core functionalities)

#### *Depends on*

- IdM Marketplace
- Repository Manager

#### **Architecture design**

The general architecture of this component can be viewed by checking the components coloured in yellow, in Figure 23.

Figure 24 introduces in more detail the different internal components of the Workflow Engine. The components are split into two main parts: i) one part is responsible for exposing the interfaces with the external actors (other components, BPaaS Customers or Brokers); ii) the other is responsible for managing the business logic and the data layer.

The two layers allow decoupling the components between the presentation layer, which is directly related to the exposed interfaces (Graphical user interfaces and REST API) and the backend, which is responsible to provide all the functionalities and their persistence. Thus, the interface layer will focus on the look and feel or how to expose these interfaces. Moreover it will manage the necessary calls to the backend layer, which will execute the actions.

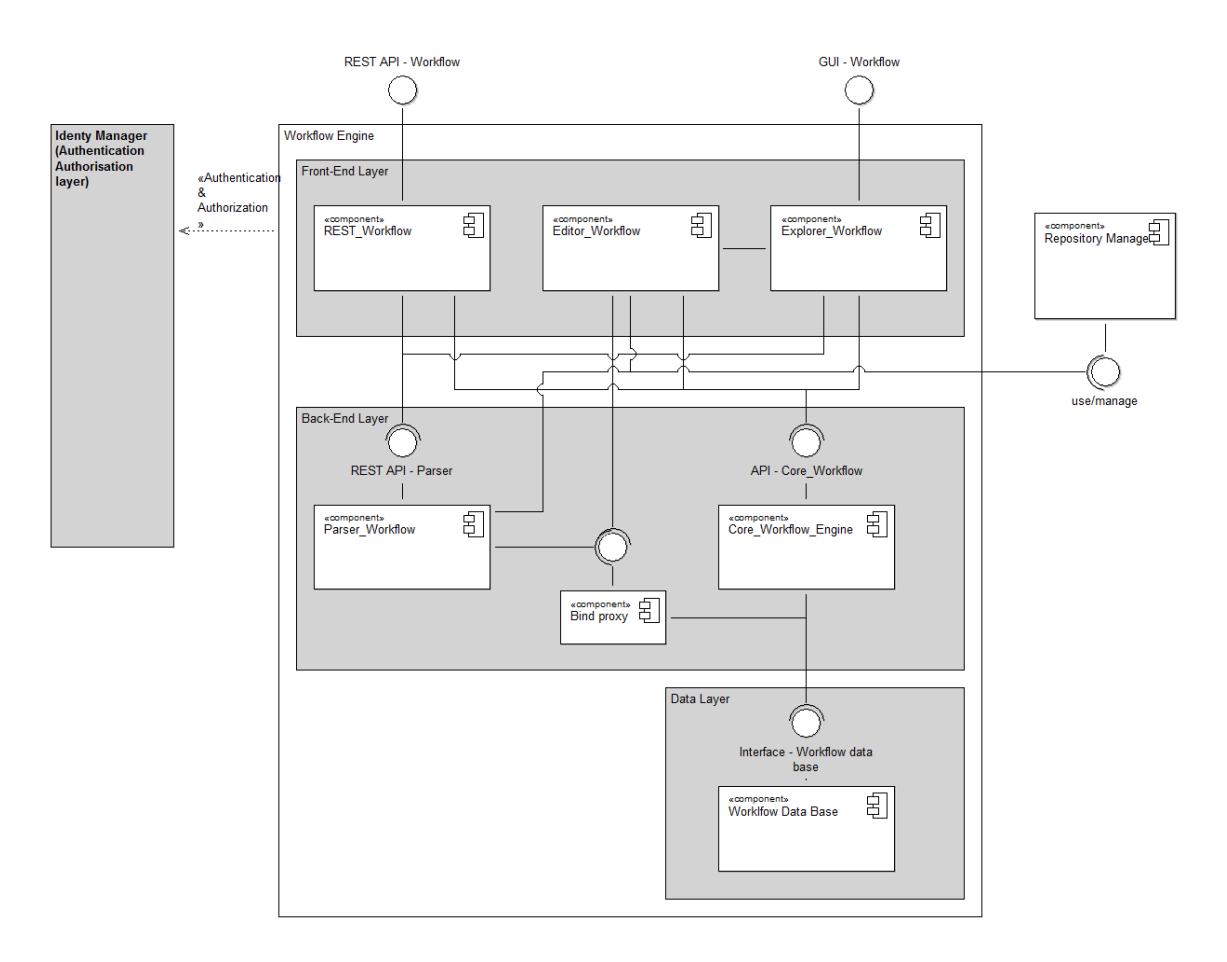

*Figure 24 - Internal architecture for the Workflow Engine.*

Front End layer:

- REST Workflow module is responsible for exposing all the functionalities of the Workflow Engine through a REST API, allowing other components to interact with the engine programmatically, without human interaction. The main interactions are with the Cloud provider Engine (Section 3.3.2.3), which is responsible to orchestrate the deployment of the BPaaS bundle in the cloud environment, and the Adaptation Engine (Section 3.3.2.4), which is responsible to modify the environments and the currently running workflow instance in order to cover the new conditions.
- Editor Workflow module is responsible for the editing of the executable workflows at the design phase. A graphical user interface is used for editing, modifying and generating the executable workflows, while the involved actors are the workflow designer, who can be contracted by the brokers to take care of the workflow design task. However, the module cannot interact directly with the customers and their companies; it is thus exploitable only by brokers. Nevertheless, this editor is necessary to align the definition of the concrete workflows with the technology adopted in the workflow engine in order to deploy and execute them correctly in the cloud environment.
- Explorer Workflow module is responsible for exposing a graphical user interface in order to interact with the human actors, such as brokers and customers. Hence, through this exposed dashboard, the different actors can manage the complete lifecycle of the deployed workflows, allowing interacting with the platform in an easy way, increasing the quality of experience (QoE).

## **Back End Layer**

Copyright © 2016 ATOS and other members of the CloudSocket Consortium www.cloudsocket.eu **Page 49 of 99** 

- Core Workflow Engine module is responsible for managing all the functionalities of the Workflow Engine. Hence, the complexity of the business logic of all these functionalities is delegated to this module and an interface is exposed to interact with them. It is also responsible to interact with the data layer and to persist the workflow, its instances and the rest of the entities.
- Workflow Parser module is responsible for managing the functionalities related to workflow parsing, such as the introduction of the real endpoints of the software components and the automatic generation of the service task tags to invoke WS and RESTFul services.
- Bind Proxy is a small module to facilitate the interaction with the database. It is responsible for managing the binding between service tasks and the associated services. It has been introduced to avoid using the Core Workflow Engine module as a proxy, to only connect with the database in order to manage the binding actions. In this manner, using this module, the Workflow Parser is decoupled from the Core Workflow Engine.

#### **Data layer**

• Workflow Data Base module is responsible for persisting all the data in order to support all the functionalities. The model definition is based on an entity-relationship schema to represent all the entities, including tenants, roles, workflows, instances, jobs… It exposes a standard interface to connect with the data base; nevertheless it is not its responsibility to create an Object-relational mapping to interact with the entities such as JPA in java or SQLAlchemy [10] in Python [11], since that is delegated to the Core Workflow Engine and the Bind Proxy to provide it.

All the components expose different types of interfaces in order to cover nonfunctional requirements, such as scalability, modularity and replaceability. Nevertheless, some of them are more coupled than others, since they work to provide features together.

- The REST Workflow, Explorer Workflow and Core Workflow Engine components are working jointly in order to arrange the workflow execution. Therefore, it is possible to replace these components with implementations such as Camunda [12] or BonitaSoft [13]; and re-implementing the adaptation and extension developed in these components based on Activiti [14].
- The Editor Workflow is partially independent of the base line workflow engine as its main duty is to create the executable workflow to be deployed in the specific engine, which might include concrete extensions on the standard BPMN. In this sense, this component could also be extended in order to work for other workflow engines. In addition, it could also be replaced by another workflow editing component which could be coupled to a specific workflow engine like Activiti or the one which totally replaces the agglomeration of the previously referred components in the previous bullet.
- The Parser Workflow Manager and Bind Proxy have isolated functionalities and expose a Restful interface. Hence, it is feasible to substitute them by other components, if they maintain the exposed APIs.
- Finally, the Workflow Engine use a persistence framework with support for custom SQL, stored procedures and advanced mappings, this allow to substitute the Workflow Data Base module by other relational databases as long as the new option follows the standard connectors, since this persistence framework creates an abstraction layer between the entities and their persistence in the data base

#### **Functionalities**

Table 11 indicates the covered functionalities and their status:

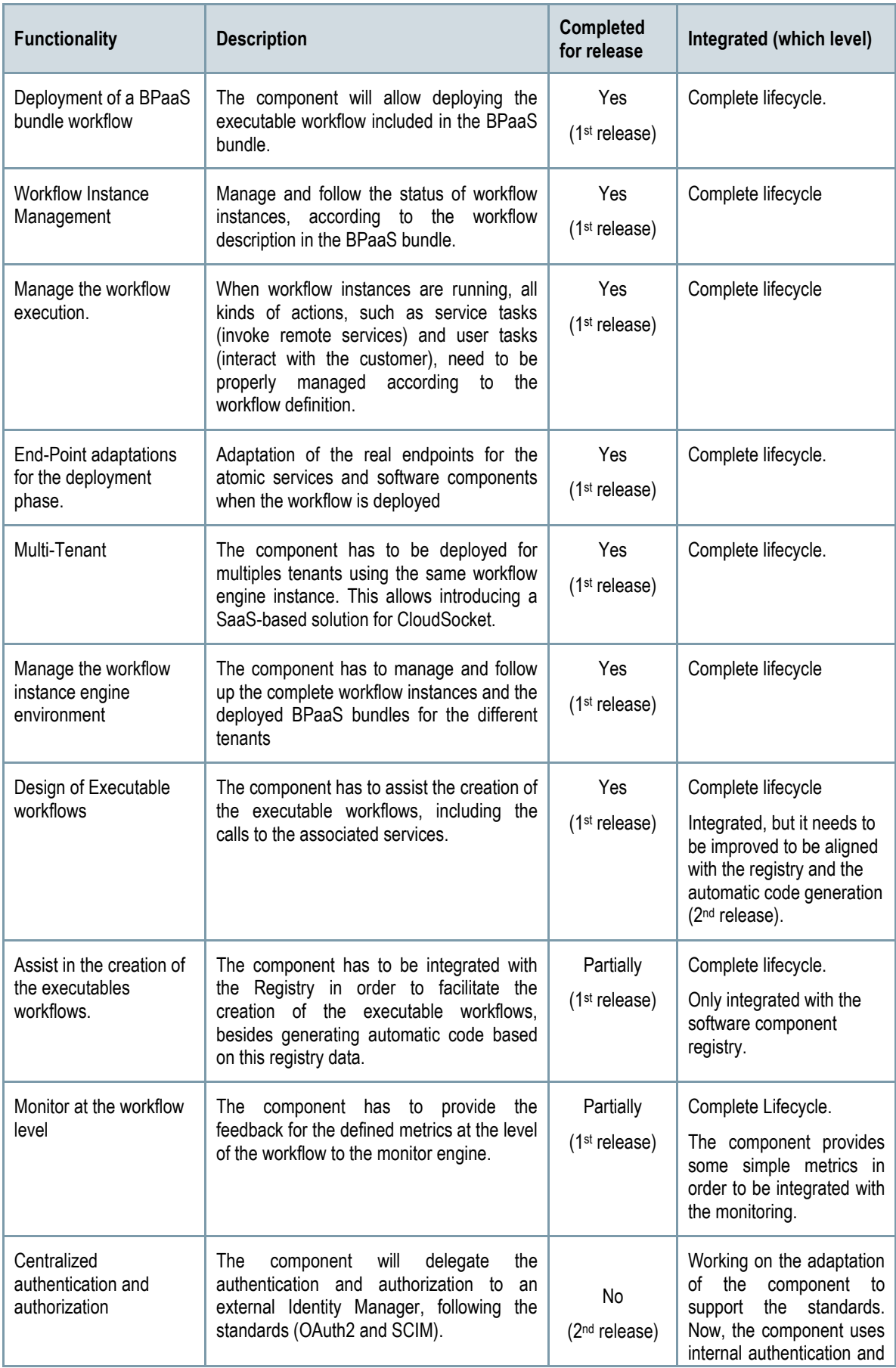

|                                                                                               |                                                                                                    |                                  | authorization solution. |
|-----------------------------------------------------------------------------------------------|----------------------------------------------------------------------------------------------------|----------------------------------|-------------------------|
| End-Point adaptations<br>for the execution phase                                              | Adaptation of the real endpoints for the<br>atomic services and software components<br>when the workflow is executed and the<br>Adaptation Engine decides to modify a<br>workflow execution to handle undesired<br>situations. | No.<br>(2 <sup>nd</sup> release) |                         |
| Discover of the most<br>appropriated services to<br>be included in the<br><b>BPaaS</b> bundle | The component will use more complex<br>searching mechanisms in order to assist in<br>the workflow design via employing a<br>semantic approach.                                                                                 | No.<br>(2 <sup>nd</sup> release) |                         |

*Table 11 Functionalities of the Workflow Engine* 

*Table 11* highlights these functionalities while the details about the workitems and the respective functionality realisation status can be found at the follow-up Excel file, which has been referenced in Section 2.1. Details about the interactions required to realise them can be found at D4.1 [1] and especially the EE-UC-1-Deployment of BPaaS, EE-UC-2 – Execution of the BPaaS and EE-UC-4 – Workflow Environment Management along with respective UML diagrams [2].

## **Manuals**

The installation manual, the API description, unit test and handbooks are detailed in the alive wiki documentation https://www.cloudsocket.eu/group/guest/wiki/-/wiki/Main/Workflow+Engine+Component

The component is developed in java based on Activiti 5.18; several frameworks are used such as Vaadin [8], Spring [9] and mybatis [15]. A MySQL database is used [16].

As a build automation tool, the components have used maven [26], which describes how they are built, and their dependencies. This allows building and generating automatically the artifacts for the different environments (development and production) and their configuration for example with Eclipse. Besides, the use of this artifact will facilitate the continuous integration, which will be covered in Task T4.5 CloudSocket Integration and Consolidation.

The installation manual takes advantage of these tools, facilitating the installation at the different environments and describing the necessary steps to install the component and its modules. Figure 25 indicates the generated artefacts and their dependencies.

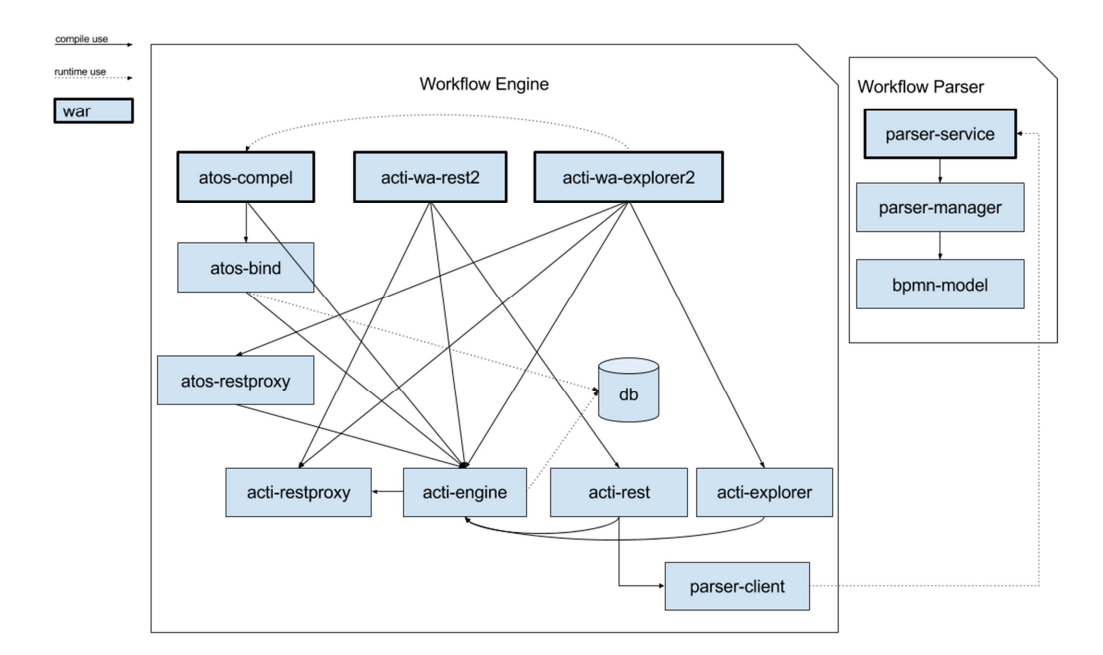

*Figure 25- Artefacts of the Workflow Engine.*

The handbook is split in two parts to cover the exposed interfaces:

- RESTful Interface is described to indicate the header, the method, the json structure of the request and the response. Besides, it is included the associated unit tests.
- User manual is responsible to explain the covered functionalities through the screenshots and description of the interface.

#### **Download**

The source code has been published in the CloudSocket GitLab repository [20]. The developers can clone the repository for the different components and follow the installation manual.

As it was indicated in the Architecture section, the REST Workflow, Explorer Workflow, Bind Proxy and Core Workflow Engine components are working together and the code is available at the link https://omi-gitlab.etechnik.uni-ulm.de/cloudsocket/workflow-engine. The Workflow Parser component is available at the link https://omi-gitlab.e-technik.uni-ulm.de/cloudsocket/workflow-parser.

The schema of the data base is created automatically during the first installation; hence it is not necessary to have the dump file or the script creation.

The download section of the CloudSocket portal [23] contains the software components for the Execution Environment.

#### **Instances**

There is an available instance deployed on the UULM infrastructure to integrate the first prototype: http://134.60.64.132/activiti-webapp-explorer2/. This instance is published as software as a service for multitenancy in the cloud and it is completely integrated with the rest of components of the Execution **Environment** 

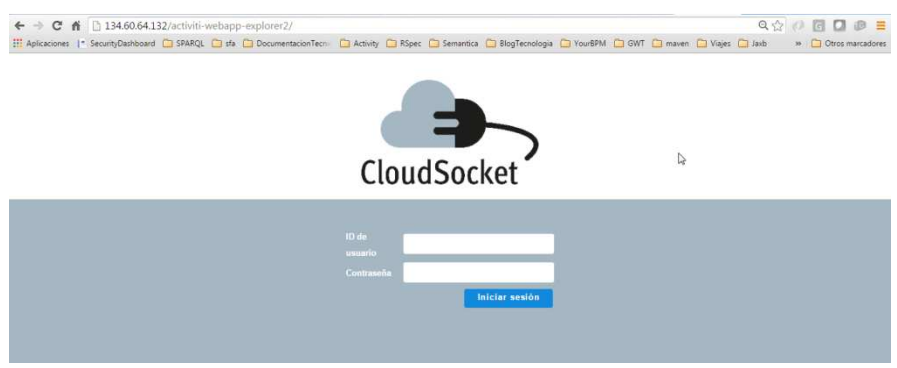

*Figure 26 - Instance of the Workflow Engine.*

# *3.3.2.2 Monitoring Engine*

#### **Summary**

It is responsible to monitor a BPaaS and correlate/aggregate monitoring data from different levels, from infrastructure and software services up to the level of workflows. It exposes an API in order to allow components, such as the SLA Manager and the BPaaS Evaluation Environment, to draw the information monitored by subscribing to particular metrics and perform respective related tasks. In the case of the SLA Manager, this will involve performing an SLO evaluation, while, in the case of the BPaaS Evaluation Environment, this will involve performing background analysis of the monitored information in order to discover interesting patterns in the context of one or more business processes. The component will cover both raw metrics (direct measurements provided by deployed sensors or external measurement systems like PaaSs) and aggregated metrics (formulas to exploit metrics are already implemented and produce the respective aggregated measurements). This component will also handle the monitoring of contextual information which will be handed over (through exposing a particular API) to the Adaptation Engine to enable it to completely assess adaptation rules.

As metrics are involved in SLO and contextual conditions, it is essential that they need to be defined beforehand in order to allow the Monitoring Engine to measure them and thus enable the evaluation of such conditions. The BPaaS Evaluation Environment has an interface to this component via the publish-subscribe mechanism in order to have the respective support to its analysis activities, especially with respect to the assessment of KPIs.

This component will expose:

- A REST interface to configure sensors
	- o Input: Description of metrics (Sensor configuration for raw metrics and metric formula description to allow aggregation); Reference to user-defined sensors as software components in the respective registry (which includes how to download the implementation, for example as a rar file);
- Java-based interface to be implemented for user-defined sensors.
- A Time-Series Database system to store the measurements
	- $\circ$  Output: Measurement DB (which can be realized by a time series database or a semantic database or even both); Context DB (storage & update of contextual information); Notification system (measurements as notification to subscribers).

The main functionalities are:

Copyright © 2016 ATOS and other members of the CloudSocket Consortium www.cloudsocket.eu **Page 54** of 99

- Provide a framework for sensors providing measurements of:
	- o Raw and composite metrics
	- o Platform-specific metrics (domain-independent metrics)
	- o BPaaS-specific metrics (domain-dependent metrics)
- Allow implementation and description of user-defined metrics
- Monitor and aggregate metrics
- Metric specification modification leading to changing the monitoring infrastructure/environment, and new metrics definition for a BPaaS
- Inform interested parties about fresh metric values through the publish/subscribe mechanism
- Inform interested parties about historical metric values through the use of the REST-API
- Inform interested parties about contextual information

The following table indicates the details of the component.

| Type of ownership                                                                                        | Extension                       |  |
|----------------------------------------------------------------------------------------------------|---------------------------------|--|
| Visor (of Cloudiator framework)<br><b>Original tool</b>                                                  |                                 |  |
| <b>Planned OS License</b>                                                                                | Apache License Version 2.0. [7] |  |
| Communities around Cloud Monitoring,<br><b>Reference community</b><br>Cloudiator developers, mainly UULM |                                 |  |
| <b>UULM, FORTH</b><br><b>Lead Partners</b>                                                               |                                 |  |

*Table 12 - Functionalities of the Monitoring Engine*

#### *Comprises*

- REST interface, also wrapped and used by the Cloud Provider Engine see Section 3.3.2.3 (User interface)
	- o Based on the Colosseum API of Cloudiator and currently also KairosDB as TSDB
- Sensor and measurement system (core functionalities)
	- o Based on Visor and Colosseum of the Cloudiator tool suite

#### *Depends on*

- Loosely depending on CAMEL due to the definition of metrics
- Cloud Provider Engine for deploying part of the monitoring engine (e.g., sensors, collectors, TSDBs) in respective clouds whose services are to be monitored

#### **Architecture design**

The component is part of the open-source software Colosseum of the Cloudiator framework, which is used to realize the Cloud Provider Engine. We will go into detail in the architecture section of the Cloud Provider Engine see Section 3.3.2.3.

Replaceability: The monitoring is very generic and can be fed with measurements of external software, so it is open to use additional software for this task. The whole monitoring engine could be substituted by another one provided that the respective exposed interfaces are supported. However, please bear in mind that currently this engine depends on the Cloud Provider Engine for the deployment of some of its parts. In this sense, in order to completely substitute this engine, we also need to modify the way the monitoring deployment is performed by the Cloud Provider Engine.

Copyright © 2016 ATOS and other members of the CloudSocket Consortium www.cloudsocket.eu **Page 55** of 99

## **Functionalities**

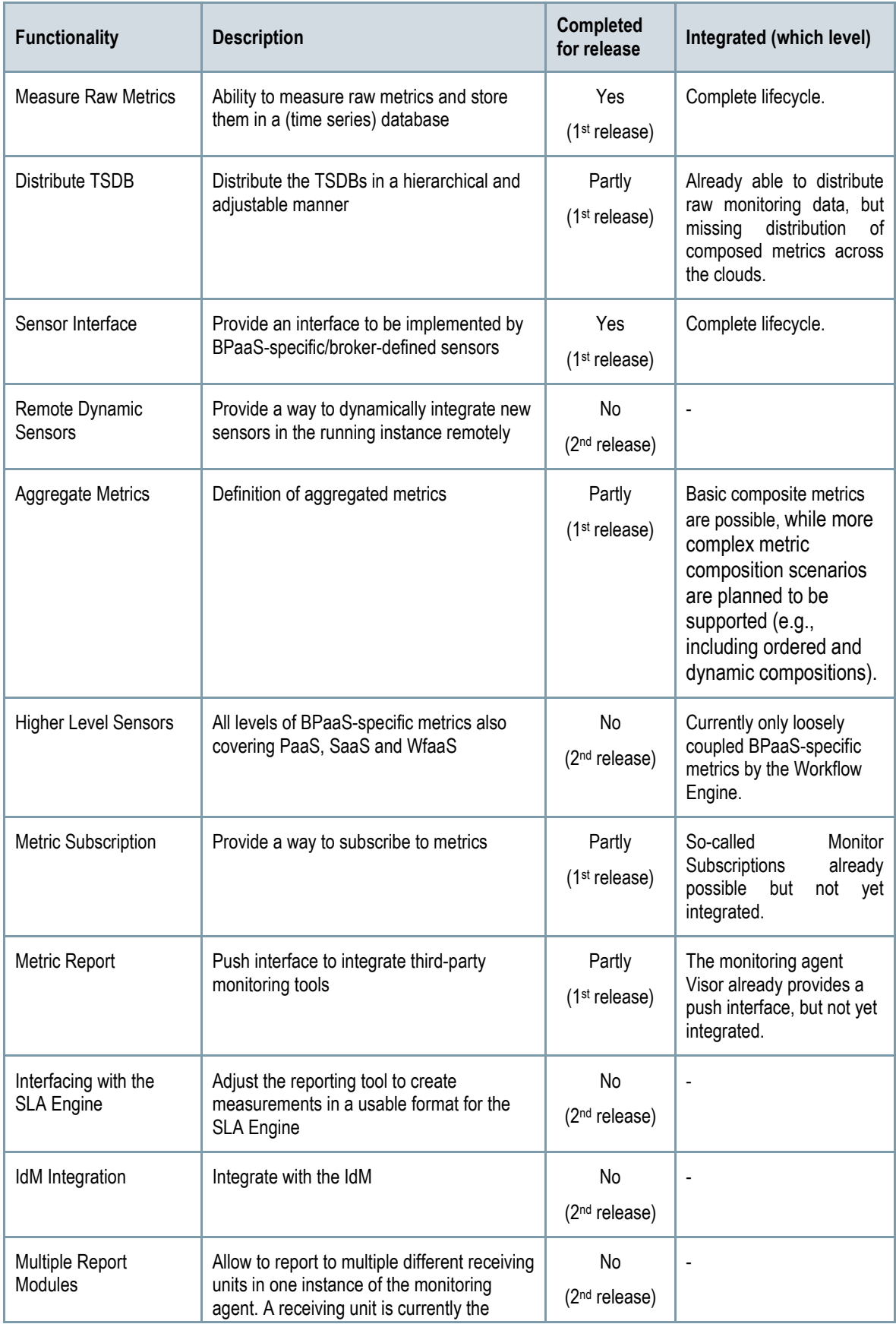

Copyright © 2016 ATOS and other members of the CloudSocket Consortium www.cloudsocket.eu Page 56 of 99

| TSDB but could be simultaneously be a log<br>system in order to e.g., realize fault-<br>tolerance |  |
|---------------------------------------------------------------------------------------------------|--|
|---------------------------------------------------------------------------------------------------|--|

*Table 13 - Functionalities of the Monitoring Engine*

Table 13 highlights these functionalities while details about the workitems and the respective functionality realisation status can be found at the follow-up excel file, which has been referenced in Section 2.1. Details about the interactions required to realise them can be found at D4.1 [1] and especially the EE-UC-1-Deployment of BPaaS, EE-UC-2 – Execution of the BPaaS and EE-UC-3 – Monitoring of Agreement Status along with respective UML diagrams [2].

#### **Manuals**

We refer for this component to the general documentation of the main project under: https://github.com/cloudiator/visor

We do not have a separate Wiki page for this, since we wanted to have the interface compatible with the main project. Also the sensors are configured through the main REST interface of the Cloud Provider Engine (Colosseum subcomponent).

#### **Download**

The official version can be downloaded from: https://www.cloudsocket.eu/download

The monitoring agent that gets deployed on the VMs as well as the basic sensors can be downloaded from github. It features also an own branch for the CloudSocket-specific features, which are not needed for the general purpose of this project: https://github.com/cloudiator/visor.git

The components are released here under the Apache 2.0 license.

#### **Instances**

The instances depend on the current deployment. Each deployed virtual machine will be delivered with an instance of the monitoring agent. The monitoring agents gather the measurements. The REST interface of the Cloud Provider Engine is used to configure the Monitoring Engine. An instance of the Monitoring Engine is deployed in a VM at the OpenStack cloud of UULM and is available at the following URL: http://134.60.64.155:8080

# *3.3.2.3 Cloud Provider Engine*

#### **Summary**

This component is responsible for the complete deployment and lifecycle management of all the required components of the BPaaS, including software components and VMs across multiple clouds, with transactional semantics (at least for the deployment part). These capabilities will be managed by different subcomponents of the Cloud Provider Engine to provide a modular, flexible and scalable architecture. To exhibit these capabilities, the Cloud Provider Engine will build upon existing functionalities offered through the interfaces exposed by the cloud providers.

The BPaaS deployment with transactional semantics will be managed by the Deployment Engine, responsible to deploy, configure and operate all appropriate software and VM components before deploying a workflow in the Workflow Engine. In essence, the Deployment Engine will be responsible for executing the deployment plan included in the BPaaS bundle by orchestrating all necessary steps. This deployment plan will not only cover component deployment but also agreement registration and validation, monitoring infrastructure deployment and configuration, and workflow deployment in the Workflow Engine in order to guarantee that in the end the workflow of the BPaaS bundle will be ready for execution. If something goes wrong, then the transactional/failure semantics, which is defined as part of the deployment plan, will dictate what actions will have to be performed to remedy for this, which could involve rolling back the system or compensating previous deployment actions and performing new ones with the same goal.

The Cloud Provider Engine will expose two interfaces: (a) an interface to enable the performance of redeployment actions in order to interact with the Adaptation Engine component, and (b) an interface to interact internally with the Deployment Engine for managing deployment transactionally.

The Deployment Engine sub-component will comprise different plug-ins to connect to the different clouds (by also exploiting previously generated end-user cloud credentials), allowing to interact with these clouds to execute a common action as, e.g., the concrete deployment actions for a VM will be different depending on the cloud provider, but the actual abstract action is the same: deploy a VM. Hence, this sub-component will allow providing an abstraction over the different specificities of cloud providers with respect to cloud management actions and it will be responsible for transforming abstract management actions to cloud-specific ones.

This component will expose:

- A REST interface to configure the deployment onto different cloud providers
	- o Input: Deployable workflow (BPaaS bundle integrated via CAMEL adapter):
		- **BPMN** file (workflow definition)
		- SLA agreement definition (including Service Level Objectives with conditions over quality metrics)
		- **EXTE:** List of adaptation and alternative allocation rules to be applied, whereas the allocation rules are currently hardwired into the CAMEL deployment plan.
		- Semantic Metadata (describing metrics or adaptation actions) to allow taking decisions in the execution phase.
	- $\circ$  Deployment plan along with transactional semantics, further deployment actions to be executed in the context of adaptation rules which are dictated by the Adaptation Engine (as part of the BPaaS bundle)
	- $\circ$  Output: The status and result of the current deployment plan can be viewed constantly on runtime.
- A REST interface to configure the service instances during run-time

The main functionalities are:

- Manage the complete BPaaS deployment.
- Manage and abstract from current laaS capabilities and later also from PaaS capabilities.
- Manage the relationships with the different cloud providers.
- Offer scaling & migration capabilities to the Adaptation Engine

The following table indicates the details of the component.

| Type of ownership          | Extension & Adaptation (for some components also<br>Creation) |  |
|----------------------------|---------------------------------------------------------------|--|
| <b>Original tool</b>       | Colosseum, Sword and Lance (of Cloudiator<br>framework)       |  |
| <b>Planned OS License</b>  | Apache License Version 2.0. [7]                               |  |
| <b>Reference community</b> | Cloudiator developers, mainly UULM                            |  |
| <b>Lead Partner</b>        | UULM                                                          |  |

*Table 14 - Description of the Cloud Provider Engine*

#### *Comprises*

- REST interface, wrapped by the Execution Environment Entrypoint
- Cloudiator framework
- Execution Environment Entrypoint
- CAMEL Adapter

#### *Depends on*

- Workflow Engine
- Monitoring Engine
- Adaptation Engine
- SLA Engine

#### **Architecture design**

Technically speaking, the Cloud Provider Engine relies on the Cloudiator framework. This consists among others on the Colosseum, Lance, Sword, Axe and Visor components.

The main part is the Colosseum, which is the entry point of the framework and engages the other components. Cloudiator works in two domains: the home domain and the remote domain. The home domain is the central point where this so-called cloud orchestration tool is run from. Figure 27 shows the home domain, in which Colosseum, Axe and Sword run. Colosseum has components to: (a) discover the offers of cloud providers; (b) store the offers and metadata in registries; (c) manage the deployment of application components and (d) justify about the bestsuited configurations (via the use of a broker). Axe consists of the Scaling Engine, which evaluates the monitoring data from the Time-Series Databases and reacts on described situations (incarnated in adaptation rules), e.g. by enacting scaling actions. Sword is the abstraction layer from any Cloud Provider. Currently only abstraction on IaaS level is supported, but it is work-in-progress to also support the PaaS level.

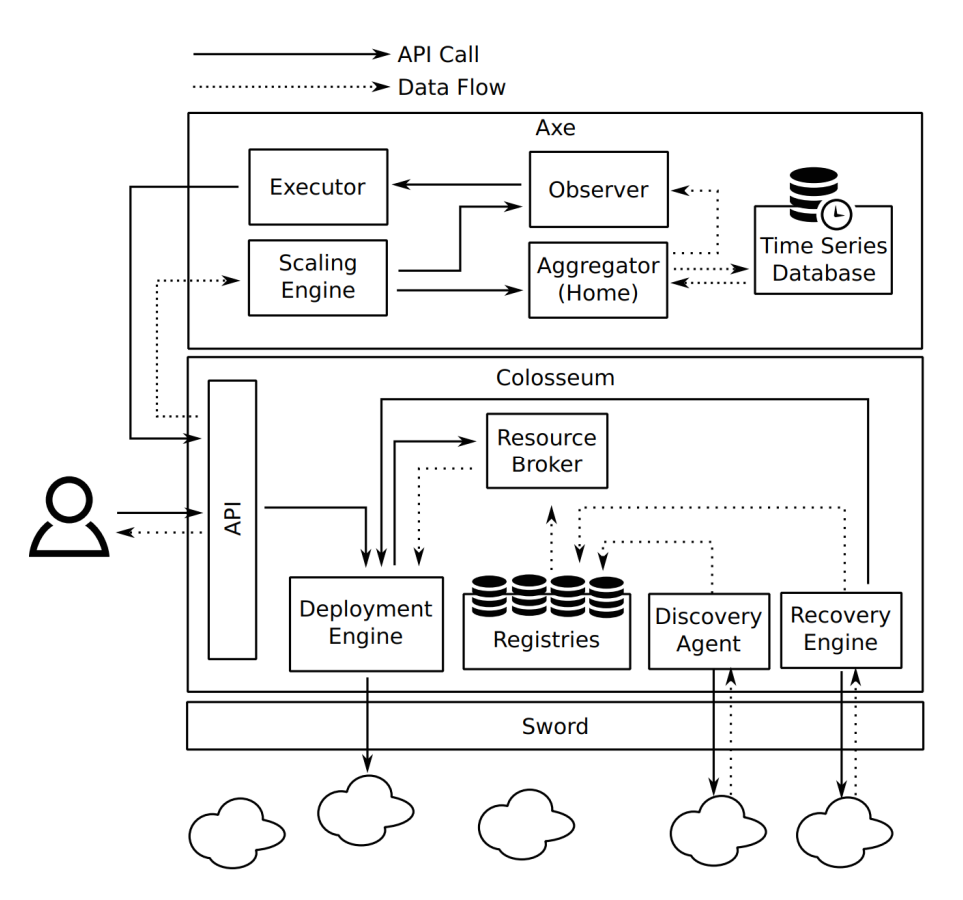

*Figure 27 - Internal architecture for the Cloudiator framework of the home domain.* 

The remote domain is deployed along with the deployment of any virtual machine. Figure 28 shows the respective components involved. The Lifecycle Agent packs application components into a container and takes care of executing life-cycle actions. The Monitor Agent (Visor) senses the platform and application, and pushes the data into a local Time-Series Database (TSDB). The Aggregator (Axe) can aggregate and reason over existing metrics (from local or remote TSDB). Finally, it executes adaptation actions or stores aggregated values into a local TSDB.

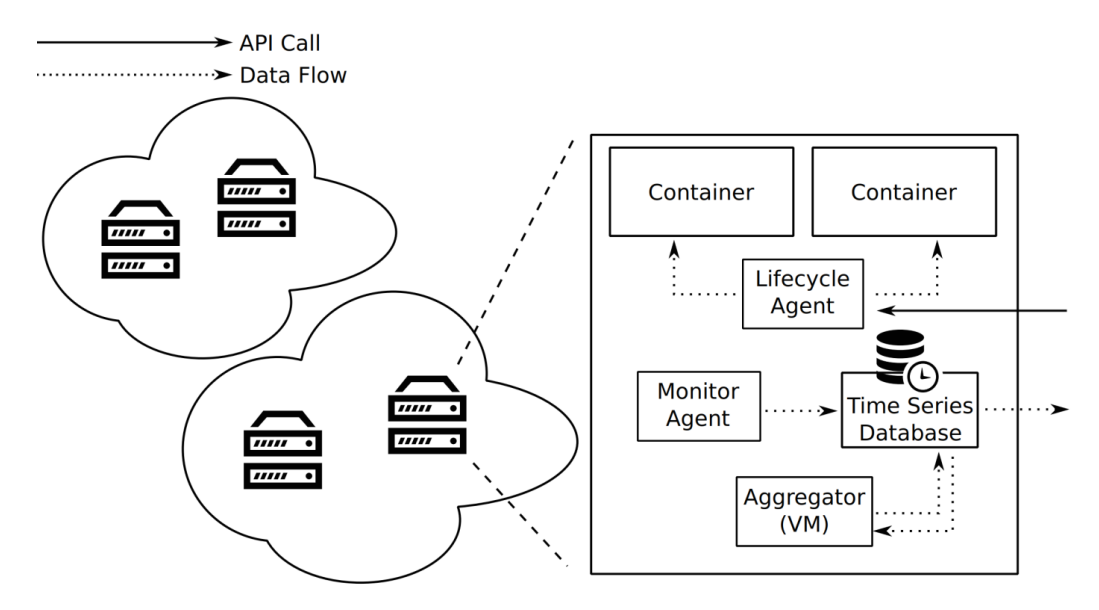

*Figure 28 - Internal architecture for the Cloudiator framework of the remote domain.* 

Copyright © 2016 ATOS and other members of the CloudSocket Consortium www.cloudsocket.eu Page 60 of 99

#### **Functionalities**

| <b>Functionality</b>                                  | <b>Description</b>                                                                                                    | <b>Completed</b><br>for release     | Integrated (which level)                                                                                                    |
|-------------------------------------------------------|----------------------------------------------------------------------------------------------------|-------------------------------------|----------------------------------------------------------------------------------------------------|
| Deploy BPaaS bundle                                   | Use the deployment plan of the BPaaS<br>bundle to instantiate the cloud services at<br>different cloud service providers                                                  | Yes<br>(1 <sup>st</sup> release)    | An enhanced configuration<br>interface is under<br>development                                                              |
| Mange multi-cloud<br>deployments on laaS<br>level     | Deploy services across different cloud<br>providers by abstracting the underlying<br>cloud provider                                                                       | Yes<br>(1 <sup>st</sup> release)    | Complete lifecycle.                                                                                                    |
| Manage Cloud<br>Providers on higher<br>service levels | Manage Cloud Provisioning on PaaS and<br>SaaS level. For each level an abstraction<br>layer should be provided.                                                           | Partly<br>(1 <sup>st</sup> release) | A proposal for the PaaS<br>integration in CAMEL is in<br>the making of the research<br>documented in D3.3                   |
| Complex Life Cycle<br>Actions                         | In addition to the generic imperative life-<br>cycle actions, the Cloud Provider Engine<br>should be open to more complex actions<br>and a user-defined execution of them | No<br>(2 <sup>nd</sup> release)     | $\overline{a}$                                                                                                    |
| Integration of well-<br>known DevOps tools            | The application component configuration<br>should additionaly specified via Chef<br>recipes or Puppet modules                                                             | No<br>(2 <sup>nd</sup> release)     |                                                                                                    |
| Simplified access to<br>the log files                 | The user should have an easy and<br>supportive way to access the logs                                                                                                    | Partly<br>(1 <sup>st</sup> release) | The raw output was added<br>to the entry point, but not<br>for each component<br>instance and VM.                           |
| Web GUI                                               | In addition to the REST interface, a GUI<br>should support the user                                                                                                    | Partly<br>(1 <sup>st</sup> release) | The web-based GUI for<br>the Cloud Provider Engine<br>is not yet finished.                                                  |
| Integration of IdM                                    | Switch from user/pw to token-based<br>authentication against cloud providers                                                                                              | No<br>(2 <sup>nd</sup> release)     | $\overline{a}$                                                                                                    |
| Interfaces for<br><b>Adaptation Engine</b>            | Extended API to offer adaptation actions<br>(on each level) and their analysis on VM,<br>platform and service level                                                       | Partly<br>(1 <sup>st</sup> release) | Simple horizontal scaling<br>is already integrated,<br>complex adaptation plans<br>missing in the Cloud<br>Provider Engine. |

*Table 15 - Functionalities of the Cloud Provider Engine* 

Table 15 highlights these functionalities while details about the workitems and the respective functionality realisation status can be found at the follow-up excel file, which has been referenced in Section 2.1. Details about the interactions required to realise them can be found at D4.1 [1] and especially the EE-UC-1-Deployment of BPaaS along with respective UML diagrams [2].

#### **Manuals**

We refer for this component to the general documentation of the main project under: https://github.com/cloudiator

Copyright © 2016 ATOS and other members of the CloudSocket Consortium www.cloudsocket.eu Page 61 of 99 We do not have a separate Wiki page for this, since we wanted to have the interface compatible with the main project. Also the sensors are configured through the main REST interface of the Cloud Provider Engine (Colosseum subcomponent).

The REST interface for the BPaaS bundles is provided in the Entrypoint: https://www.cloudsocket.eu/group/guest/wiki/-/wiki/Main/Execution+Environment+Entrypoint

#### **Download**

The sources are hosted on github. All projects are referenced on the main page. Where applicable, the repositories feature an own branch (namely cs-master) for the CloudSocket-specific features, which are not needed for the general purpose of the Cloudiator project: https://github.com/cloudiator

The components are released under the Apache 2.0 license.

The Entry-point, as a wrapper for the Cloudiator toolset, can be found here: https://omi-gitlab.e-technik.uniulm.de/cloudsocket/execution-environment-simple-entrypoint

#### **Instances**

The colosseum component is deployed in a VM at the Openstack cloud of UULM and is available at the following URL: http://134.60.64.155:9000

The Entrypoint is deployed in the same VM and available at the following URL: http://134.60.64.155:9012/job

## *3.3.2.4 Adaptation Engine*

#### **Summary**

This component is responsible for the reconfiguration of the BPaaS deployment (different services, modified service configuration and workflow structure) to resolve the problematic situations identified by adaptation rules. Different types of adaptations will be performed at different levels of abstraction. In particular, adaptation actions on VMs (deploy, migrate), services (substitute, rebind), workflow tasks (e.g., re-execute, map to different service compositions) and the workflows themselves (recompose workflow) shall be offered.

The management of the adaptation rules will be covered by a subcomponent called Rule Engine, which is responsible to take decisions based on the environment variables and the performance levels encountered. So, it should interact with the Monitoring Engine and the SLA Engine to collect the needed data required for the evaluation of the rules exploited. The required data include SLO violations communicated by the SLA Engine as well as contextual information produced by the Monitoring Engine (in which the Rule Engine needs to subscribe). Such data are required in order to assess SLO and contextual conditions which constitute the left part of adaptation rules. In case that one or more rules are triggered, the respective adaptation actions will be executed based on the settings from the BPaaS Allocation Environment - to maintain the quality of the service promised and of the experience of the stakeholders by, e.g., migrating services to other providers and deploying software components over different clouds.

The need for adaptation will be indicated by the Rule Engine as it possesses the knowledge of the adaptation rules (covering scalability and the fault-tolerance) and be supported by the Adaptation Engine which includes an adaptation library of actions that can be exploited to perform the different types of adaptation needed at the different levels. The Adaptation Engine will need to perform either one or more adaptation actions. In the first

Copyright © 2016 ATOS and other members of the CloudSocket Consortium www.cloudsocket.eu **Page 62 of 99**  case, it will be responsible for just executing or delegating this action to another component (e.g., Cloud Provider Engine). In the second case, the actions to be executed will be described in a form of a workflow which will also dictate the sequence in which the adaptation actions have to be run; hence, there is a need for a (possibly internal to the Adaptation Engine) workflow engine able to execute the adaptation workflows.

This component will expose:

- A REST interface to manage the rules:
	- $\circ$  Input: Violations, Metrics, description of adaptation rules (including event patterns that lead to their triggering) to adapt a BPaaS, policies for adaptation (e.g., max amount of VMs or service instances, cost limits), which are specified in the Allocation environment. The following functionalities are covered:
		- **Fig. 3** register adaptation rules,
		- $\blacksquare$  modify adaptation rules on demand,
		- **EXECTE 20** get adaptation history for a certain BPaaS,
		- allow executing normal as well as personalized/customized adaptations.
	- o Referencing of the actual adaptation workflow (by the Rule Engine which is a sub-component of the Adaptation Engine) in rules stored in the Rule Engine, part of the Adaptation Engine, to allow its instantiation when a respective adaptation need arises.
	- o Keep track of the result of the executed adaptation

The main functionalities are:

- Evaluate adaptation rules which involves assessing contextual and SLO conditions (where the latter are already evaluated and sent in the form of SLO violations to the Adaptation Engine)
- Manage the execution of an adaptation strategy (in the context of the triggering of a specific rule)
- Adapt the BPaaS according to the adaptation strategy provided.

The following table indicates the details of the component.

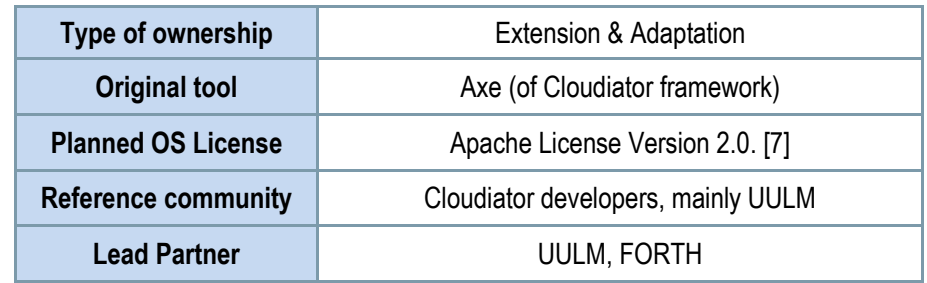

*Table 16 - Description of the Adaption Engine* 

#### *Comprises*

- Rule Engine (i.e. the Scaling Engine of Colosseum)
- Distributed aggregators

#### *Depends on*

- Cloud Provider Engine
- Monitoring Engine

#### **Architecture design**

Copyright © 2016 ATOS and other members of the CloudSocket Consortium www.cloudsocket.eu **Page 63** of 99

The Adaptation Engine highly relies on the Axe component and the Scaling Engine of the Colosseum component of the Cloudiator framework, which is used for the Cloud Provider Engine. You can see the architecture of Axe in the Cloudiator framework in Figure 27.

#### **Functionalities**

| <b>Functionality</b>                  | <b>Description</b>                                                                                       | Completed<br>for release        | Integrated (which level)                                                                                                    |
|---------------------------------------|----------------------------------------------------------------------------------------------------|---------------------------------|----------------------------------------------------------------------------------------------------|
| <b>Basic Scaling</b><br>Functionality | Provide a way to describe simple threshold-<br>based rules to trigger horizontal scaling<br>actions.     | Yes<br>$(1st$ release)          | Complete lifecycle.                                                                                                    |
| Event / Measurement<br>Registration   | Register to Monitoring & SLA Engines to<br>obtain events for the evaluation of<br>adaptation rules       | Partly<br>$(1st$ release)       | Registration<br>is<br>not<br>completed, but events can<br>be attached as sensors<br>and the adaptation/scaling<br>rules can be specified in<br>CAMEL. |
| Obtain adaptation<br>rules            | Expose interface to retrieve adaptation<br>rules from the Cloud Provider Engine                          | <b>No</b><br>$(2nd$ release)    |                                                                                                    |
| Realise adaptation<br>functionality   | Map events to adaptation rules and start<br>their execution                                              | Partly<br>$(1st$ release)       | Currently available for<br>simple adaptation/scaling<br>actions.                                                                                      |
| Adaptation plan                       | Provide a sophisticated way to define the<br>workflow of an adaptation action and its<br>interdependence | Partly<br>$(1st$ release)       | The current definition<br>effort for the integration in<br>CAMEL is described in<br>D <sub>3.3</sub> .                                                |
| Migration of stateful<br>services     | Ability to migrate stateful service to another<br>cloud provider                                         | No<br>(2 <sup>nd</sup> release) |                                                                                                    |

*Table 17 - Functionalities of the Adaption Engine* 

Table 17 highlights these functionalities while details about the workitems and the respective functionality realisation status can be found at the follow-up excel file, which has been referenced in Section 2.1. Details about the interactions required to realise them can be found at D4.1 [1] and especially the EE-UC-1-Deployment of BPaaS and EE-UC-2 – Execution of the BPaaS along with respective UML diagrams [2].

#### **Manuals**

We refer for this component to the general documentation of the main project under:

#### https://github.com/cloudiator/visor

We do not have a separate Wiki page for this, since we wanted to have the interface compatible with the main project. Also the Adaptation Engine is configured through the main REST interface of the Cloud Provider Engine (Colosseum subcomponent).

#### **Download**

The official version can be downloaded from: https://www.cloudsocket.eu/download

The sole axe-aggregator, which gets deployed on the VMs as well as the basic sensors can be downloaded from github. It features also an own branch for the CloudSocket-specific features, which are not needed for the general purpose of this project: https://github.com/cloudiator/axe-aggregator

The components are released here under the Apache 2.0 license.

#### **Instances**

As the adaptation engine is subcomponent of Cloudiator, it is deployed on the same VM at the Openstack cloud of UULM. The respective adaptation actions can be set via the following API calls:

http://134.60.64.155:9000/api/composedMonitor

http://134.60.64.155:9000/api/componentHorizontalOutScalingAction

http://134.60.64.155:9000/api/componentHorizontalInScalingAction

# *3.3.2.5 SLA Engine*

#### **Summary**

The SLA Engine represents the component responsible for generating, storing and observing the formal documents describing electronic SLAs between the parties involved in CloudSocket: BPaaS bundle customers, brokers and cloud providers.

The component follows the WS-Agreement (WSAG) specification. This means that the documents representing templates and agreements are valid according to the schema defined in this specification. The specification is extended where needed to cover some specific CloudSocket needs.

This component will expose:

- A graphical user interface for checking the status of agreements,
- A REST API interface allowing programmatic access to the different types of functionalities offered.

The main functionalities are:

- Generation of WS-Agreement templates and agreements.
- Management of SLA related entities: templates, agreements, providers, violations, penalties
- Assessment of SLOs and corresponding penalties when an SLO is violated.
- Notification of detected violations and incurred penalties to interested parties.

The following table indicates the details of the component.

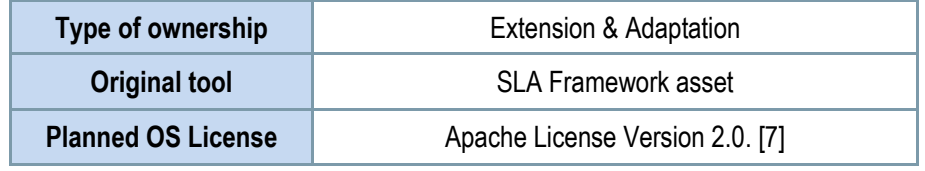

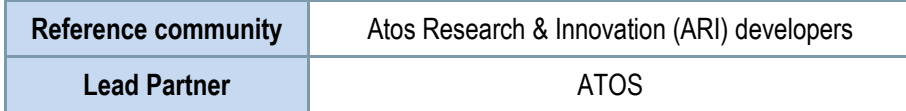

*Table 18 - SLA Engine details.* 

#### *Comprises*

- SLA Core (core functionalities)
- SLA Dashboard (Graphical User Interface)

#### *Depends on*

- Monitoring Engine
- Repository Manager Engine

#### **Architecture design**

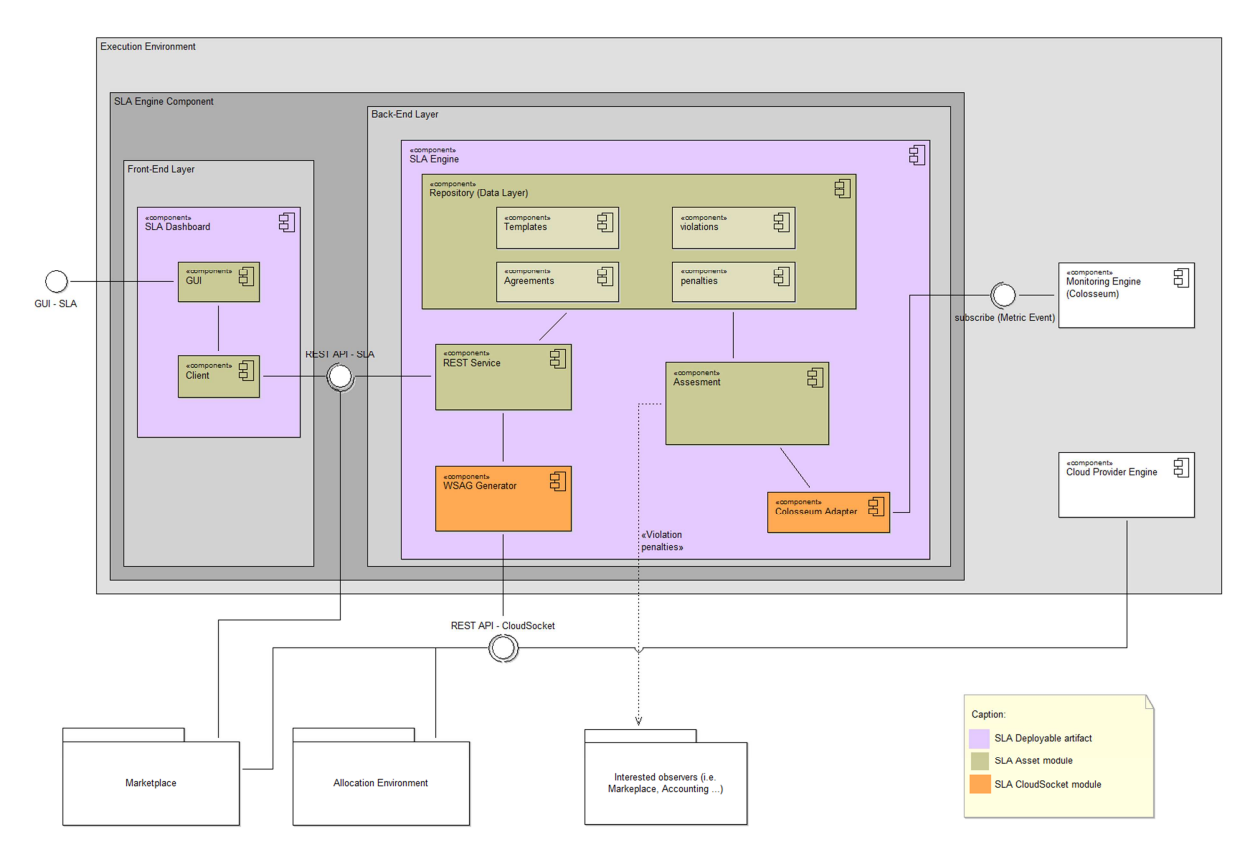

*Figure 29 - SLA Engine architecture*

The general architecture of this component can be viewed in Figure 29. The SLA Management in CloudSocket is composed of two main components:

- SLA Core. It relies on the Atos SLA Framework asset, with some CloudSocket-related modules. It contains all the basic functionality. The main subcomponents are:
	- o Repository. Database of WSAG related entities.

Copyright © 2016 ATOS and other members of the CloudSocket Consortium www.cloudsocket.eu Page 66 of 99

- $\circ$  Assessment. It is in charge of the evaluation process of the SLA agreements. It notifies raised violations and penalties to interested observers (i.e., an Accounting component).
- o REST Service. It is the REST interface of the SLA Core to the rest of the CloudSocket platform.
- o WSAG Generator. It generates WSAG-compliant templates and agreements according to the requirements of allocation and marketplace, respectively.
- $\circ$  Colosseum Adapter. It is in charge of: i) subscribing into Colosseum for appropriate metric events; ii) receiving events and translate them into the internal SLA Core representation.
- SLA Dashboard. This component is a frontend application where BPaaS Customers and brokers can check the status of agreements and the penalties that have been applied.

The related components with the SLA Engine in CloudSocket are:

- Monitoring Engine. It reports the metric data and violations of metric conditions to the SLA Core.
- Allocation Environment. The Allocation Environment contacts the SLA Generator to obtain a template that describes the service level of a BPaaS Bundle.
- Marketplace. The Marketplace contacts the SLA Generator to obtain the agreement (the document that acts as a contract between the customer and the broker) when a customer purchases a BPaaS Bundle.
- Repository Manager. Provides service information to be bound to concrete workflows making them executable.
- Cloud Provider Engine. Provides the SLA to be stored and managed by the SLA Engine

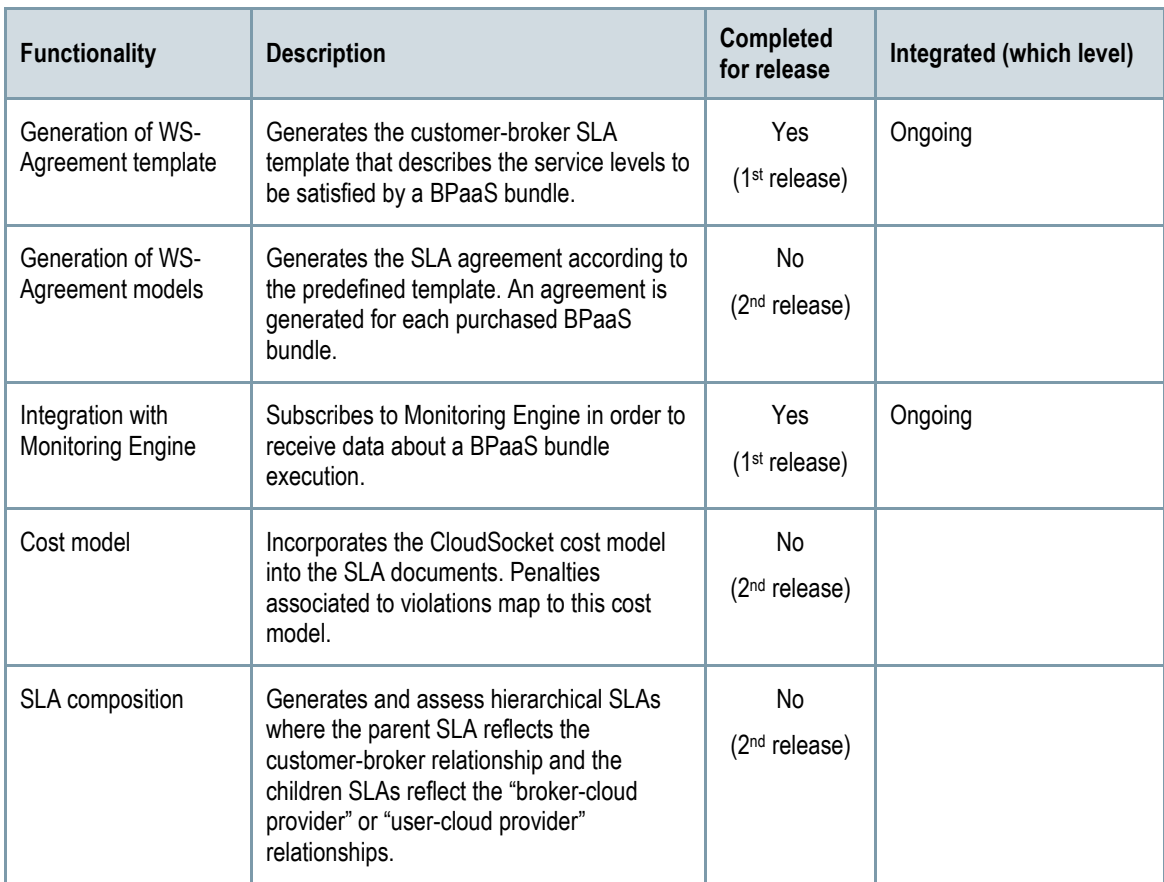

## **Functionalities**

Copyright © 2016 ATOS and other members of the CloudSocket Consortium www.cloudsocket.eu Page 67 of 99

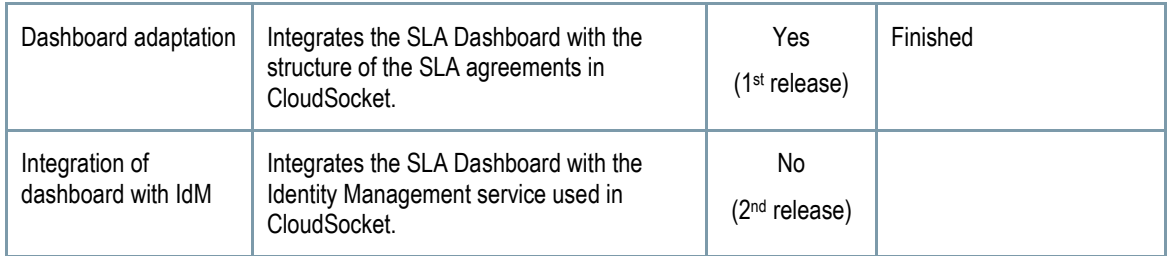

*Table 19 - Functionalities of the SLA Engine* 

*Table 19* highlights these functionalities while details about the workitems and the respective functionality realisation status can be found at the follow-up Excel file, which has been referenced in Section 2.1. Details about the interactions required to realise them can be found at D4.1 [1] and especially the EE-UC-1-Deployment of BPaaS, EE-UC-2 – Execution of the BPaaS and EE-UC-3 – Monitoring of Agreement Status along with respective UML diagrams [2].

#### **Manuals**

The installation manual, API description, unit test and handbooks are detailed in the alive wiki documentation: https://www.cloudsocket.eu/group/guest/wiki/-/wiki/Main/SLA+Engine+Component

#### **Download**

The source code can be downloaded at https://omi-gitlab.e-technik.uni-ulm.de/cloudsocket/sla-framework

#### **Instances**

The SLA Core and SLA Dashboard components are deployed in a VM at the Openstack cloud of UULM, and are available at http://134.60.64.232:8080 and http://134.60.64.232:8000, respectively.

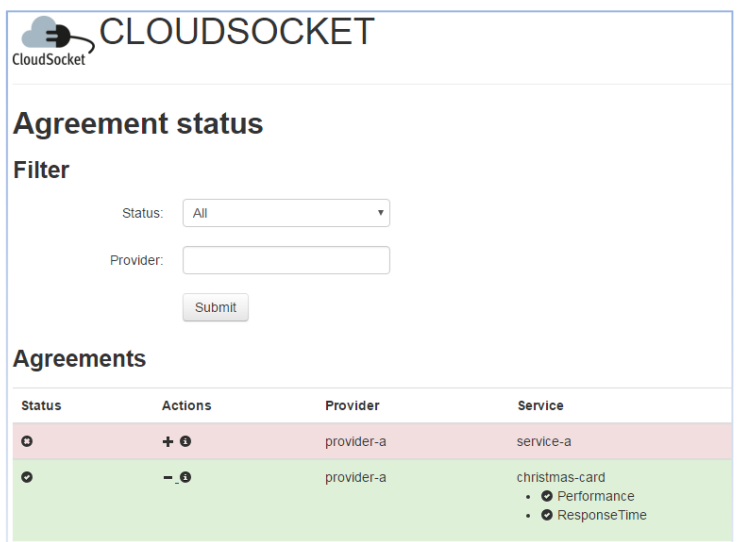

*Figure 30 - SLA Dashboard*

# **4 PERSPECTIVE: CLOUDSOCKET BROKER**

# **4.1 Introduction**

This demonstration showcases [30] how the Broker interacts with the CloudSocket BPaaS Design and Allocation Environments. The Broker aims to design (based on evaluation results) a new business process, defines a corresponding workflow, allocates resources accordingly and publishes a new bundle to the Marketplace. The outcome of these steps is a new BPaaS bundle available for the user to buy and use.

The starting point of this demonstration is a review of key performance indicators (KPIs) by the Broker, deciding on necessary adaptations for existing BPaaS bundles or the development of new ones. The BPaaS designer picks up on these results and creates a new design package and releases it for further processing.

The allocation expert takes over the new design package and performs allocation activities (defining deployment plans and rules, adaptation rules, SLAs as well as marketplace information such as annotations and descriptions) by finally publishing the BPaaS bundle.

To conclude the demonstration, the end-user accesses the marketplace and can now also use the newly designed BPaaS bundle.

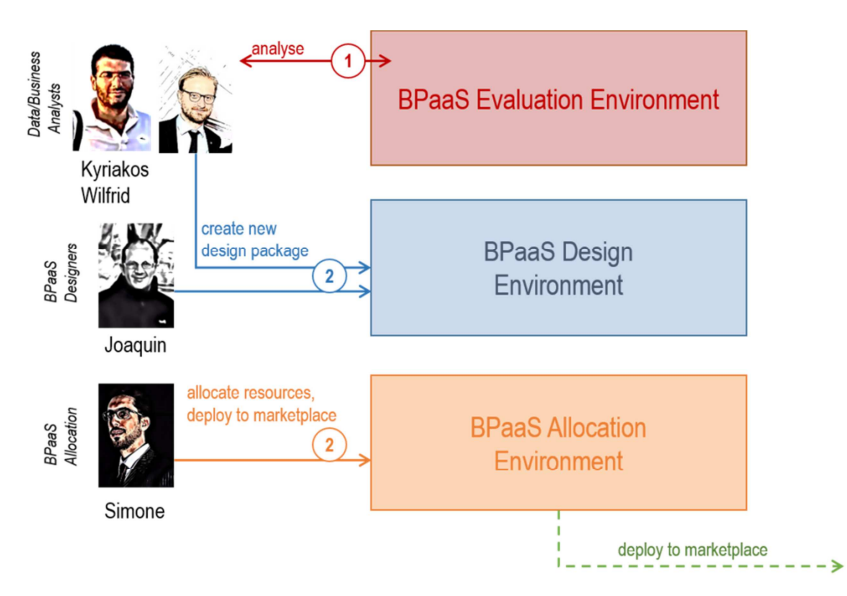

*Figure 31 - Broker perspective* 

# **4.2 Demonstration**

# **4.2.1 Involved Roles**

- BPaaS Customer. Already analysed in Section 3.2.1. This role is mainly involved for demonstration purposes (e.g., to show that a BPaaS bundle has been published and is available for purchase in the Marketplace by involving a Business Engineer sub-role). The actual focus is on the next main role, i.e., the CloudSocket Broker.
- CloudSocket Broker: It is responsible for publishing the BPaaS in the Marketplace. Moreover, it is responsible for managing the discovery, orchestration, deployment and execution of BPaaS services on

Copyright © 2016 ATOS and other members of the CloudSocket Consortium www.cloudsocket.eu **Page 69 of 99** 

the cloud, allowing the customer to use and exploit them. The broker is someone who acts as an intermediary between two or more parties during the negotiation i.e., between the BPaaS customer, the providers of cloud services and the BPaaS broker who offers the respective BPaaS bundle purchased that exploits these cloud services. The CloudSocket Broker is a physical person or an organization whose business is creating BPaaS Bundles and selling them to BPaaS Customers via the Marketplace. Different kinds of roles are defined for the broker mapping to different responsibilities that have to be taken care of in each environment and the respective skills that are needed to fulfil them. These roles are now shortly analysed below:

- o Consultant: This is a role mapping to an internal or external entity in the CloudSocket Broker organisation. Three different types of consultants are foreseen mapping to respective sub-roles that are analysed below.
	- Business Consultant: This role is associated to respective capabilities or responsibilities to be taken care of at the business level which map to the following actual sub-roles:
		- Business Process Designer: is responsible to define a domain-specific business process model. It could also be able to provide semantic annotations for the business process modelled in order to assist in its alignment. Otherwise, such annotations are to be provided by the Ontology Expert.
		- Evaluation Expert: is responsible for defining KPIs and for monitoring their status. It is also responsible for initiating respective analysis capabilities that are offered by the BPaaS Evaluation Environment whose results can then be used to optimise the BPaaS offered.
		- Sales Consultant: is responsible to define the overall price and all the marketplace relevant information that will be shown in the Marketplace by the end-user once the bundle will be published;
	- Technical Consultant: This role is associated to respective capabilities or responsibilities to be taken care of at the technical level which map to the following actual sub-roles:
		- Workflow Designer: is responsible for the definition of executable workflows that realise the functionality and automate the domain-specific business processes that have been defined by the Business Process Designer. This role, depending on its respective skills and expertise, may also be able to undertake the semantic annotation of the executable workflow in order to assist in its allocation via the BPaaS Allocation Environment. Otherwise, such annotations are to be provided by the Ontology Expert.
		- Allocation Expert: is responsible to create bundles and take all the decisions about the allocation of the software components and atomic services, the service level agreement.
	- Ontology Expert: It is a different kind of consultant with expertise in the management of ontologies and the semantic lifting of models (business process and workflows). This role can be exploited in case the Business Process and Workflow Designers do not have the skills to semantically annotate the models that they generate.

The respective actors mapping to the above roles that are involved in the demonstration mainly from the side of the CloudSocket broker are the following:

Copyright © 2016 ATOS and other members of the CloudSocket Consortium www.cloudsocket.eu **Page 70** of 99

- Wilfrid/Kyriakos as the Evaluation Experts of the CloudSocket Broker
- Wilfrid as a Business Process Designer of the CloudSocket Broker
- Joaquin as a Workflow Designer and Ontology Expert of the CloudSocket Broker
- Simone as a Sales Consultant and Allocation Expert for the CloudSocket Broker
- Joaquin acting as a BPaaS customer user undertaking the role of a business engineer to search for a new process on his mobile device

# **4.2.2 Assessment of indicators for running BPaaS bundles**

The Broker hires evaluation experts to review currently running BPaaS bundles and assess the needs and demands based on their usage. Using the Evaluation Environment (Figure 32), the data retrieved from the monitoring interface is visually aggregated as KPIs, goals and perspectives (Figure 33).

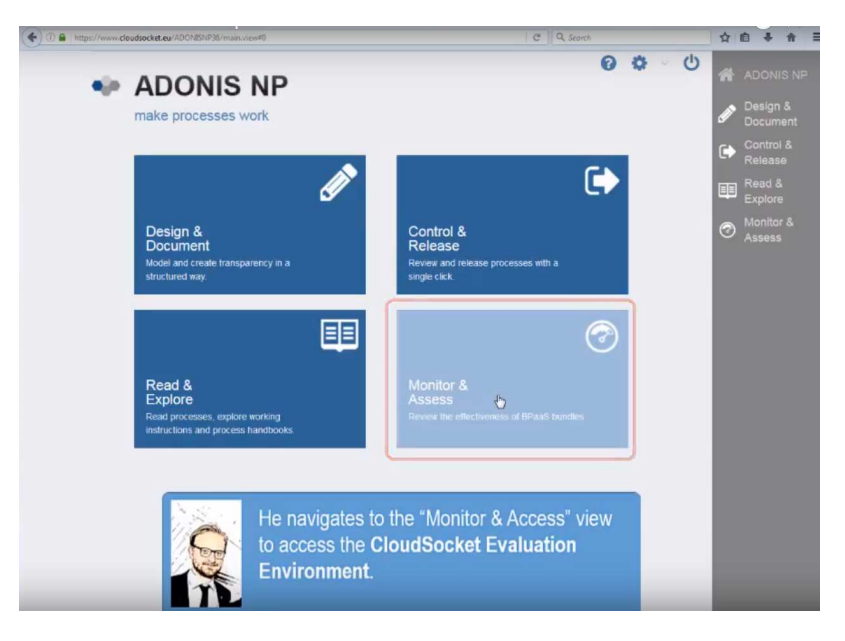

*Figure 32 – Monitor & Assess* 

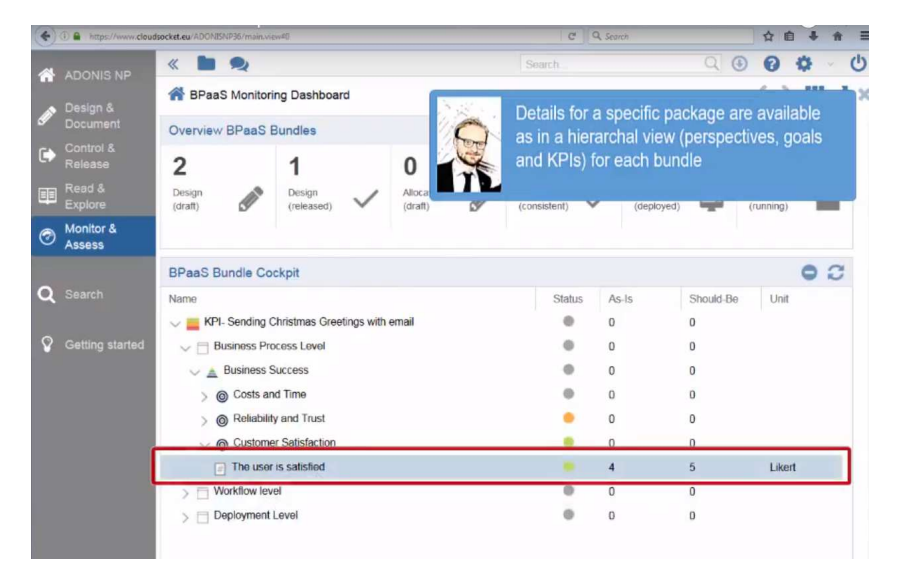

*Figure 33 – Hierarchal view for BPaaS bundle* 

Copyright © 2016 ATOS and other members of the CloudSocket Consortium www.cloudsocket.eu Page 71 of 99

Based on this assessment, which outlines a quite successful BPaaS bundle, Kyriakos and Wilfrid propose to develop yet another package for not only sending Christmas greetings but modify the broker offering for the upcoming Easter break in order to cover another holiday period major event. They decide to re-use the base structure from Christmas and apply a different context on this design.

The following video shows the assessment of indicators and the decision to create a new context https://youtu.be/NvyL2H31bEQ

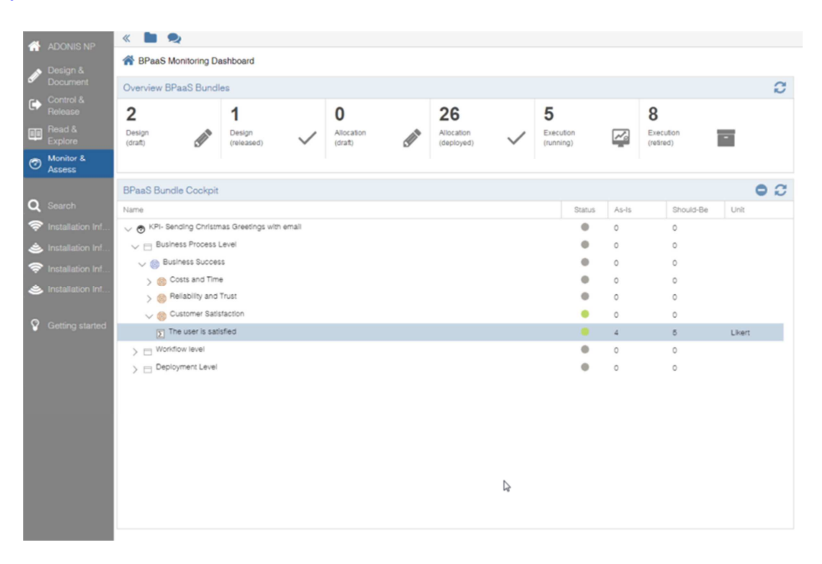

*Figure 34 - Analytic dashboard* 

# **4.2.3 Creation of new design package**

Based on the evaluation results, the creation of a new design package is performed. The design is done using graphical models as an interaction means between business processes and workflow/technical designers Figure 35. In the demonstration, we pick-up the package made available for Christmas and modify it accordingly. This modification is done on one hand by the business process designer, modifying and changing the business process model (Figure 36), and the workflow designer on the other hand who builds an executable process out of the business process model (Figure 37).

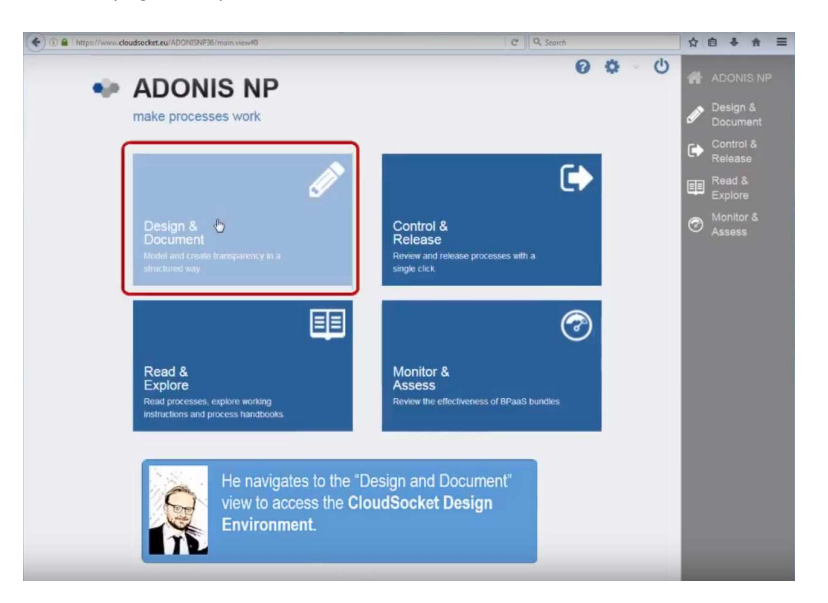

*Figure 35 – Design & Document* 

Copyright © 2016 ATOS and other members of the CloudSocket Consortium www.cloudsocket.eu **Page 72 of 99**
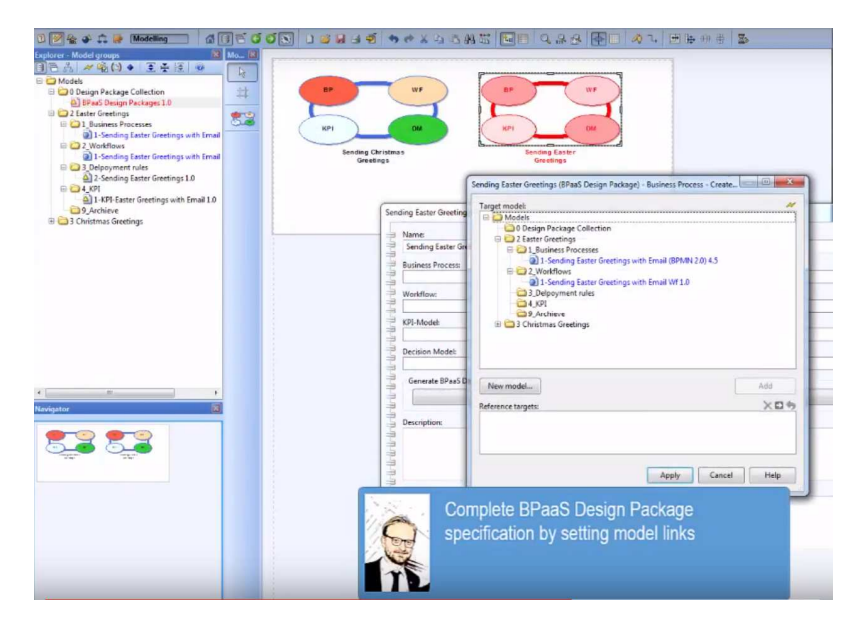

*Figure 36 – New Easter Greetings card (business model)* 

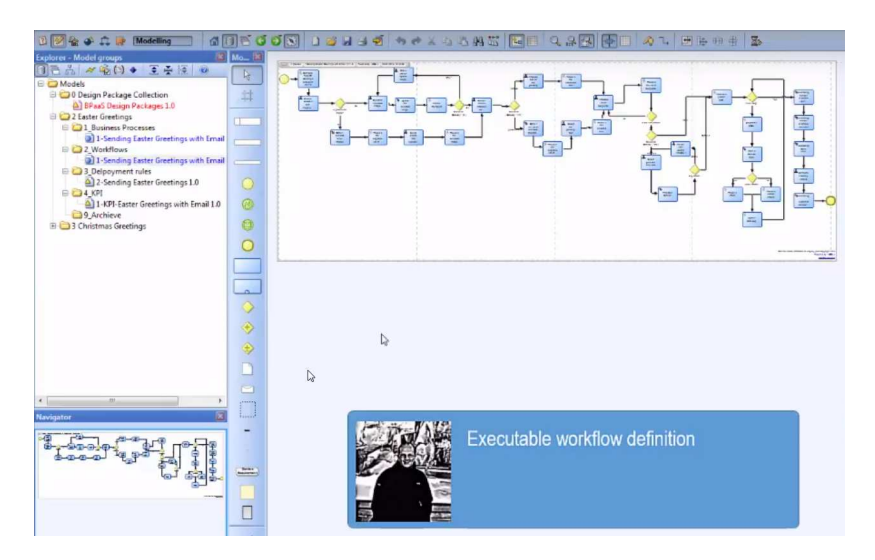

*Figure 37 – New Easter Greetings card (executable workflow)* 

The package is designed (Figure 39) as a combination of: (a) a Business Process (+ Service Requirements Specification as a result from WP3) as the business view, (b) a Workflow as the technical view, (c) Rules for deployment (DMN) and sensor definitions and (d) KPIs and goals to measure the success of the package.

In the demonstration, we focus on the design at the business level; the Christmas package is refined and annotated with necessary details to be considered at the technical level. Highlights are added to be considered at workflow and execution level.

As a final step, the package is made available by releasing it in the Modeling Layer of the Evaluation Environment. This makes the package also available via the BPaaS Design Environment API for further use in the Allocation Environment Figure 38).

|                                                                                                    | $Q, \frac{1}{2}$<br>← → C A B https://www.cloudsocket.eu/CSDesignAPI/services                                                                                                    |
|----------------------------------------------------------------------------------------------------|----------------------------------------------------------------------------------------------------|
|                                                                                                    | Aplicaciones   SecurityDashboard   SPARQL   sfa   DocumentacionTecnic<br>Activity NSpec Semantica BlogTecnologia<br>Otros marcadores<br>$\gg$                                                                                           |
| Available SOAP services:                                                                                                    |                                                                                                    |
| CloudSocketDesignEnvironmentADOxx                                                                                                    |                                                                                                    |
| · getBPaaSDesignPackage<br>• importBPMN<br>• importDMN<br>· exportModelBPMN<br>· exportModelXML<br>• exportModelDMN<br>· exportCockpitXML<br>· importModelXML<br>· exportModelGraphic | Endpoint address: http://www.cloudsocket.eu/CSDesignAPI/services/csdesign<br>WSDL: {http://soap.service.design.cloudsocket.eu/}CloudSocketDesignEnvironmentADOxxService<br>Target namespace: http://soap.service.design.cloudsocket.eu/ |
| Available RESTful services:<br>Endpoint address: http://www.cloudsocket.eu/CSDesignAPI/services/modeldmn                                                                              |                                                                                                    |
| WADL: http://www.cloudsocket.eu/CSDesignAPI/services/modeldmn? wadl                                                                                                    |                                                                                                    |
| WADL : http://www.cloudsocket.eu/CSDesignAPI/services/modelcockpit? wadl                                                                                                    | Endpoint address: http://www.cloudsocket.eu/CSDesignAPI/services/modelcockpit                                                                                                    |
| WADL: http://www.cloudsocket.eu/CSDesignAPI/services/modelgraphic? wadl                                                                                                    | Endpoint address: http://www.cloudsocket.eu/CSDesignAPI/services/modelgraphic                                                                                                    |
|                                                                                                    | Endpoint address: http://www.cloudsocket.eu/CSDesignAPI/services/designpackage<br>WADL: http://www.cloudsocket.eu/CSDesignAPI/services/designpackage? wadl                                                                              |
|                                                                                                    | Endpoint address: http://www.cloudsocket.eu/CSDesignAPI/services/modelbpmn<br>WADL: http://www.cloudsocket.eu/CSDesignAPI/services/modelbpmn? wadl                                                                                      |
|                                                                                                    |                                                                                                    |
| Endpoint address: http://www.cloudsocket.eu/CSDesignAPI/services/modelxml<br>WADL: http://www.cloudsocket.eu/CSDesignAPI/services/modelxml? wadl                                      |                                                                                                    |

*Figure 38 – BPaaS Design Environment API* 

The following video shows the design process and interaction to create the new BPaaS Design package https://youtu.be/IrbgIZ4a-go

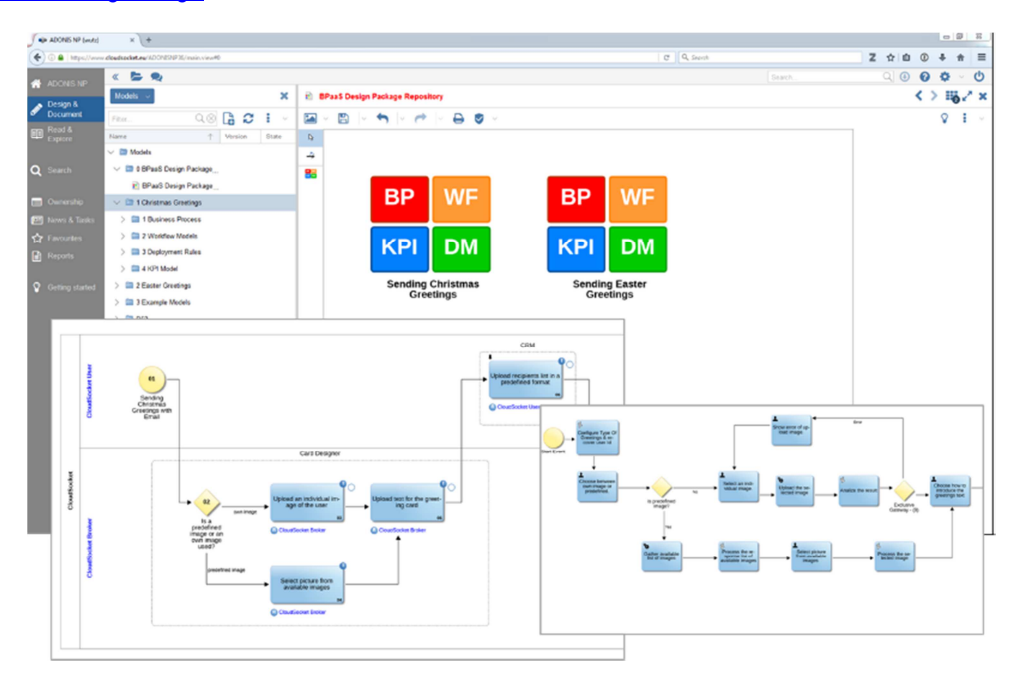

*Figure 39 – BpaaS Design Package Repository* 

# **4.2.4 Allocation and deployment of the new bundle**

Once the CloudSocket Broker completes a new Design Package using the Design Environment, he should be able to create one or more BPaaS bundles using the Design Package as input. The bundle contains both commercial and technical details; for this reason, the Broker can involve a sales consultant and an allocation expert in order to delegate to them the main responsibilities of the bundle creation.

In order to create a new bundle, the allocation expert accesses the Allocation Tool (Figure 40).

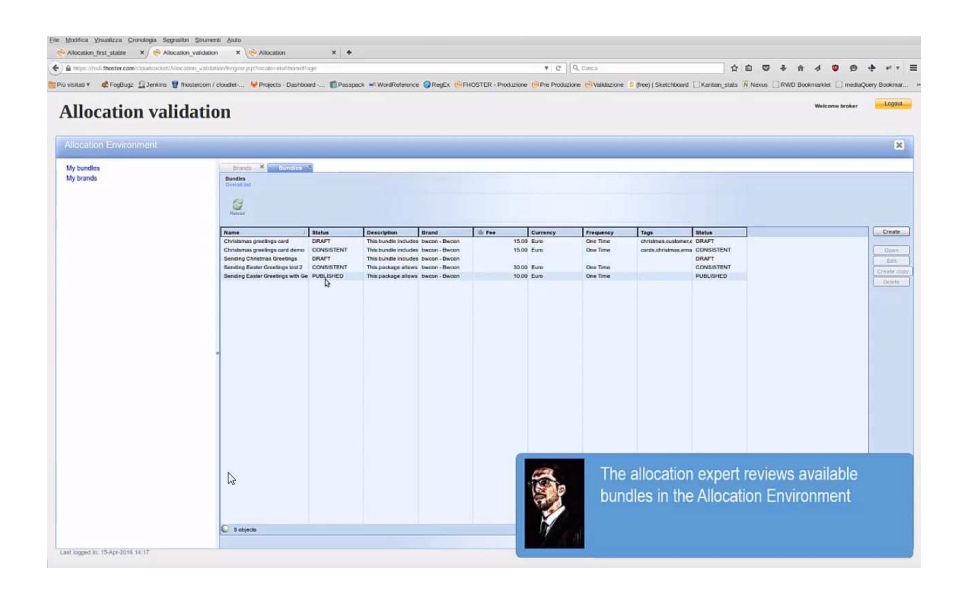

*Figure 40 – Allocation tool* 

By accessing the "My bundles" menu, he can create a new empty bundle. The first step is to choose a design package for the bundle by browsing all the design packages published and exposed by the Design Environment (Figure 41). The Broker can filter the design packages and then view all the content of a specific package, which includes the description as well as the images of business process and workflow involved. After he identifies the desired package, he can confirm the selection and the Allocation Environment retrieves the whole content of the package using the API provided by the BPaaS Design Environment. This content is stored inside the new bundle and processed in order to retrieve all the information from the workflow like the software components and the concreate atomic services invoked by it.

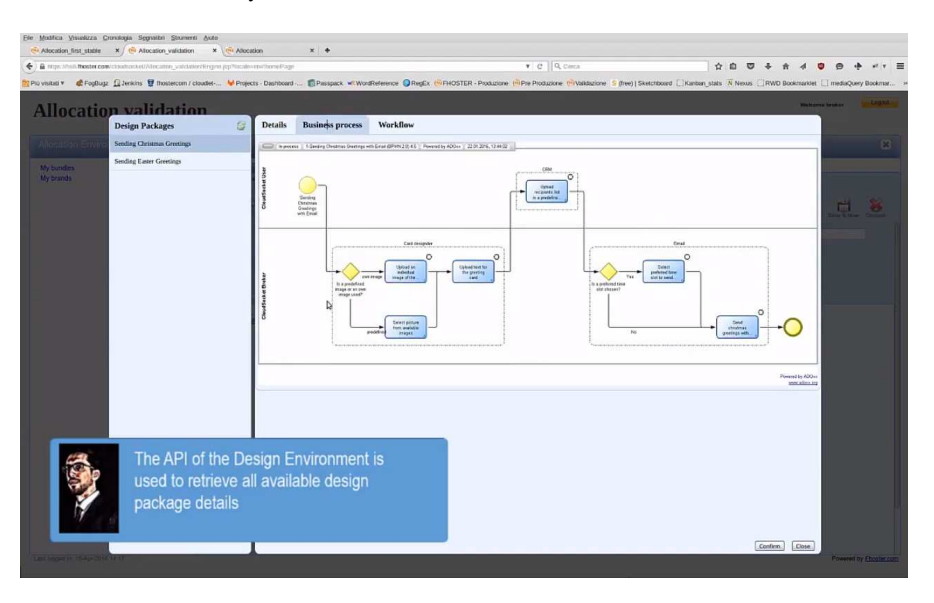

*Figure 41 – Available BPaaS Packages* 

Once the empty bundle is filled with the information of the selected design package, the sales consultant can start to define the commercial offer for that bundle. From the commercial point of view, the key information required are the bundle name, a commercial (textual) description, a brand associated to the bundle, a commercial image, a pricing offer, as well as a list of categories and tags. All those information are shown in the Marketplace once the bundle is published on it and the BPaaS Customer can access and view it in order to have a good understanding of what the bundle offers and at which price (Figure 42).

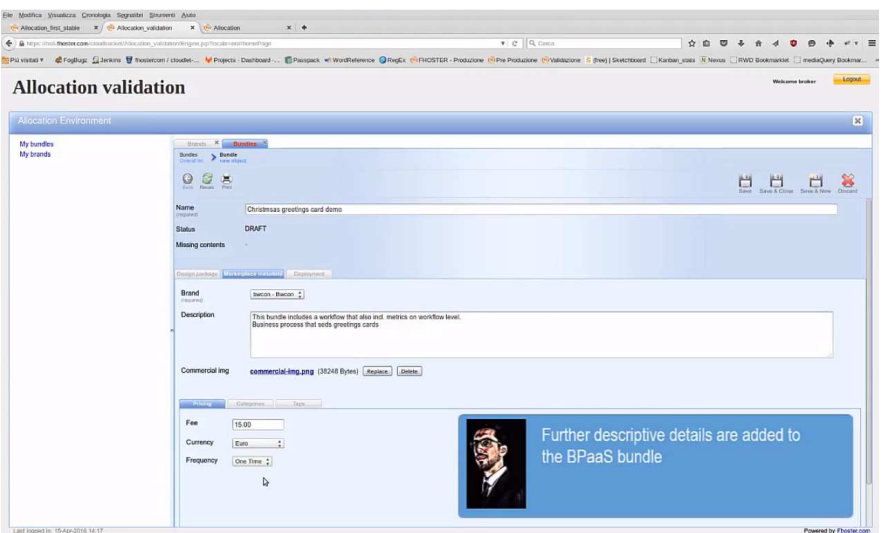

*Figure 42 – Definition of the BPaaS bundle* 

The allocation expert needs to configure the technical details of the bundle. He should allocate all the Software Components, i.e., select for each of them the proper Virtual Machine Offering which will host it. The Allocation Tool will help in such a selection by filtering the Virtual Machine Offerings space for each software component by considering the component's minimum hardware requirements and its compatible Operating System(s). As such, the Infrastructure as a Service selection/allocation scenario is covered. In order to complete the allocation phase, the allocation expert needs to allocate also all atomic services (currently these maps to the selection of one endpoint from those available). The allocation decisions are translated by the Allocation Tool into a deployment plan defined using the CAMEL language (Figure 43).

| the Allocation first stable  | X / Ci Allocation validation X / Ci Allocation<br>← 自 Https://https://https.com/cloudbocket/Mincation_validation/Engine.jp/Pincate=env/horseFood                                                                         | $x +$                     |               |                                             | $v$ $C$ $Q$ $C$ and $R$   | $\hat{u}$<br><b>In</b>                                                             |                    |                        |
|------------------------------|----------------------------------------------------------------------------------------------------|---------------------------|---------------|---------------------------------------------|---------------------------|------------------------------------------------------------------------------------|--------------------|------------------------|
| Più visitati T               | Copy (Livera Minister Palacent doubel  Minister Dashboard  @Passpack = WordReference ORegEx ("IFHOSTER - Productione ("IPVe Productione S (Pee) Statistical C Starbary Cash Theous C Redistributed C Including C Statist |                           |               |                                             |                           |                                                                                    |                    |                        |
| <b>Allocation</b> validation |                                                                                                    |                           |               |                                             |                           |                                                                                    | Wednesday Services |                        |
|                              |                                                                                                    |                           |               | <b>Select a Virtual Machine</b>             |                           |                                                                                    |                    |                        |
|                              |                                                                                                    | Min Cores 2 2             |               | Min Memory (MB) 512 : Min Storage (GB) 20 : |                           |                                                                                    |                    | 図                      |
| My bundles:<br>My brands     |                                                                                                    | Lecation Europe - Germany |               |                                             |                           |                                                                                    |                    |                        |
|                              | Name                                                                                                    | Corn                      | <b>Memory</b> | Storage                                     | Location                  | <b>CloudProvider</b>                                                               |                    |                        |
|                              | Medium VM Offering                                                                                                    | $\mathbf{z}$              | 4006          | 40                                          | Europe - Germany          | Omrástack                                                                          |                    |                        |
|                              | Large VM Offering                                                                                                    | $\overline{4}$            | 8192          | 80                                          | Europe - Germany          | Omnistack                                                                          |                    |                        |
|                              | XLarge VM Offering                                                                                                    | ٠                         | 16384         | titio                                       | Europe - Germany          | <b>Omnistack</b>                                                                   |                    |                        |
|                              |                                                                                                    |                           |               |                                             |                           |                                                                                    |                    |                        |
|                              |                                                                                                    |                           |               |                                             | the execution environment | Deployment rules and details are added<br>to the bundle to specify the relation to |                    |                        |
| <b>Contract of Chairs</b>    |                                                                                                    |                           |               |                                             |                           | Choose.                                                                            | Close.             | Powered by Etcater.com |

*Figure 43 – Definition of the technical details* 

Copyright © 2016 ATOS and other members of the CloudSocket Consortium www.cloudsocket.eu **Page 76** of 99 The Allocation Tool helps the broker to understand what information is needed for the given bundle in order to be consistent and therefore constitutes a candidate to be published in the marketplace. For this purpose, the tool provides a missing content section which lively contains the list of all the missing information needed by the bundle to be consistent. Indeed, when a new bundle is created, it is in draft status so all possible missing

contents are reported; once all contents are provided, then the bundle changes its status from draft to consistent. Only consistent bundles can be published in the marketplace. Once the bundle is published, its status changes from "consistent" to "published" (Figure 44).

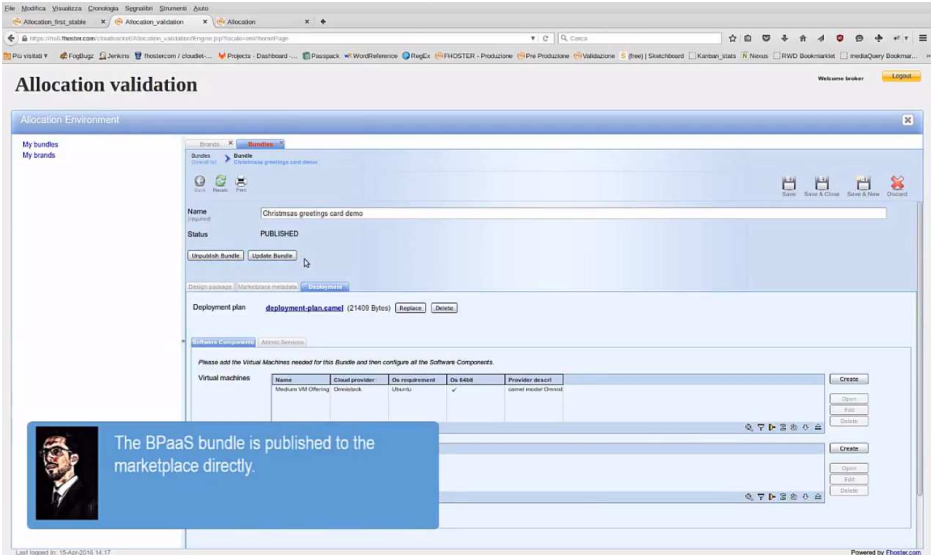

*Figure 44 – BPaaS bundle ready to be published* 

The following video shows the allocation process https://youtu.be/S3vhq8mTPB0

| $\bullet\bullet\bullet$<br>(N) Allocation<br>$\leftarrow$ $\rightarrow$<br>n | X   \/L Cloud Socket<br>x<br>A https://hs21.fhoster.com/cloudsocket/Allocation/Engine.jsp?locale=en#!homePage<br>Rep (El Social Network (El News   ) Dev Mode On   ) Dev Mode Off (El Oracle BPM (El Phoster (El MSE) (El NetData (El Inglese (El Video (El Calcio (El Musica (El Torrent (El Anime e Manga                           | Antonio<br>$P \oplus P$<br>圖<br>û.<br>$\equiv$<br>» <b>Elli Altri Preferiti</b>                                                                                                    |                            |
|------------------------------------------------------------------------------|----------------------------------------------------------------------------------------------------|----------------------------------------------------------------------------------------------------|----------------------------|
| <b>CloudSocket</b><br><b>Allocation Environment</b>                          | <b>BPaaS Allocation Environment</b>                                                                                                    | Logout<br>Welcome broker<br>$\vert x \vert$                                                                                                    |                            |
| My bundles<br>My brands                                                      | Brands X  Bundles<br>Bundles > new object<br>G<br>Q<br>医圆                                                                                                    | Save & Close<br>Sauer & New<br>Discard<br>Save                                                                                                    |                            |
|                                                                              | Name<br>Easter Greeting Design Package<br><b>Pequined</b><br><b>DRAFT</b><br><b>Status</b><br><b>Missing contents</b><br>ATIVITETTIVI Marketplace metadata   Deployment<br>Easter Greeting Design Package<br>Name<br>Description<br>Business process bpmn<br>business-process.bpmn (54568 Bytes) Replace<br>Delete<br><b>Pequinut</b> | Java - allocany bundle (Bulerc/est/resurces/com/finate/bundle/unal/bundle came) model.came) - Eclipse - A/sers/dokkis/bocuments/finalects/Finate/oustagace-cloudsocker<br><br><b>IN IQ IN UNION MOVEMENT DISPLAYED OF A REPORT OF A REPORT OF A REPORT</b><br>Il bundle camel model camel II<br>an con 19<br><b>The Contract</b><br>alla CPU, AVG, 2MDK, SLD C<br><b>ARCH</b><br>service lovel: BundleCame(Model.MetricModel.CPU.AVG.ZMDK.Condition<br>$\sim$<br>$\sim$<br>alle CPU AVE BASIT SLOC<br><b>RIVE</b><br>service lovel: BundieCamelModel.MetricModel.CPU.AHLBASLY.Condition<br>$\sim$<br>an.<br>allo RAK, MAX, DAILY, SLOC<br>ALC U<br>service level: BundlaCome(Model.MetricModel.RAM.MAX.BASiT.Condition<br>$\sim$<br>$\sim$<br>ALC: U<br>on Unantalli Cos: "Libatics" Glos)<br>$\sim$<br>$\sim$<br>$\sim$<br>metric model MatricHodel E<br><b>STAR</b><br>property Caudittitizations<br><b>SHOP</b><br><b>Super Matched F</b><br><b>SALE</b><br>$\sim$<br>erneerty Restrictiontiand<br><b>STA</b><br><b>Eugen: MEASURABLE</b><br>$\cdots$<br>$\sim$<br><b><i>Lensor Cautement</i></b><br><b>SALE</b><br>configuration: "gac.asape;de.utiule.oni.claudiator.visor.sensors.fputnoptiensor"<br>ter.<br><b>SALE</b><br><b>DATE</b><br>sensor <b>Auctionsor</b> ( | <b>IN WAND ON</b><br>$= 0$ |
| Last logged in: 29-Jan-2016 12:34                                            | Business process img<br>business-process.png (38872 Bytes) Replace<br><b>Pequired</b><br>Workflow bmpn<br>workflow.bpmn (70709 Bytes) Replace.<br>Delete<br><b>Dequired</b><br>Workflow img<br>workflow.ong (169764 Bytes) Replace Delete                                                                                             | configuration: "weery_usepcide_unluk.on:.cloudiator.visor.sensity.Memphasistarsar<br>1444<br><b>Second</b><br>school in School at Maconda)<br>1861<br><b>SAF</b><br>tupe: FC610.AA76<br>Lekerval: 18<br><b>TABLE</b><br>unit: BundieConelModel.UnitModel.Seconds<br><b>Table</b><br>1.14<br>school in School (althoughout)<br><br>Super FORES, ANTE<br><b>STAR</b><br><b>SAN</b><br><b><i><u>Sedestradice</u></i></b><br>unit: BundiaCamelModel.UnitModel.Minutes<br>15m<br>14.9%<br>schedule ScheduleBettyE<br><b>START</b><br>Super Finish Awly<br><b>SALE</b><br>115<br>tekensi: 24<br>119<br>unit: BundieCameUNodel.UnitModel.Nours<br>1.24<br>state Waterfraces C<br>15,254<br>ataba type: 5,2206<br>14.82<br>14,236<br>stor tupe: 7240 DKY                                                                                                    |                            |

*Figure 45 - Allocation environment* 

# **4.2.5 Publication of the new bundle**

Once the broker finishes the allocation phase for the new bundle, he/she is able to proceed with the publication. This phase comprises the creation of the whole content of the bundle in JSON format and the publication into the Marketplace using the REST API.

Afterwards, the new BPaaS bundle is available for the BPaaS Customer and he can browse (Figure 46) and buy it as it is described in the perspective of the BPaaS Customer Section 3.

Copyright © 2016 ATOS and other members of the CloudSocket Consortium www.cloudsocket.eu Page 77 of 99

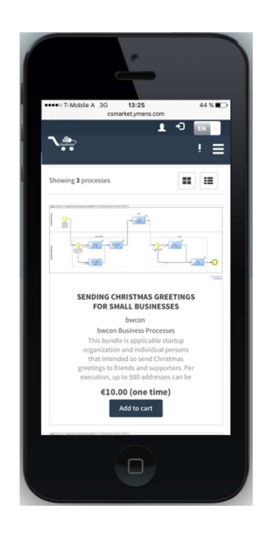

*Figure 46 - Marketplace for mobile device*

The following video shows the publication of the new BPaaS bundle in the Marketplace and how the BPaaS Customer can review it at a mobile device https://youtu.be/yiSKcg4Esso

# **4.3 Environments**

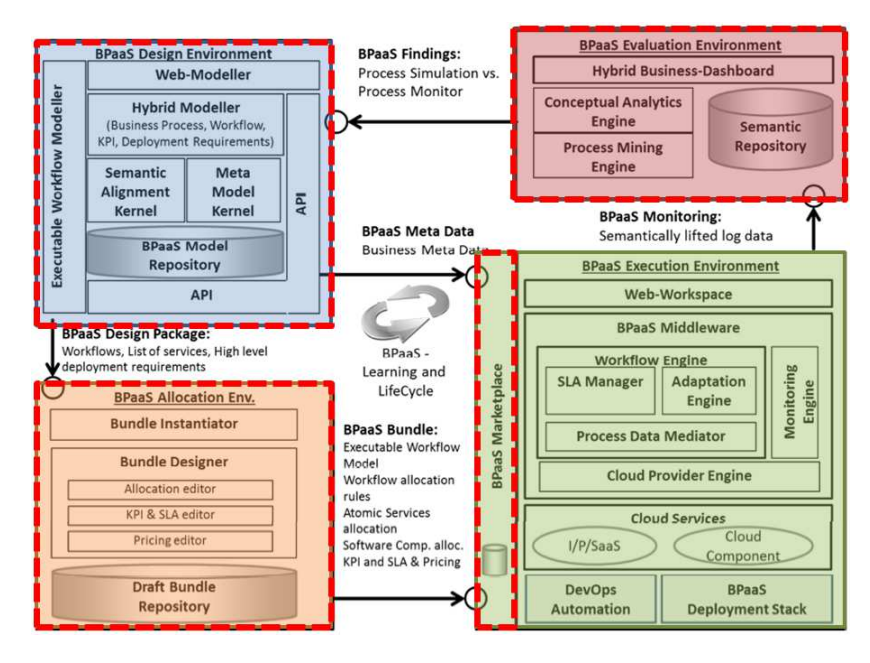

*Figure 47 - CloudSocket architecture with the environments involved in the Broker perspective outlined with a red rectangle* 

# **4.3.1 BPaaS Evaluation Environment**

The CloudSocket Evaluation Environment enables conducting different types of analysis over a semantic repository as well as appropriately visualising the analysis results in a sophisticated dashboard. The following types of analysis will be supported: (a) KPI assessment; (b) KPI drill-down; (c) best deployment discovery for BPaaS; (d) detection of event patterns leading to SLO/KPI violations; (e) process mining to discover various types of discrepancies for a BPaaS workflow. This environment covers mainly the BPaaS Broker perspective as it was shown in Section 4.2.2.

In order to support the aforementioned visualisation and analysis functionality, the CloudSocket Environment comprises several components. These components are the following:

- Hybrid Business Dashboard: Enables the visualisation of the analysis information via the use of suitable metaphors. Guides the user in properly performing the different types of analysis
- Hybrid Business Process Management Tool: Integrates the findings of the different types of analysis and enables the orchestration of the communication between the user interface and the respective main analysis components.
- Conceptual Analytics Engine: Provides an API through which the (a)-(d) types of analysis can be performed. It implements the underlying functionality needed.
- Process Mining Engine: Will provide an API via which process mining analysis tasks can be performed over the semantic repository.
- Semantic Repository: It is an underlying semantic repository realised via a Triple Store which enables the posing of sophisticated semantic queries in order to assist in the realisation of the different types of analysis supported.
- Meta-Model Platform: provides access to various information that is required for performing the different types of analysis like KPIs, BPMN (for both BPaaS business processes and workflows) models and DMN specifications. It is the bridge between the Design and Evaluation Environments with respect to the static data already specified for a BPaaS at the design phase.

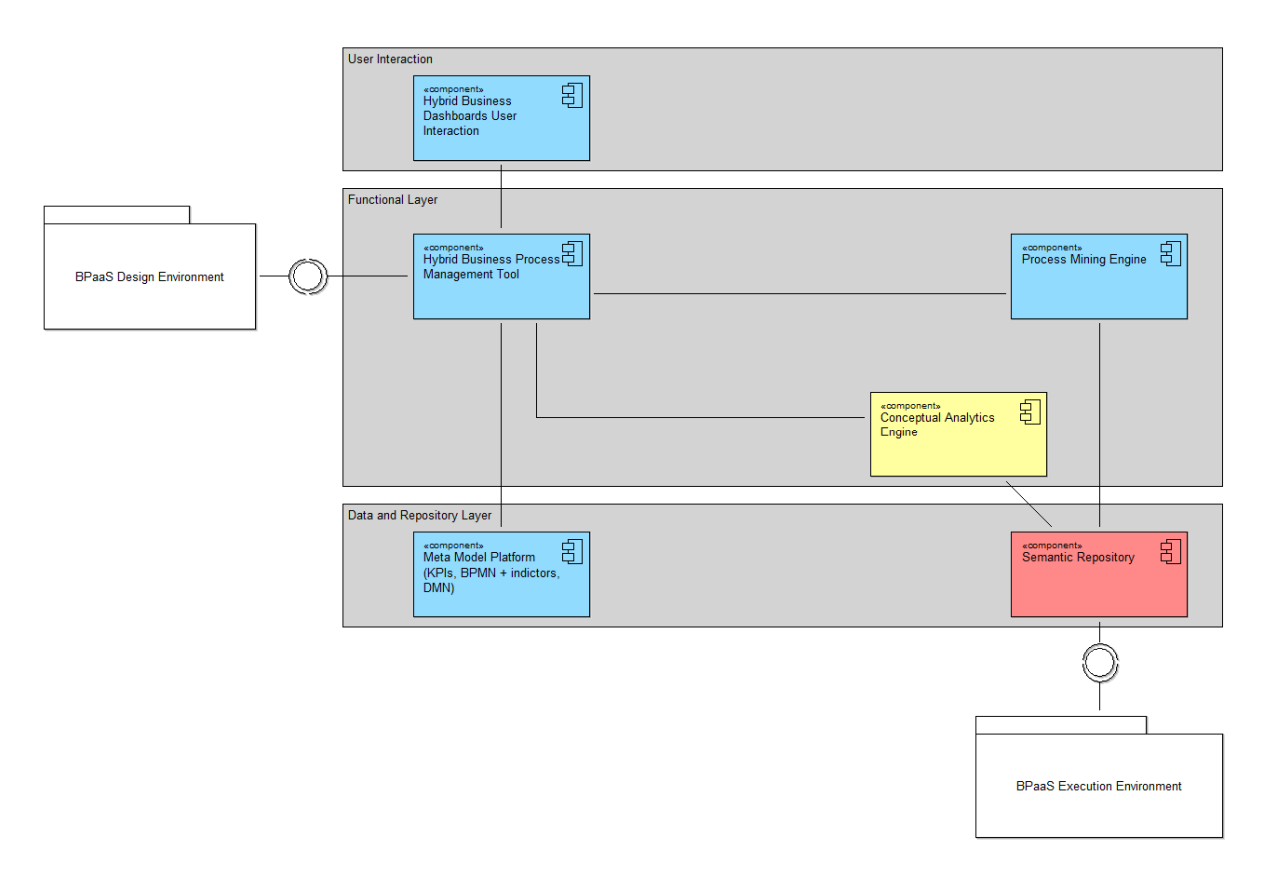

#### *Figure 48 - The component diagram of the BPaaS Evaluation Environment*

The respective component diagram of the envisioned BPaaS Evaluation Environment is shown in Figure 48. As it can be seen, there are actually three levels covering the visualisation, the analysis and the underlying storage and management of the (semantic) data. In the context of conducting a specific analysis, components in each

Copyright © 2016 ATOS and other members of the CloudSocket Consortium www.cloudsocket.eu **Page 79** of 99

level interact with each other in order to properly deliver and visualise the respective analysis functionality. More information about how these interactions are performed and what are the respective scenarios covered can be found at the following URL: https://www.cloudsocket.eu/uml/4-EvaluationEnvironment/remotedocu/modeldocu/27012016104756/modelContentHTML in which the corresponding UML diagrams [2] can be viewed. This information was also covered in the D4.1 deliverable [1].

In the following, we describe only those components that are part of this first release of the CloudSocket prototype. These components are the Hybrid Business Dashboard, the Meta Model Platform, the Conceptual Analytics Engine and the Semantic Repository. In this respect, it becomes apparent that the Process Mining Engine has not been implemented yet and it will be incorporated in the next and final release of the CloudSocket prototype. This means that the process mining functionality is not yet supported by the BPaaS Evaluation **Environment** 

## *4.3.1.1 Hybrid Business Dashboard*

The implementation of the Hybrid Business Dashboard is available as the KPI Monitor described in Section 4.3.2.1. By visualising performance indicators, this component enables the integration between the requirements level in the BPaaS Design Environment and the analysis information/knowledge provided via the analytics engine. This component is composed by the blue rectangles in the component diagram of the BPaaS Evaluation Environment (See Figure 48).

## *4.3.1.2 Conceptual Analytics Engine*

The Conceptual Analytics Engine, for the time being, supports only the evaluation of KPIs by exploiting the semantic information already provided by the Semantic Repository. The rest of the envisioned analysis functionality will be available in the next and final release of the CloudSocket prototype. This component mainly maps to the functionality of a REST service which provides a respective API providing the following three main methods:

- (a) one enabling conducting KPI analysis;
- (b) one enabling the retrieval of those tenants (BPaaS clients) for which we do have measurements for a respective BPaaS and KPI;
- (c) one enabling the posing of arbitrary SPARQL queries which could be used by the broker in order.

The API also provides some additional utility methods that enable the broker to manage the underlying data stored in the Semantic Repository spanning functionality to upload/import, update/modify, export and query the data. Such methods could also be exploited by other components which need to interact with the Semantic Repository in a high rather than a low and detailed level (which would demand the knowledge of how to interact with the underlying Triple Store and would lead to increased implementation effort for realising such interaction).

The communication between the Conceptual Analytics Engine and the Semantic Repository mainly relies on the posing of semantic SPARQL queries over the respective semantic data stored which result in the direct retrieval of the KPI assessment value. In this respect, as the repository is realised via the Virtuoso Triple Store Server, the sesame interface was exploited in order to enable the posing of queries. This interface provides also capabilities mapping to the complete management of the semantic data stored in the Triple Store. These capabilities were adopted in order to realise the aforementioned utility functionality of the Conceptual Analytics Engine API.

#### Details of the component.

Copyright © 2016 ATOS and other members of the CloudSocket Consortium www.cloudsocket.eu **Page 80** of 99

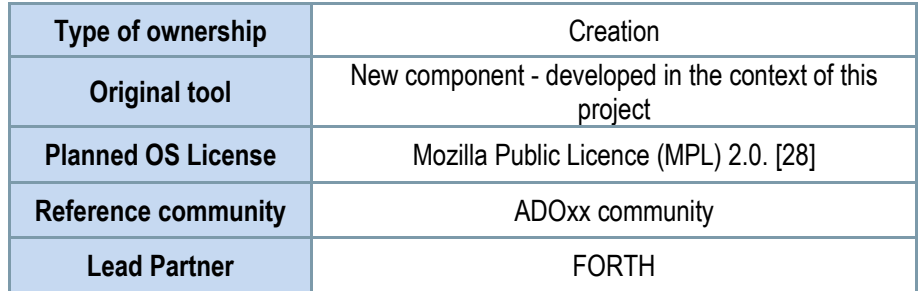

*Table 20 - Details of the Conceptual Analytics Engine* 

#### **Depends**

- Meta-Model platform (KPI, BPMN, DMN definitions)
- IdM Marketplace (User access control)
- Repository Manager (KPI/SLO metric definition)

#### **Architecture design**

This component maps to the yellow rectangle in the component diagram of the BPaaS Evaluation Environment (See Figure 48). It does not involve any sub-components so no internal architecture applies for it. In the next release, as this component maps to multiple functionality, it will be considered to split it into sub-components such that a detailed internal architecture will apply for it.

The component has been partially integrated in the CloudSocket prototype. This is due to the fact that some components are still missing required for the retrieval of KPI information. In this sense, this information is currently hardcoded in this component. However, the component is already well-integrated inside the BPaaS Evaluation Environment as it is exploited by the Hybrid Business Dashboard and can be used to perform KPI assessments by exploiting the content of the Semantic Repository.

As has already been stated, only the KPI evaluation functionality has been fully implemented. The rest of the functionalities intended to be supported by this component have not yet been realised. The following table highlights this while details about the workitems and the respective functionality realisation status can be found at shared excel file, which has been referenced in Section 2.1. Details about the interactions required to realise this functionality can be found in D4.1 [1] and especially the *EvE-UC-1-KPI Analysis and Visualisation* Use Case along with respective UML diagrams [2].

This component could be easily replaced by another developed by an organisation outside the consortium. Its integration will be easy as it is loosely coupled with the rest of the components it connects to. In particular, it retrieves standardised specifications from the Meta-Model platform and exploits them in order to produce respective analysis functionality. For instance, in the case of KPIs, it exploits the KPI specification information in order to produce semantic SPARQL queries to be posed over the Semantic Repository. Furthermore, the replacement of the Conceptual Analytics component would only have to be able to connect correspondingly to the Semantic Repository. As such, the Virtuoso Triple Store Server provides different interfaces to achieve this.

#### **Functionalities**

Copyright © 2016 ATOS and other members of the CloudSocket Consortium www.cloudsocket.eu **Page 81** of 99

| <b>Functionality</b>                                                  | <b>Description</b>                                                                                                    | <b>Completed for release</b>  | Integrated (which level)                               |
|-----------------------------------------------------------------------|----------------------------------------------------------------------------------------------------|-------------------------------|--------------------------------------------------------|
| KPI evaluation (current &<br>historical values)                       | The component enables the<br>evaluation of the KPI either<br>with respect to the current<br>moment or with respect to a<br>particular time range (thus<br>historical<br><b>KPI</b><br>covering<br>assessment information)                                  | Yes (1 <sup>st</sup> Release) | Still missing integration with<br>Meta-Model Platform. |
| KPI drill-down                                                        | The component enables a<br>drill-down on KPI analysis in<br>order to discover which low-<br>level KPIs are to blame for<br>the violation of high-level<br>ones                                                                                             | No (2 <sup>nd</sup> release)  | To<br>integrated<br>be<br>once<br>developed            |
| <b>BPaaS</b><br>deployment<br>Best<br>discovery                       | The component will enable<br>of<br>discovery<br>best<br>the<br>deployments for a BPaaS,<br>based on the execution<br>history of the BPaaS and<br>other similar BPaaSs, in<br>optimise<br>order<br>to<br>its<br>allocation.                                 | No (2 <sup>nd</sup> release)  | integrated<br>To<br>be<br>once<br>developed            |
| Discovery of event patterns<br>leading<br>SLO/KPI<br>to<br>violations | The component will be able<br>discover those event<br>to<br>patterns that lead to the<br>violation of SLOs/KPIs. Such<br>event patterns could be<br>exploited<br>to<br>develop<br>respective adaptation rules<br>in an semi-automatic or<br>manual manner. | No (2 <sup>nd</sup> release)  | To<br>be<br>integrated<br>once<br>developed            |

*Table 21 - Functionalities of the Conceptual Analytics Engine* 

## **Manuals**

The installation manual, API description, unit test and handbooks for this component are detailed in the alive wiki documentation in the project web site at the following URL: https://www.cloudsocket.eu/group/guest/wiki/-/wiki/Main/Conceptual+Analytics+Engine.

## **Download**

The official version can be downloaded from: https://www.cloudsocket.eu/download. Continuous updates on code are committed at the git repository of UULM: https://omi-gitlab.e-technik.uniulm.de/cloudsocket/evaluation\_skb/repository/archive.zip?ref=master.

#### **Instance**

Copyright © 2016 ATOS and other members of the CloudSocket Consortium www.cloudsocket.eu Page 82 of 99

The component has been currently deployed in a VM at the Omistack cloud of UULM and is available at the following URL: http://134.60.64.222:8080/rest-test-swagger-0.0.1-SNAPSHOT/. Internally, as being a REST service, a servlet container (tomcat) has also been deployed in the same VM in order to host this REST service.

## *4.3.1.3 Semantic Repository*

The semantic repository is a host of semantic data which enables their proper management and retrieval. It has been realised as a Semantic Triple Store Server mapping to the Virtuoso<sup>1</sup> open-source component. The latter component provides different interfaces through which semantic data can be managed mapping to a Sesame, Jena and native SQL-based interface. Such interfaces constitute the interaction points with other components at the higher levels of the BPaaS CloudSocket Evaluation Environment. In any case, the Virtuoso Triple Store Server offers the following functionality, irrespectively of the interface to be exploited:

- semantic queries issuing via the SPARQL language
- update of semantic data via SPARUL statements
- various functions to import or export semantic data
- abilities to integrate with relational databases via R2RML mapping specifications

#### Details of the component:

| Type of ownership                   | Usage                  |  |  |
|-------------------------------------|------------------------|--|--|
| <b>Original tool</b>                | Virtuoso Triple Store  |  |  |
| <b>Planned OS License</b>           | GPL v2 [27]            |  |  |
| <b>Reference community</b>          | Semantic web community |  |  |
| <b>Lead Partner</b><br><b>FORTH</b> |                        |  |  |

*Table 22 - Details of the Semantic Repository* 

#### *Depends*

- IdM Marketplace (User access control)
- Monitoring Engine (execution history)
- Repository Manager (KPI/SLO metric definition)
- Meta-Model platform (KPI, BPMN definitions)

#### **Architecture**

 $\overline{a}$ 

This component maps to the red rectangle in Figure 48 (BPaaS Evaluation Environment component diagram). It does not involve any sub-components so no internal architecture applies for it. In the next release, a specific component will be realised on top of it responsible for the retrieval of execution history information from the Execution Environment / Monitoring Engine which will transform and semantic lift this information into the respective semantic content of the Triple Store.

<sup>1</sup> http://virtuoso.openlinksw.com/

The component has been partially integrated in the CloudSocket prototype due to the missing component responsible for the live population of its underlying semantic database/triple store from the monitoring history information. This information is currently manually inserted into the Triple Store. However, the component is already well-integrated inside the BPaaS Evaluation Environment as it is exploited by the Conceptual Analytics Engine in order to pose those SPARQL queries that directly lead to the assessment of KPIs.

This component could be easily replaced by another developed by an organisation outside the consortium. In fact, there are many semantic triple stores, either open-source or proprietary those are currently offered. The sole issue with its integration relies on the respective interface exploited. For instance, the Conceptual Analytics Engine exploits the sesame interface but another Triple Store might not offer this interface. This will require changing slightly the implementation of the Conceptual Analytics Engine in order to exploit the current interfaces offered by the replacement triple store.

#### **Functionalities**

Highlights the whole functionality to be offered by this component while details about the workitems and the respective functionality realisation status can be found at the follow-up file, which has been introduced at the Section 2.1. Details about the interactions required to exploit this functionality can be found at D4.1 and actually concern all the use cases specified. The interested reader can also inspect the respective UML diagrams [2] covering these use cases.

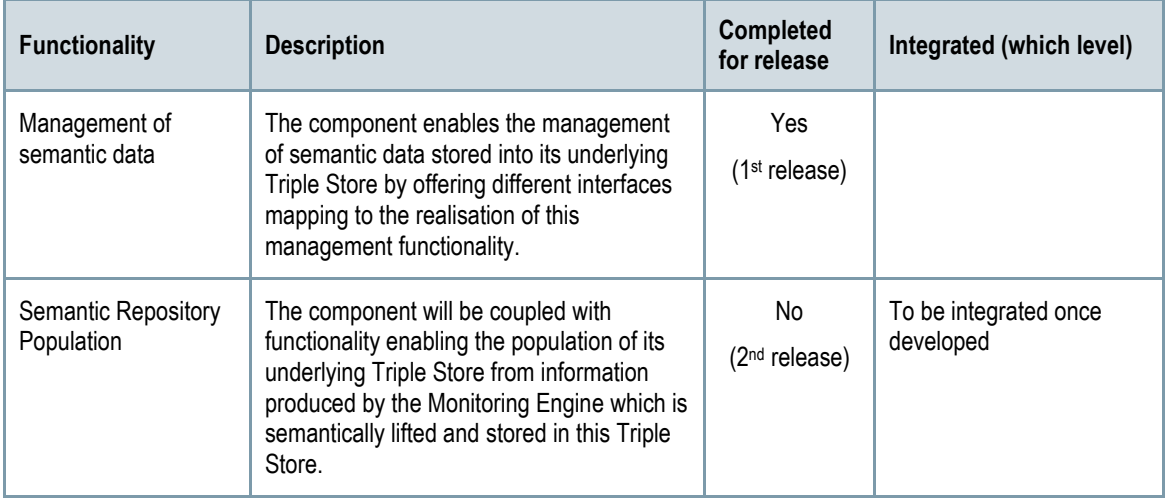

*Table 23 - Functionalities of the Semantic Repository* 

#### **Manuals**

Full documentation about this component can be currently found at the Virtuoso's official web page at the following URL: http://docs.openlinksw.com/virtuoso/.

#### **Download**

Proprietary versions of this component can be downloaded from the Virtuoso's official web page at the following URL: http://virtuoso.openlinksw.com/download/. The open-source version is available at github: https://github.com/openlink/virtuoso-opensource.

#### **Instance**

The component has been currently deployed in the same VM at the Omistack cloud of UULM where the Conceptual Analytics Engine has also been deployed.

# **4.3.2 BPaaS Design Environment**

The Design Environment allows the CloudSocket Broker to construct the BPaaS Design Packages for the Cloud Service to provide. The BPaaS Design Environment provides appropriate conceptual modelling tools for (a) designing domain specific business processes, (b) abstract workflows, (c) additional description and rules for deployment as well as (d) Key Performance Indicators (KPIs).

In order to support aforementioned functionalities, the BPaaS Design Environment is composed by two components called BPaaS Design Tool and Executable Workflow Modeler.

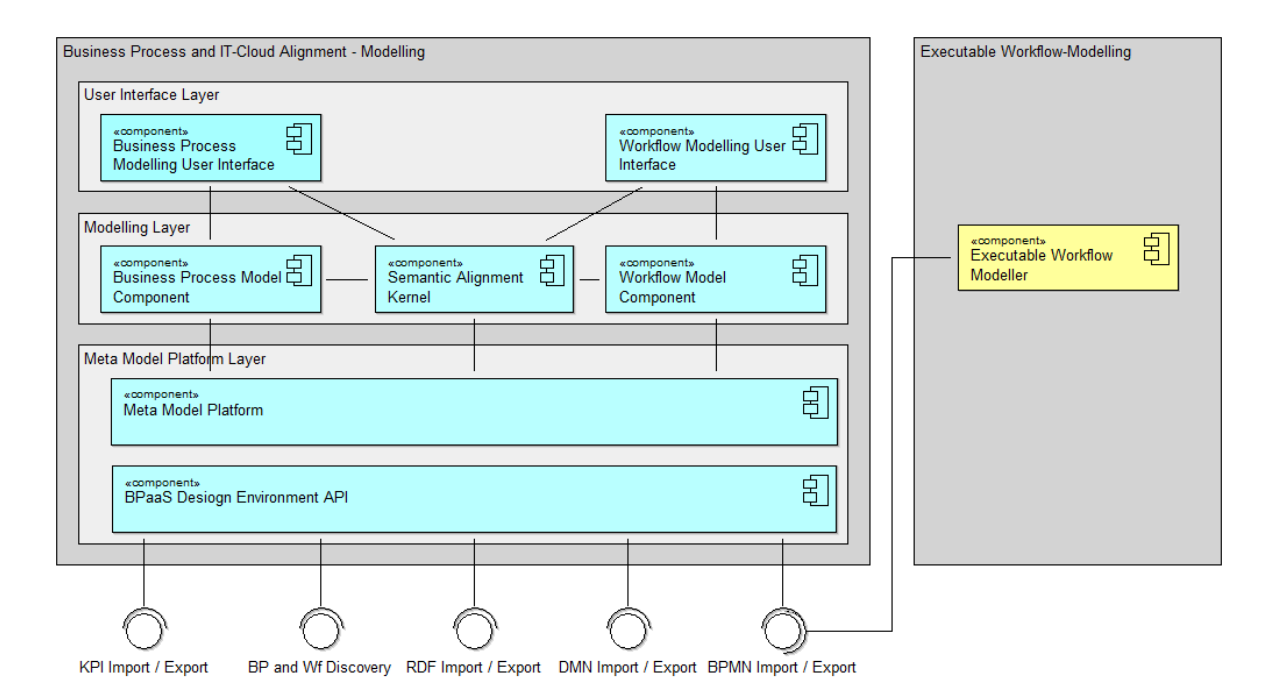

*Figure 49 - The component diagram of the BPaaS Design Environment*

## *4.3.2.1 BPaaS Design Tool*

The BPaaS design Tool has been created on the base of the CloudSocket meta-model specified in D3.1 [24]. The meta-model define all the aspects required in order to provide the service, that in this specific context are:

- Domain-specific Business Process applying the BPMN 2.0 standard
- Execution Workflow applying the BPMN 2.0 standard but allowing also custom extensions
- Decision Models as DMN 1.1 standard
- The company structure as defined in D3.1 (no standards exist for that)
- Documents involved in the Business Process or Workflow as defined in D3.1 [24] (no standards exist for that)
- Key Performance Indicators KPIs as defined in D3.1 [24] (no standards exist for that)

Copyright © 2016 ATOS and other members of the CloudSocket Consortium www.cloudsocket.eu **Page 85** of 99 • Semantic annotations on the domain-specific business processes (and executable workflows) via the RDF standard.

In order to provide those different modelling tools within one environment, a meta modelling platform is used that enables the plug-in of different modelling aspects. For BPaaS, the aforementioned different modelling approaches & tools correspond to the first two BPaaS layers – the i) domain specific business process as well as the ii) executable workflows – as well as their alignment from the business to the technical layer.

Hence the meta modelling platform enables to manage all models in one repository and the interaction between the different layers via so-called model weaving and semantic lifting techniques. Please see more details in Deliverable D3.1 [24].

Details of the component:

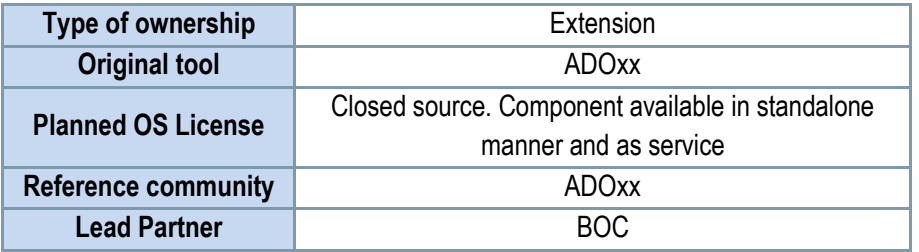

*Table 24 - Details of the Design Environment*

#### *Comprises*

- User inteface for the modeling of the bundle: the tool is provided in an experimental space for open development and research using a rich-client UI as well as a productive setting allowing web-based interaction
- Hybrid Business Dashboard: as a result of the CloudSocket Evaluation Environment
- REST API in oder to allow other environments to interact with the BPaaS Design Environment
- Simulation engine to evaluate and analyze the modelled BPaaS services

#### **Architecture design**

The general architecture of this component can be viewed by cheking the components coloured in blue, in the Figure 49 above as the Design Environment is composed of the BPaaS Design Tool.

The BPaaS Design Tool is built using the following components:

- A meta modelling platform that provides a BPaaS model repository for all its models, the corresponding management and security infrastructure and a development environment that enables the implementation of modelling components.
- BPaaS modelling components are distinguished by their modelling languages which are implementations of standards like BPMN, DMN, or RDF – as well as modelling features such as user interaction and model processing. Hence the domain specific business process modeller and the executable workflow modeller are both such a meta modelling component.
- The corresponding (Web-)GUI realizes the user interaction features, to manipulate a model.
- API Interfaces enable the access to the BPaaS Design Environment in particular to the BPaaS model repository, which consists of domain specific business process models, executable workflow models,

Copyright © 2016 ATOS and other members of the CloudSocket Consortium www.cloudsocket.eu **Page 86** of 99 additional business requirement models and KPI models. This interaction relies on standard features such as BPMN export / import or on implemented proprietary exchange formats.

- The BPaaS Design Tool API is the component that provides the possibility to programmatically interact with the tool in order to import and export models. Model can be listed and exported in different formats in relation to the specific model type. In particular the API exposes the following features:
	- Get models: Obtain the list of all models in JSON format. This list can be filtered by model type in order to obtain only BPMN or DMN models or other kind of.
	- Image export: give the possibility to obtain an image in JPEG format for the model. The quality and the scale of the image can be specified by parameters
	- BPMN export: give the possibility to export a Business process model or a workflow in standard BPMN 2.0 format
	- BPMN import: give the possibility to import a BPMN 2.0 standard model into the Design Environment
	- XML export: give the possibility to export any kind of model in a generic xml format specifically relevant for the BPaaS Design Environment
	- XML import: give the possibility to import into the Design Environment a model described in its specific XML format
	- DMN export: give the possibility to export a decision tables model in standard DMN format
	- RDF import: give the possibility to import a model defined in standard RFD format into the Design Environment
	- BPaaS Design Package export: enables access to retrieve BPaaS design packages individually.

These REST API are available at the following URL: https://www.cloudsocket.eu/ADONISNP36/rest/cloudsocket/API/

The following WADL file describe the structure of this API: https://www.cloudsocket.eu/ADONISNP36/rest/application.wadl

- The Meta Model Platform ADOxx is used to create the tool. As a result of using this platform it has been possible to create the CloudSocket meta-model in all its aspects and automatically generate a specific modelling environment based on them. Once a meta-model is defined in the platform, it becomes automatically available in the BPaaS Design Environment that providing the possibility to create models for the defined meta-models. This component is also responsible to efficiently store and retrieve of models (of a BPaaS Design Package) defined in the BPaaS Design Environment.
- The Simulation Service enables the statistical evaluation of Business Process or a Workflow in terms of costs, time and unexpected behaviours. Currently the simulation is available only for such type of models but its internal structure give the possibility to easily extend it in order to support other kind of models. The simulation service is integrated into the tool but can be executed also as a separate service through the REST API available at: https://www.adoxx.org/simulation/rest/application.wadl or through the User Interface at: https://www.adoxx.org/simulation/
- The Business Process Modelling User Interface is the entry point for the Business Process Designer in order to model a BPaaS Package. Two versions of this component are provided: an experimentation version and a production version:
	- The experimentation version is a standalone modeller based on the ADOxx toolkit that need to be installed on the designer's pc. This version supports all the meta-models and features defined in the project and it is the only one available for the whole community.
	- The product version is a web app that can be accessed with any browser. In this version all the features of the experimentation version has been replied and some new ones (like the new simulation engine) are introduced.
- The Workflow Modelling User Interface provides similar features with respect to those offered by the business process modelling component (Business Process Modelling User Interface). The actual design and configuration of a workflow is performed in a separate so-called "Executable Workflow Designer" described in Section 3.3.2.1. This enables a higher flexibility and reduces the vendor dependencies, as any workflow designer that is compatible with the Workflow Engine operating in the cloud, can be used. The alignment and CloudSocket relevant parameters can be modelled in the Workflow Modelling Component, and the workflow engine can be designed in the separate tool. The executable workflow is then imported back to enable semantic annotation and discovery but not for the sake of modifying the executable workflow. Hence this component provides user management, model management and model design features for workflows.
- The Semantic Alignment Kernel is a light-weight model editor without own user interface that enables the semantic lifting of business processes and workflows (templates). Hence modelling features for annotations are provided. In addition, full fletched discovery and analysis capabilities are established to enable the discovery of workflow (templates) for business processes and from respective business process requirements.
- The KPI Monitor is a web portal that give the possibility to monitor the current status of all the defined KPIs defined for a BPaaS Design Package. A user friendly interface has been provided in order to explore the KPIs and check if there are inline with the allowed value ranges or not. In the background, the Conceptual Analytics Engine in the BPaaS Evaluation Environment (see Section 4.3.1.2) is exploited in order to derive the actual KPI metric values to be examined.

#### **Functionalities**

The Table 25 indicates the covered functionalities and their status:

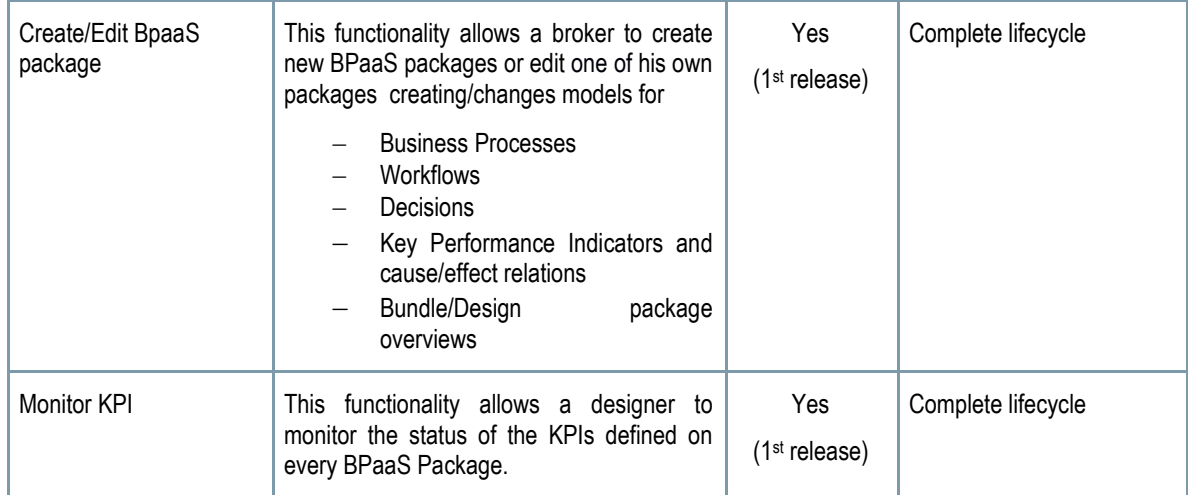

| <b>REST API</b> | This functionality gives the possibility to<br>interact with the BPaaS Design<br>Environment programmatically. It is possible<br>to import/export the models in different<br>formats like BPMN, DMN or RDF (according<br>to their respective formats) and to generate<br>images. | Yes<br>$(1st$ release)        | Complete lifecycle. |
|-----------------|----------------------------------------------------------------------------------------------------|-------------------------------|---------------------|
| Simulation      | This functionality give the possibility to<br>statistically evaluate a Business Process or<br>a Executable Workflow in terms of costs,<br>time and unexpected behaviours                                                                                                    | <b>Yes</b><br>$(1st$ release) | Complete lifecycle. |

*Table 25 - Details Functionalities of the Design Environment* 

#### **Manuals**

The installation manual, the API description, unit test and handbooks are detailed in the alive wiki documentation at https://www.cloudsocket.eu/group/guest/wiki/-/wiki/Main/Design+Environment+Components More information can also be found in the ADOxx.org portal: https://www.adoxx.org/live/adoxx-documentation

#### **Instances**

The product version of the BPaaS Design Environment is a cloud application that can be accessed using the following credentials:

URL: https://www.cloudsocket.eu/ADONISNP36/ User: ON DEMAND Password: ON DEMAND

The experimentation version of the BPaaS Design Environment is instead a standalone app based on the ADOxx Toolkit and can be downloaded from here:

URL: https://www.adoxx.org/live/web/cloudsocket-developer-space/downloads

The source code of the BPaaS Design Environment is not available.

## *4.3.2.2 Executable Workflow Modeler*

This component is responsible for the modeling of the executable workflow. Please have a look at the Section 3.3.2.1 for a detailed description. This component maps to the subcomponent of the Workflow Engine called Editor Workflow, which is responsible for the editing of the executable workflows at the design phase, and it is identified in the BPaaS Design Environment at the Figure 49, checking the component coloured in yellow.

# **4.3.3 BPaaS Allocation Environment**

The BPaaS Allocation Environment allows a CloudSocket Broker to select a BPaaS Design Package (previously created via the Design Environment) and create a BPaaS Bundle ready to be published in the Marketplace and deployed in the Execution Environment.

The BPaaS Allocation Environment provides the following high-level features: i) creation of new BPaaS Bundle; ii) search and editing of existing BPaaS bundles; iii) selection of BPaaS Design Package; iv) configuration of marketing metadata; v) workflow services allocation (both atomic services and software components); vi) publication into the marketplace.

In order to support aforementioned functionalities, the BPaaS Allocation Environment is composed by one main component called Allocation Tool.

The following Figure 50 shows the detailed internal architecture of the Allocation Environment architecture.

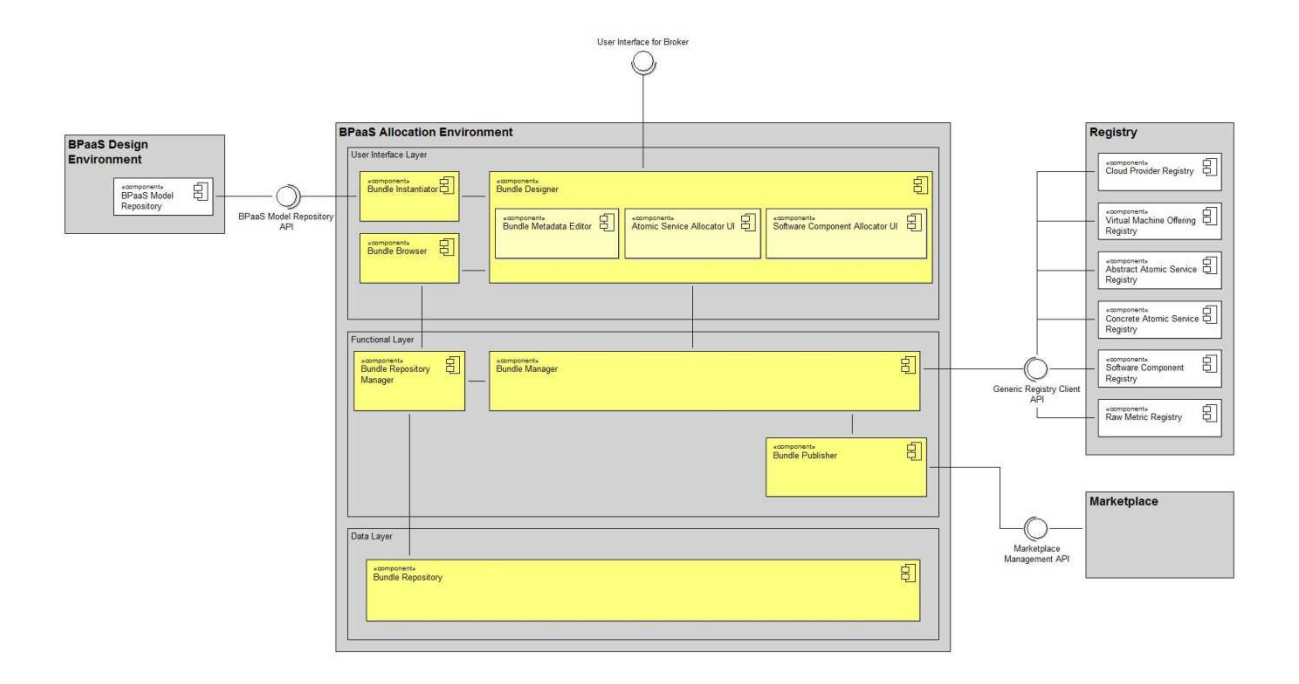

*Figure 50 - Internal architecture of Allocation Environment* 

More information about this component and the covered scenarios can be found at the following URL: https://www.cloudsocket.eu/uml/2-

AllocationEnvironment/remotedocu/modeldocu/27012016103400/modelContentHTML/ in which corresponding UML diagrams [2] can be viewed. This information was also covered in the D4.1 deliverable [1].

## *4.3.3.1 Allocation Tool*

The Allocation Tool uses the selected BPaaS Design Package as the basic key part of the BPaaS Bundle to be created containing the Business Process Model, the Executable Workflow Model and additional meta-data (such as domain-specific (business-level) KPIs, ontological mappings, etc.). In fact, the Allocation Tool provides a user interface to complete the definition of the BPaaS Bundle by incorporating all additional information required to deploy and execute it.

A BPaaS Bundle binds an Executable Workflow Model with the concrete Atomic Services and Cloud Infrastructures that will be invoked by the workflow, respectively, when executed.

When creating a BPaaS Bundle, the CloudSocket Broker is responsible for defining the overall pricing and SLA for the whole bundle, taking into account the pricing and the SLA of all the resources – e.g. Workflow engine, atomic services and cloud infrastructures - configured in the bundle.

The BPaaS Bundle is a data structure containing all the information required by the Execution Environment (to deploy, execute, monitor and assess a BPaaS) and by the Marketplace (to allow the BPaaS Customer to effectively search the bundles of interest). Such information includes:

- Business process Model
- Workflow Model
- Atomic Service allocation
- Software Component allocation
- KPI model
- Service Level Agreement (SLA)
- Marketing Metadata
- Adaptation Rules

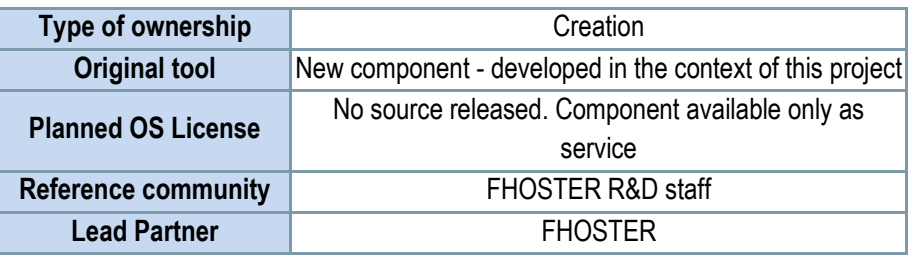

*Table 26 - Details of the Allocation Tool*

#### *Comprises*

- Web UI for the allocation of the workflow (Graphical User interface)
- *Bundle Manager to manage the creation of the bundles*
- *Bundle Repository to store the bundles*
- *Bundle Publisher to publish the bundles into the Marketplace*

#### *Depends on*

- *BPaaS Design Environment*
- *Marketplace*
- Repository Manager

The general architecture of this component can be viewed in the Figure 50 above as the Allocation Environment is composed only by the Allocation Tool.

The Allocation Tool provides a web application follows a multi-tier architecture and the respective components are distributed across three main layers:

- A user-interface layer, responsible for the interaction with the users;
- A functional layer, implementing the logic of the services invoked:
- A data layer, responsible for saving, loading and managing data in the involved databases.
- The Bundle Instantiator is the UI component allowing a CloudSocket Broker to create a new BPaaS Bundle. Since a BPaaS Bundle is conceptually a commercial and technical "packaging" of an Executable Workflow Model, the creation of a draft BPaaS Bundle necessarily starts with the selection of a workflow model from a Design Package of the BPaaS Design Environment. The tasks performed by the Bundle Instantiator are:

Copyright © 2016 ATOS and other members of the CloudSocket Consortium www.cloudsocket.eu **Page 91** of 99

- Browse the workflow models mapping to Design packages already created in the Design Environment;
- Instantiate a new BPaaS Bundle selecting one workflow model.
- The Bundle Designer is the main UI component of the Allocation Tool. It provides all the functionality needed by a CloudSocket Broker in order to configure (fill or edit) the sections of a BPaaS Bundle and move it from the initial Draft (incomplete) state to the Consistent (ready to be published) state. The Bundle Designer includes three main sub-components that allow to define allocation for Atomic Services and Software components and to define the bundle metadata
- The Bundle Browser is the UI component allowing a Broker to explore and manage the Bundle Repository. The component shows to the Broker a list of all the Bundles he/she has created along with their status (Draft, Consistent or Published). The tasks performed by the Bundle Browser are the following:
	- Browse all the BPaaS Bundles developed by the authenticated Broker that have been stored into the Bundle Repository
	- Enable the editing of a BPaaS Bundle not already marked as published
	- Duplicate the content of an existing into a new BPaaS bundle
- The Bundle Repository Manager acts as a management interface to the Bundle Repository for all the other components of the Allocation Tool. It provides all the functionality to list and search the content of the Bundle Repository, to load a bundle in memory, to save a bundle in the Repository and to delete a bundle from the Repository.

The Bundle Repository Manager supports multi-tenancy functionality, where the tenant is the CloudSocket Broker. Indeed, it is his responsibility to let each Broker access only its own bundles as well as to allow only legitimate state transitions and actions to be executed over the bundles of a certain Broker. Tasks performed by the Bundle Repository Manager:

- Provide a list of descriptors of the BPaaS Bundles in the Bundle Repository;
- Search for a BPaaS Bundle in the Bundle Repository;
- Load a BPaaS Bundle from the Bundle Repository into the memory;
- Save a BPaaS Bundle from the memory into the Bundle Repository;
- Delete a BPaaS Bundle from the Bundle Repository;
- Change the state of a bundle.
- The Bundle Manager implements all the business logic required by the Bundle Designer UI and its subcomponents. It manages the BPaaS Bundle in memory, making sure that all the sections of the bundle's data structure are properly aligned at any time (i.e., no invalid cross-references and overall data structure consistency) and contain only allowed values.

The Bundle Manager also detects when a Bundle has been sufficiently configured (i.e., configured with at least the minimal information required to be published) and performs the transition from the Draft to the Consistent state or vice-versa, in case some required information has been removed.

Tasks performed by the Bundle Manager: this server-side component just manages in memory the BPaaS Bundle currently edited by the CloudSocket Broker. The Bundle Manager interacts with the following components:

- The registries (Software Component Registry, Cloud Provider Registry). Note: the registries are not accessed directly by the Bundle Designer because the raw lists provided by each registry must be pre-filtered in order to isolate only the registry items which are compatible with the bundle in memory;
- The Bundle Repository Manager as it is responsible for loading/saving the bundles from/to the Bundle Repository;
- The Bundle Publisher as it is responsible to interact with the Marketplace management API in order to publish a bundle.
- The Bundle Publisher is responsible for publishing the BPaaS Bundle in the Marketplace. The Bundle Manager forwards to the Bundle Publisher the Bundle currently in memory and delegates it to perform all the interactions with the Marketplace management API required to get the Bundle published. If the publishing operation succeeds, the Bundle Manager changes the state of the Bundle from Consistent to Published and sends it to the Bundle Repository Manager in order to make the state transition persistent. The Bundle Publisher allows also the update of a Bundle already published in the Marketplace with the same flow followed in case of the first publication.

Tasks performed by the Bundle Publisher: this server-side component is responsible to publish and update a Bundle into the Marketplace.

#### **Functionalities**

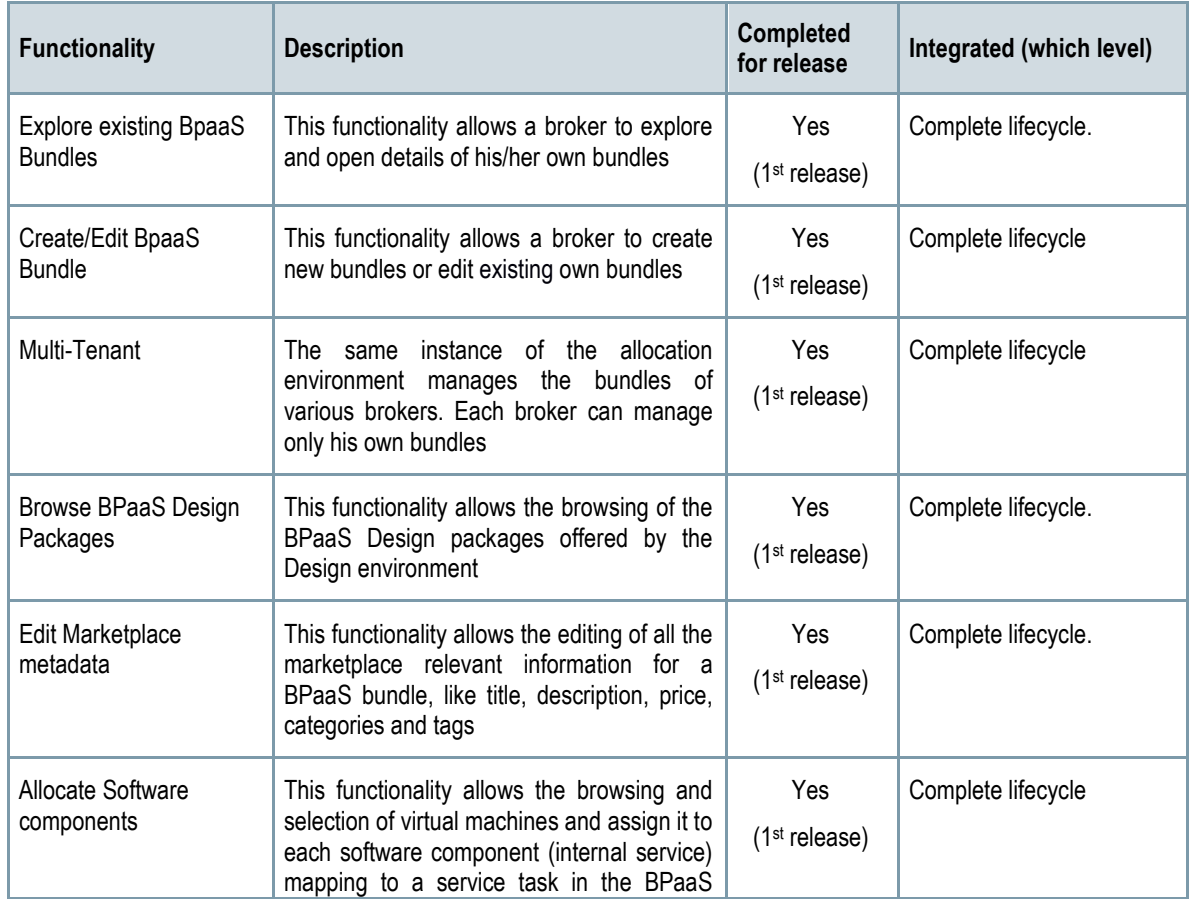

The Table 27 indicates the covered functionalities and their status

Copyright © 2016 ATOS and other members of the CloudSocket Consortium www.cloudsocket.eu **Page 93** of 99

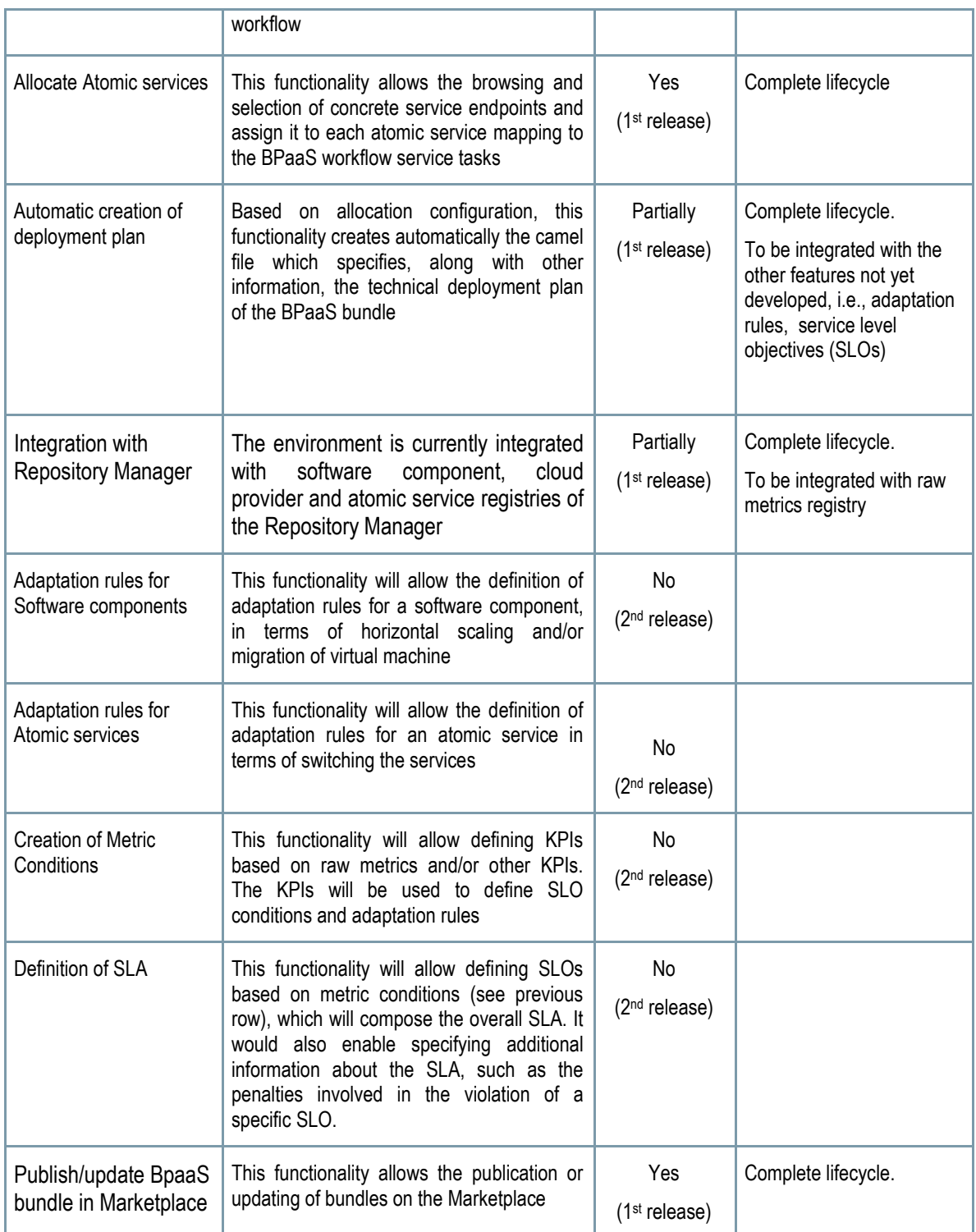

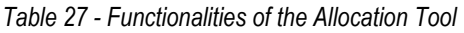

Table 27 highlights these functionalities while details about the workitems and the respective functionality realisation status can be found at the follow-up excel file, which has been referenced in Section 2.1. Details about the interactions required to realise these functionalities can be found at D4.1 [1] and especially the AE-UC-1 Creation of BPaaS Bundle, AE-UC-2 Workflow Allocation, AE-UC-4 Software Component Allocation, AE-UC-6 SLA Model Editing, AE-UC-8 Business Process Metadata Editing and AE-UC-9-BPaaS Bundle Publishing in the Marketplace along with the respective UML diagrams [2].

Copyright © 2016 ATOS and other members of the CloudSocket Consortium www.cloudsocket.eu Page 94 of 99

#### **Manuals**

The Allocation Tool is created with Livebase [17], a platform as a service developed by Fhoster. Livebase allows to create web applications starting from a conceptual model, defined with a proprietary model language that extends the UML class diagram. Livebase generates web applications composed by a GWT client,= and a Java business layer on top of a SQL database hosted on Maria DB DBMS [18].

In the context of this project, the Livebase platform has been integrated with an OSGI framework in order to create pluggable web applications. In this way, the applications generated by the platform can be extended with custom logic developed in Java. For instance, the integration of the Allocation Tool with other environments has been achieved by implementing specific plugins.

The installation manual and handbooks are detailed in the alive wiki documentation: https://www.cloudsocket.eu/group/guest/wiki/-/wiki/Main/Allocation+Environment+Components - User\_Manual

#### **Instances**

There is available an instance of the Allocation Environment deployed on the Fhoster infrastructure to integrate the first prototype https://hs21.fhoster.com/cloudsocket/Allocation\_prototype/Engine.jsp?locale=en#!homePage with other dependent environments: BPaaS Design Environment and Marketplace.

## **4.3.4 BPaaS Marketplace**

For CloudSocket Brokers the Marketplace's role is the main place where BPaaS bundles are offered to the BPaaS Customers. Through the marketplace BPaaS bundles can be bought and automatic provision process is started. The general description of the BPaaS Marketplace is detailed in the Section 3.3.1, and only the Marketplace component will be describe from the point of view of the Broker functionalities.

#### *4.3.4.1 Marketplace*

Through Product service API, brokers can manage and publish their bundles. By using Broker dashboard component brokers can monitor the purchases of their bundles by the BPaaS Customers.

For the brokers, The Marketplace will expose the following interfaces:

- A REST API for product management.
- A graphical user interface for registered brokers which provides Dashboard information through the Portal

The main functionalities are:

- Manage bundles through REST API. Check manual for full details https://www.cloudsocket.eu/group/guest/wiki/-/wiki/Main/Marketplace+Environment+Components .
- Manage various broker related information through User portal component.

#### *Comprise*

- Shop main module that manage shopping experience
- Portal module that manage non-shop related interactions of the users (purchase history, account details, access provisioned items)

Copyright © 2016 ATOS and other members of the CloudSocket Consortium www.cloudsocket.eu **Page 95** of 99

- Service API provides data for Web UI and core workflow functionality (Executions Environment provision endpoint)
- Identity provider ensures M2M and U2M authentication and authorization flows

#### *Depends on*

- Allocation Environment to provide BPaaSs to be listed in marketplace
- Execution Environment to provision in cloud BPaaSs purchased by the user

Check Section 3.3.1.1-Marketplace for Architectural information and component responsible.

#### **Functionalities**

The Table 28 indicates the covered functionalities and their status:

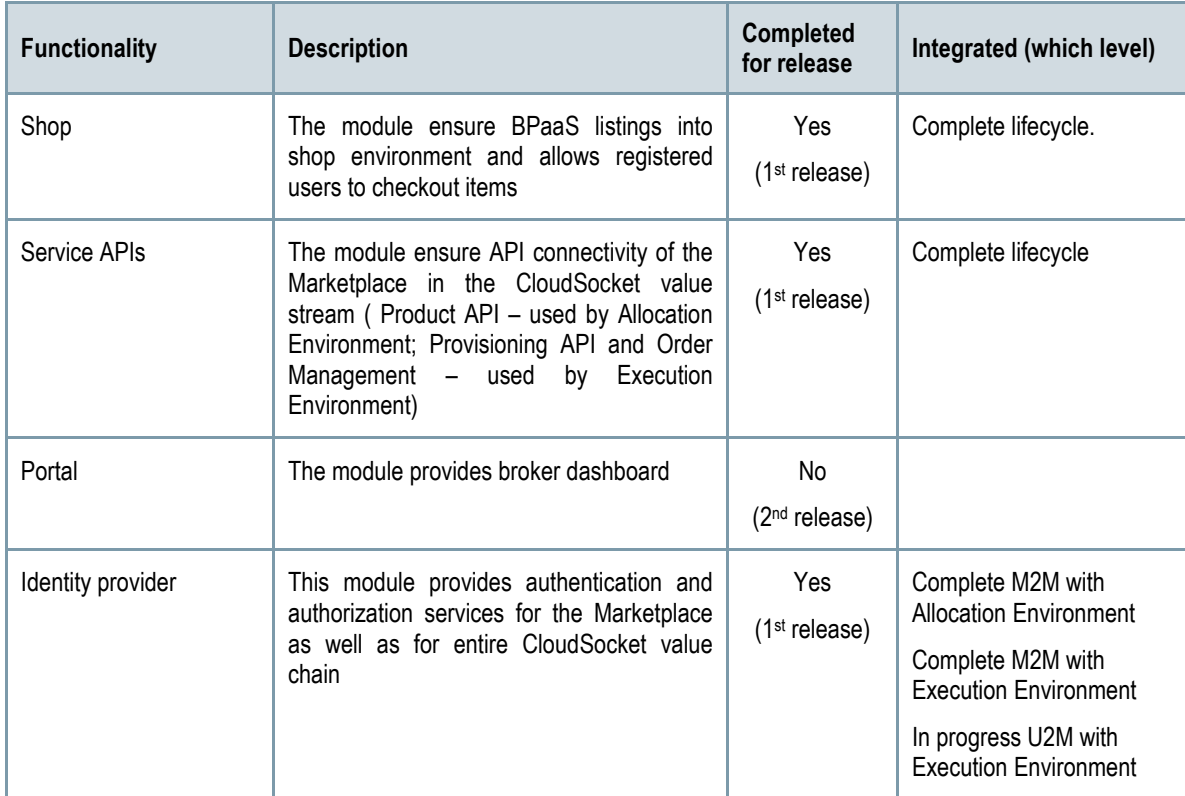

*Table 28 - Functionalities of the Marketplace* 

The manuals and instances are described in the Section 3.3.1.1.

# **5 CONCLUSIONS**

The first CloudSocket prototype has been developed based on the first architecture D4.1 [1] as well as on the necessities of the WP5 CloudSocket Demonstration Brokers while it is aligned with WP8 Exploitation.

The delivery integrates the complete lifecycle of the BPaaS bundle through a simple business process. This has allowed understanding, analysing, developing and integrating the different environments and their components in a collaborative and fluid work environment. Additionally, based on this knowledge and approach, new business processes have also been defined in the scope of WP5 using part of this first prototype, such as the BPaaS Design and Allocation Environments.

This deliverable has covered the analysis of the whole environments and their components by also highlighting updates and going deeper onto the architectural level. The analysis has been structured around the BPaaS demonstration according to the two main perspectives (BPaaS Customer and CloudSocket Broker) through the use of the simple business process; so, first the perspective-based demonstration is explained and then the respective relevant environments are detailed. Besides, the documentation has been produced for each environment in the wiki [19] that is aligned with the content of this deliverable, allowing to the readers to decide the level of detail (small - current deliverable, high - wiki) that they want to obtain depending on their needs.

Moreover, the prototype includes some mature results from the research results in WP3 such as the introduction of cloud orchestration based on the CAMEL standard and the BPaaS monitoring & adaptation approaches. Therefore, the next release will continue to work on this direction, analysing and evaluating the most suitable results of the research prototype(s) to be included at the final release in the form of, e.g., add-ons to existing components. D3.3 explicates the respective research results adoption process and assesses the current maturity of the research prototypes/assets.

This prototype is alive, hence, this first prototype is like a snapshot of the integrated platform, which covers the basic functionalities spanning the complete lifecycle: i) the design of the BPaaS Design Package, ii) the allocation of the resources to create the BPaaS bundle, iii) the publication of the BPaaS bundle into the Marketplace, (iv) the purchase of the bundle and its deployment into the cloud, v) the use, execution, monitoring and adaptation of the BPaaS bundle, and vi) the evaluation of the BPaaS bundle to provide feedback to the broker. The next deliverable will include the current integration activities (such as the transversal authentication and service level agreement support), the new functionalities realised (e.g., thedefinition of DMN decision models and their mapping to CAMEL), the improvement over existing functionalities (e.g., moving current single-layer (i.e., IaaSbased) BPaaS adaptation to cross-layer adaptation) and the incorporation of the research results, following and conforming to the final architecture version D4.5 Final CloudSocket Architecture (M21) of the CloudSocket prototype.

Finally, following this first release, respective dissemination actions will be performed to promote it as indicated in the dissemination roadmap in D7.3.2 [25].

# **6 REFERENCES**

- [1] D4.1 CloudSocket D4.1 First-CloudSocket-Architecture: https://www.cloudsocket.eu/deliverables
- [2] UML diagrams: https://www.cloudsocket.eu/uml/
- [3] GNU AGPL v3.0 http://www.gnu.org/licenses/agpl-3.0.html
- [4] MongoDB : https://www.mongodb.com/
- [5] REstheart : http://restheart.org/
- [6] Docker: https://www.docker.com/
- [7] Apache License Version 2.0: http://www.apache.org/licenses/LICENSE-2.0
- [8] Vaadin: https://vaadin.com/home
- [9] Spring: https://spring.io
- [10] SQLAlchemy: http://www.sqlalchemy.org/
- [11] Python: https://www.python.org/
- [12] Camunda: https://camunda.org/
- [13] BonitaSoft: http://www.bonitasoft.com/
- [14] Activiti : http://www.activiti.org/
- [15] Mybatis : [http://www.mybatis.org/mybatis-3/]
- [16] mySql: [https://www.mysql.com/].
- [17] Livebase: https://www.fhoster.com/static/index.jsp
- [18] MariaDB: https://mariadb.org/
- [19] Wiki components: https://www.cloudsocket.eu/group/guest/wiki/-/wiki/Main/Components
- [20] GitLab: https://omi-gitlab.e-technik.uni-ulm.de/]
- [21] D5.1 Initial CloudSocket Setup Report
- [22] CloudSocket roles in the common understanding wiki: https://www.cloudsocket.eu/common-understandingwiki/-/wiki/Main/CloudSocket+Roles
- [23] CloudSocket portal: [https://www.cloudsocket.eu/download]
- [24] D3.1 Modelling Framework for BPaaS: https://www.cloudsocket.eu/deliverables
- [25] D7.3.2 First Year Dissemination Collection: https://www.cloudsocket.eu/deliverables
- [26] Maven https://maven.apache.org/
- [27] GPL v2 : https://www.gnu.org/licenses/old-licenses/gpl-2.0.html
- [28] Mozilla Public License (MPL) : https://www.mozilla.org/en-US/MPL/2.0/
- [29] CloudSocket Channel : https://www.youtube.com/channel/UC8qbCYS49FfG7S8j5AABpaA
- [30] BPaaS prototype web presentation : https://www.cloudsocket.eu/web/quest/demonstration-end-userperspective

# **ANNEX A: LIST OF ABBREVIATIONS**

List of abbreviation used into the document.

- API: Application Programming Interface
- ARI: Atos Research & Innovation
- CRUD: Create, Read, Update and Delete
- BPaaS: Business Process as a Service
- BPMN: Business Process Model and Notation
- GUI: Graphical User Interface
- GPL: General Public License
- GRADY : Grails Rapid Application Development for Ymens
- HTTP: Hypertext Transfer Protocol
- HAL: Hypertext Application Language (HAL)
- IaaS: Infrastructure as a Service
- IT: Information Technology
- JPA: Java Persistence API
- JSON: JavaScript Object Notation
- KPI: Key Performance Indicators
- OSGI: Open Service Gateway Initiative
- QoE: Quality of Experience
- PaaS: Platform as a Service.
- R2RML:
- REST: Representational State Transfer
- SaaS: Software as a Service
- SLA: Service Level Agreement
- SLO: Service Level Objective
- SPARUL
- SPARQL
- TSDB : Time-Series Database (TSDB).
- UI: User interface
- VM: Virtual Machine
- WSAG: WS-Agreement